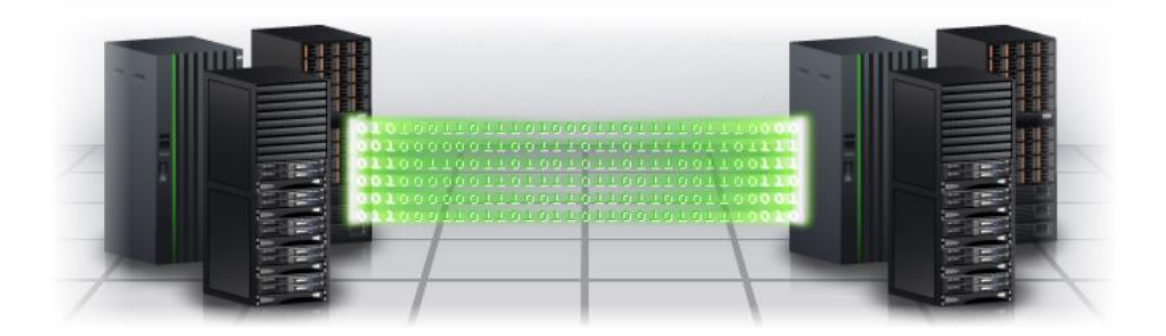

IBM Copy Services Manager White Paper

# **IBM Copy Services Manager session automation**

This document can be found on the web: [www.ibm.com/support/techdocs](http://www.ibm.com/support/techdocs)

Author: Thomas Luther IBM Consulting IT Specialist

Version 1.1, 17. Jan 2020

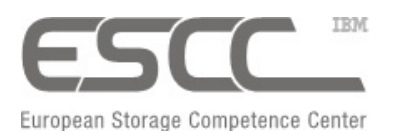

IBM® Systems Storage Platform

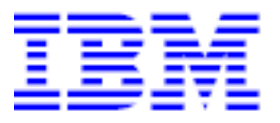

# **Disclaimer and Trademarks**

No part of this document may be reproduced or transmitted in any form without written permission from IBM Corporation. Product data has been reviewed for accuracy as of the date of initial publication. Product data is subject to change without notice. This information may include technical inaccuracies or typographical errors. IBM may make improvements and/or changes in the product(s) and/or programs(s) at any time without notice. References in this document to IBM products, programs, or services does not imply that IBM intends to make such products, programs or services available in all countries in which IBM operates or does business.

The following paragraph does not apply to the United Kingdom or any other country where such provisions are inconsistent with local law: INTERNATIONAL BUSINESS MACHINES CORPORATION PROVIDES THIS PUBLICATIONS "AS IS" WITHOUT WARRANTY OF ANY KIND, EITHER EXPRESS OR IMPLIED, INCLUDING, BUT NOT LIMITED TO, THE IMPLIED WARRANTIES OF NON-INFRINGEMENT, MERCHANTABILITY OR FITNESS FOR A PARTICULAR PURPOSE. Some states do not allow disclaimer of express or implied warranties in certain transactions, therefore, this statement may not apply to you.

This information could include technical inaccuracies or typographical errors. Changes are periodically made to the information herein; these changes will be incorporated in new editions of the publication. IBM may make improvements and/or changes in the product(s) and/or the program(s) described in this publication at any time without notice.

Any references in this information to non-IBM Web sites are provided for convenience only and do not in any manner serve as an endorsement of those Web sites. The materials at those Web sites are not part of the materials for this IBM product and use of those Web sites is at your own risk.

IBM may use or distribute any of the information you supply in any way it believes appropriate without incurring any obligation to you.

IBM shall have no responsibility to update this information. IBM products are warranted according to the terms and conditions of the agreements (e.g., IBM Customer Agreement, Statement of Limited Warranty, International Program License Agreement, etc.) under which they are provided. IBM is not responsible for the performance or interoperability of any non-IBM products discussed herein. The performance data contained herein was obtained in a controlled, isolated environment. Actual results that may be obtained in other operating environments may vary significantly. While IBM has reviewed each item for accuracy in a specific situation, there is no guarantee that the same or similar results will be obtained elsewhere. Statements regarding IBM's future direction and intent are subject to change or withdraw without notice, and represent goals and objectives only.

The provision of the information contained herein is not intended to, and does not, grant any right or license under any IBM patents or copyrights. Inquiries regarding patent or copyright licenses should be made, in writing, to:

IBM Director of Licensing IBM Corporation North Castle Drive

Armonk, NY 10504-1785

U.S.A.

IBM®, the IBM logo are trademarks of the International Business Machines Corporation in the United States, other countries, or both. A full list of U.S. trademarks owned by IBM may be found at <http://www.ibm.com/legal/copytrade.shtml>

Microsoft®, Windows® are registered trademarks of Microsoft Corporation.

Other company, product, or service names may be trademarks or service marks of others.

Copyright © 2020 by International Business Machines Corporation.

# **A Note to the Reader**

This White Paper assumes familiarity with the general concepts of IBM DS8000 Copy Services, in particular Metro Mirror, Global Mirror, Global Copy and Multi Target PPRC. Additionally, the reader will find it helpful to be familiar with general usage and concepts of IBM Copy Services Manager (or the former product TPC for Replication) as well as its CLI component (CSMCLI).

The given script examples as well as the scripting best practices focus on REXX scripting as used on IBM z/OS. However, the discussed scripting concepts can also be implemented on another platform (e.g. via a REXX interpreter on Windows) or in another scripting language as commonly used on platforms like Linux (e.g. Perl, Bash,…). Readers with general scripting knowledge will find it easier to follow the discussed scripting concepts and should be able to adopt those to other scripting languages as well. CSMCLI scripting on z/OS was selected as example, because it has some specifics that need to be mentioned and the various, not commonly known options on z/OS for scripted CSMCLI execution were the original driver to create this paper.

The CSMCLI scripting part of this paper is applicable to any CSM release. The CSMCLI framework specifics discussed in this paper are valid up to CSM release 6.2.2, but might change and improve in future releases.

The new CSM Scheduled Task feature which is discussed in the second part of this paper is applicable for CSM release 6.2.2 and later. Future CSM releases might further enhance the CSM Scheduled Tasks capabilities, and as such further simplify some automation topics described in this context.

For readers unfamiliar with these topics and for additional information, please refer to references listed in the chapter ['5](#page-51-0) [References](#page-51-0)' on page [52.](#page-51-0)

# **Acknowledgements**

The author would like to say "thank you" to Randy Blea for his support in clarifying various topics described in this paper. I also want to thank Pascal Fusellier for helping me to implement and validate the scripted scenario used as example in this paper.

# **Document History**

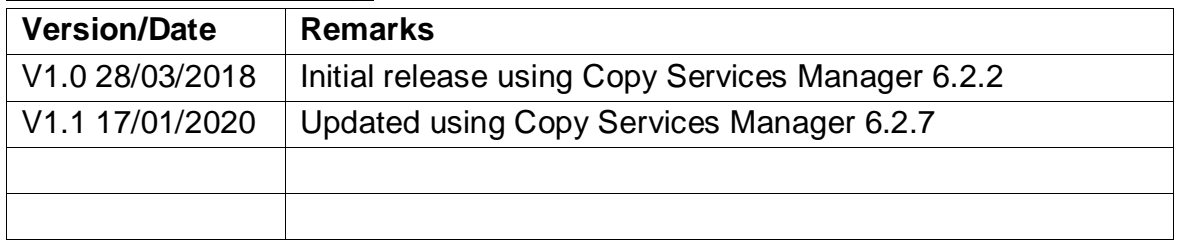

# **Table of contents**

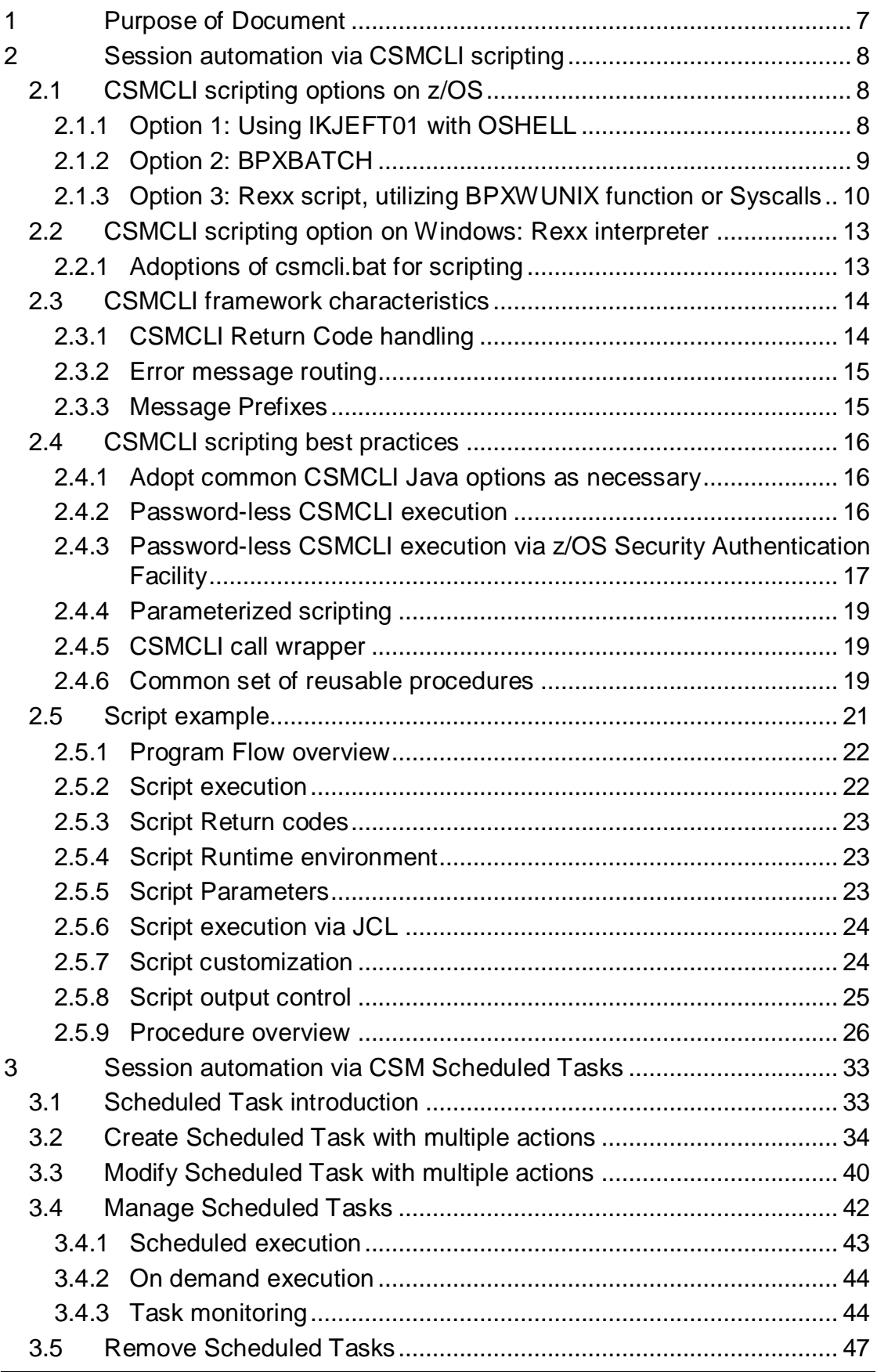

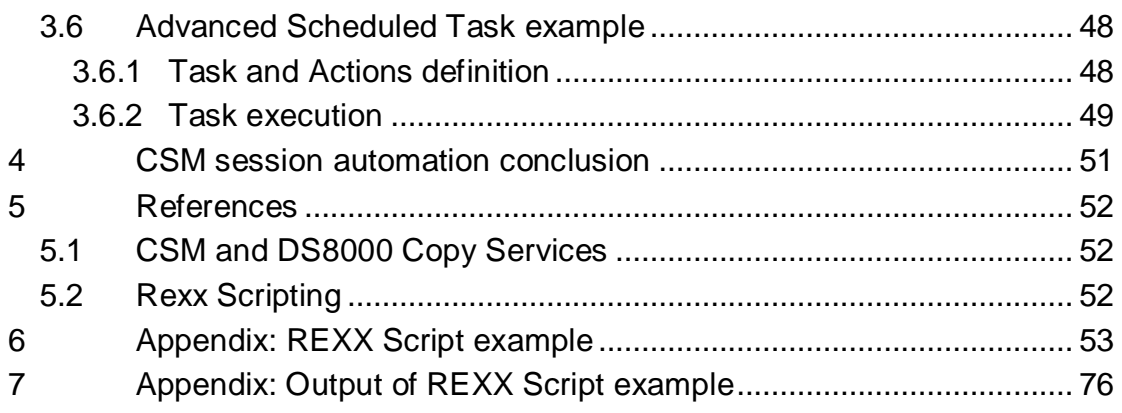

# <span id="page-6-0"></span>**1 Purpose of Document**

IBM Copy Services Manager offers a Command Line Interface (CSMCLI) which can be used for automated session management. This becomes quite useful, if you need to integrate CSM actions into higher level automation routines or batch environments, e.g. for creation of a Practice Copy at a certain time.

Beside running individual (or a series of) scripted CSMCLI commands, starting with CSM 6.2.1 there is a new Scheduled Task capability which can also be utilized to accomplish a certain degree of session automation.

In this paper we will discuss usage and best practices for both session automation options. In the scripting part, we will focus on CSMCLI scripting options on  $z/OS$ , since automated execution of Unix System Shell commands might not be commonly known for mainframe system programmers or storage administrators. Therefore the used script language in this paper is Rexx, which is available on z/OS platforms and can be utilized for integration into batch environments.

Rexx however is not only available on z/OS, but can also be used on other platforms via commonly available, portable Rexx interpreters, e.g.

- Regina Rexx [\(https://regina-rexx.sourceforge.io/\)](https://regina-rexx.sourceforge.io/)
- Brexx [\(https://sourceforge.net/projects/brexx/\)](https://sourceforge.net/projects/brexx/)
- Open Object Rexx [\(http://www.oorexx.org/about.html\)](http://www.oorexx.org/about.html)

Throughout this document we will be using a concrete example scenario for CSM session automation. This scenario leverages a DS8000 4 site replication topology, that is managed by a CSM 4 site replication session with Multi Target MM-GM with a cascaded Global Copy replication from the GM target site. In the example scenario we will create a consistent copy of data on the  $4<sup>th</sup>$  site for testing purposes while restarting the Global Mirror leg afterwards. This explicit example scenario is described in more detail in chapter ['2.5](#page-20-0) [Script example'](#page-20-0).

# <span id="page-7-0"></span>**2 Session automation via CSMCLI scripting**

### <span id="page-7-1"></span>*2.1 CSMCLI scripting options on z/OS*

The CSMCLI can be installed on a z/OS LPAR, independently where the actual CSM server is running. You can download any CSMCLI installation image from IBM Fix Central. Follow the 'Latest Downloads for [IBM Copy Services Manager'](http://www-01.ibm.com/support/docview.wss?uid=ssg1S1005482) page for a link to the appropriate version:

• <http://www-01.ibm.com/support/docview.wss?uid=ssg1S1005482>

Follow the instructions in the [CSM Knowledge Center to install CSMCLI separately](https://www.ibm.com/support/knowledgecenter/en/SSESK4_6.2.1/com.ibm.storage.csm.help.doc/csm_installing_cli_on_remote_system.html) on a z/OS LPAR (CSMCLI is already installed along with the CSM server on an LPAR)

• [https://www.ibm.com/support/knowledgecenter/en/SSESK4\\_6.2.7/com.ibm.storage.cs](https://www.ibm.com/support/knowledgecenter/en/SSESK4_6.2.7/com.ibm.storage.csm.help.doc/csm_installing_cli_on_remote_system.html) [m.help.doc/csm\\_installing\\_cli\\_on\\_remote\\_system.html](https://www.ibm.com/support/knowledgecenter/en/SSESK4_6.2.7/com.ibm.storage.csm.help.doc/csm_installing_cli_on_remote_system.html)

The CSMCLI is a Java application which is installed in the z/OS Unix System Space (USS). z/OS provides various options to execute z/OS Unix shell commands from a job, which is required to include CSMCLI commands into the z/OS batch environment.

For a scripted automation it is recommended, that a CSMCLI authentication properties file is prepared in the appropriate user HOME folder under the ./csm-cli/ subdirectory. The authentication properties file contains a CSM username and the corresponding encrypted password, which prevents that authentication details must be included in the script itself. Please refer to chapter ['2.4.2](#page-15-2) [Password-less CSMCLI execution'](#page-15-2) for more details.

Following sections discuss 3 different options how CSMCLI commands can be executed from a z/OS job.

#### <span id="page-7-2"></span>**2.1.1 Option 1: Using IKJEFT01 with OSHELL**

The IKJEFT01 program is used to launch TSO commands. OSHELL is a TSO command that launches a temporary z/OS Unix Shell and can pass multiple commands to this temporary shell.

*Advantages:*

- Allows to specify USS environment parameters for multiple commands, e.g. for the CSMCLI executable path and HOME folder. Specifying the HOME folder prevents that each TSO user who is submitting the job must have its own CSMCLI authentication properties file.
- Multiple commands can be passed to same shell

#### *Disadvantages:*

- Output can only be directed to Joblog or a specified dataset.
- Limited conditional based execution possible for multiple OSHELL commands

OSHELL as well as the Unix shell commands must be passed via the input DD statement of the IKJEFT01 program. Each OSHELL command must be separated with a semicolon ';' and all except the last line in the SYSTSIN DD statement must be concatenated with a dash '-' to indicate that the input statement is a single line.

*Note: The JCL ISPF editor might need to be enabled to allow lower case characters for OSHELL commands since the Unix System Shell is case sensitive.*

#### *Examples how to utilize IKJEFT01 for CSMCLI commands:*

In the first example, the path of the csmcli.sh executable must be included in the USS shell PATH variable of the TSO user that is executing the job. Additionally the CSMCLI authentication properties file must either exist in the TSO Users home folder or the CSMCLI home folder in USS. Otherwise the job would fail because either csmcli.sh is not understood as valid USS command/executable or because authentication to the CSM server fails. This example job will list the role pairs for a specific session in the job log:

```
//CSMCLI01 JOB MSGCLASS=T,CLASS=T,NOTIFY=&SYSUID,REGION=0M 
//* 
//PAX1      EXEC   PGM=<mark>IKJEFT01</mark><br>//SYSPROC    DD DISP=SHR,DSN=
             DD DISP=SHR,DSN=SYS1.SBPXEXEC
//SYSTSPRT DD SYSOUT=* 
//STDOUT DD SYSOUT=* 
//SYSTSIN DD * 
 OSHELL - 
   csmcli.sh -noinfo -server 1.2.3.4 lsrolepairs -l mySession ;
```
The second example shows how to use independent HOME and PATH settings for the temporary shell, which will ensure the csmcli.sh executable is found through the path and the CSMCLI is looking for the authentication properties file in the specified HOME folder. Additionally it demonstrates how CSMCLI commands can be customized with shell parameters, like defining variables for the active server address and the session Name:

```
//CSMCLI01 JOB MSGCLASS=T,CLASS=T,NOTIFY=&SYSUID,REGION=0M 
//* 
         EXEC PGM=IKJEFT01
//SYSPROC DD DISP=SHR,DSN=SYS1.SBPXEXEC 
//SYSTSPRT DD SYSOUT=* 
//STDOUT DD SYSOUT=* 
//SYSTSIN DD * 
OSHELL
 export HOME=/u/myuser ; -
 export PATH="$PATH;/opt/IBM/CSM/CLI/" ; -
   export csmserverA=1.2.3.4 ; - 
   export sessname="mySession" ; - 
   csmcli.sh -noinfo -server $csmserverA lsrolepairs -l $sessname ;
```
### <span id="page-8-0"></span>**2.1.2 Option 2: BPXBATCH**

The program BPXBATCH can be used to run shell scripts and executables in USS directly. It does not require to open a USS shell first. For more details refer to the z/OS knowledge center:

• [https://www.ibm.com/support/knowledgecenter/en/SSLTBW\\_2.3.0/com.ibm.zos.v2r3.b](https://www.ibm.com/support/knowledgecenter/en/SSLTBW_2.3.0/com.ibm.zos.v2r3.bpxa500/bpxbatr.htm) [pxa500/bpxbatr.htm](https://www.ibm.com/support/knowledgecenter/en/SSLTBW_2.3.0/com.ibm.zos.v2r3.bpxa500/bpxbatr.htm)

#### *Advantages:*

• Simple formatting for multiple shell commands

#### *Disadvantages:*

- BPXBATCH 'sh' can run only executable scripts, which each run in its own shell.
- Output can be redirected to job log or specified datasets/files only
- Very limited conditional based execution of multiple commands

The syntax of the BPXBATCH program requires that each parameter line must be started with 'sh' followed by the executable. Use ';' as separators between multiple shell lines in the Parameter DD statement. 'sh' causes BPXBATCH to execute a login shell which runs the /etc/profile script (and runs the user's .profile file). These can be modified to include common path changes to find the CSMCLI executable.

Common environment settings for the shell can be defined with the STDENV statement, either as data stream in the JCL or a given dataset or Unix System file that include the environment parameters. However, The ENV parameter changes are not affective when the 'sh' executes the called program, only for sub scripts called by the executable.

*Note: The JCL ISPF editor might need to be enabled to allow lower case characters for SHELL commands since the Unix System Shell is case sensitive.*

#### *Example how to utilize BPXBATCH for CSMCLI commands:*

Following example shows how to use BPXBATCH to issue shell commands. In this case, the STDENV definition is not used, therefore the path of the csmcli.sh executable must be included in the USS shell PATH variable of the TSO user that is executing the job. Additionally the CSMCLI authentication properties file must either exist in the TSO Users home folder or the CSMCLI home folder in USS. Otherwise the job would fail because either csmcli.sh is not understood as valid USS command/executable or because authentication to the CSM server fails.

This example job will list the defined CSM HA servers and the configured sessions in the job log:

```
//CSMCLI02 JOB MSGCLASS=T,CLASS=T,NOTIFY=&SYSUID,REGION=0M 
//*
//BPXBAT EXEC PGM=BPXBATCH,REGION=0M 
//STDIN DD DUMMY 
//STDOUT DD SYSOUT=* 
//STDERR DD SYSOUT=* 
//STDENV DD DUMMY 
//SYSOUT DD SYSOUT=* 
//STDPARM DD * 
sh csmcli.sh -noinfo lshaservers ;
sh csmcli.sh -noinfo lssess ;
```
#### <span id="page-9-0"></span>**2.1.3 Option 3: Rexx script, utilizing BPXWUNIX function or Syscalls**

Using a scripting language such as Rexx provides most flexibility in executing USS commands and analyzing output for conditional based execution. Rexx provides a very useful function to execute USS commands and capture standard and error output streams in stem variables for subsequent parsing of the output. It also allows to specify stem variables for the environment variables to be used for the USS call. That means the environment stem variable can be used to specify the path to the CSMCLI executable as well as the HOME folder, where CSMCLI is looking for the authentication properties file that contains the user and encrypted password.

For more details on BPXWUNIX, please refer to these links:

- [https://www.ibm.com/support/knowledgecenter/en/SSLTBW\\_2.3.0/com.ibm.zos.v2r3.b](https://www.ibm.com/support/knowledgecenter/en/SSLTBW_2.3.0/com.ibm.zos.v2r3.bpxb600/wunix.htm) [pxb600/wunix.htm](https://www.ibm.com/support/knowledgecenter/en/SSLTBW_2.3.0/com.ibm.zos.v2r3.bpxb600/wunix.htm)
- [https://www.ibm.com/developerworks/community/blogs/MartinPacker/entry/bpxwunix\\_](https://www.ibm.com/developerworks/community/blogs/MartinPacker/entry/bpxwunix_z_os_best_kept_secret10?lang=en_us) [z\\_os\\_best\\_kept\\_secret10?lang=en\\_us](https://www.ibm.com/developerworks/community/blogs/MartinPacker/entry/bpxwunix_z_os_best_kept_secret10?lang=en_us)

If Rexx is running on z/OS, you can also switch the Rexx execution address space dynamically to make USS system calls, which lets you directly invoke shell commands. This is a very convenient way to issue shell commands when no specific environment variables or output parsing is required.

The Rexx script itself can then be executed from TSO or as job in a batch environment.

#### *Advantages:*

- Executes a shell command from a Rexx script with customizable environment parameters
- Captures output in stem variables for subsequent parsing
- Complex conditional execution can be coded easily in Rexx
- Full CSMCLI output can be hidden from User to prevent filling Job logs

#### *Disadvantages:*

• Users must be familiar with Rexx scripting to a certain degree

#### *Examples for Rexx BPXWUNIX function and syscalls:*

The following example script demonstrates how shell commands can be executed via syscalls. For instance, it shows how the USS 'sleep' command can be utilized to wait a specific number of seconds, e.g. when delays must be added between subsequent CSMCLI commands (see lines 70-81).

The example also demonstrates a very basic approach for a CSMCLI wrapper procedure (see USSCMD procedure), which utilizes bpxwunix and stores the output for subsequent parsing and conditional execution of CSMCLI commands (see lines 50-67).

This specific Rexx script can be used to kick off the resynchronization of the Global Mirror leg of a Multi Target MM-GM session. It will verify whether the actual session state is either Suspended or Target Available, and then restart GM from the active Host site to H3. It can be used for an automated Global Mirror resynchronization after a planned or unplanned HyperSwap. For instance, system automation could catch the HyperSwap completion message IOSHM0414I and execute this Rexx via a Job.

```
0001 /* REXX */ 
0002 address tso 
0003 debug = 0 \frac{1}{2} /* Set to 1 for more debug output */
0004 
0005 /* Verify if USS syscalls are possible from Rexx */
```

```
0006 if syscalls('ON') > 3 then do 
0007 say 'Unable to establish the SYSCALL environment'<br>0008 return 12
          return 12
0009 end 
0010 
0011 /*IOSHM0414I 11:50:20.07 PLANNED HYPERSWAP COMPLETED*/ 
0012 /*IOSHM0414I 11:50:20.07 UNPLANNED HYPERSWAP COMPLETED*/ 
0013 
0014 /* Setup environment for CSMCLI calls */<br>0015 env.0 = 2
                                                /* Qty of env variables */<br>/* Home for auth file */0016 env.1 = "HOME=/u/username" \frac{1}{2} /* Home for auth file */<br>0017 env.2 = "PATH=/opt/IBM/CSM/CLI/" /* Path to csmcli.sh */
0017 env.2 = "PATH=/opt/IBM/CSM/CLI/" /* Path to csmcli.sh */<br>0018 cli = "csmcli.sh -noinfo" /* default executable */
0018 cli = "csmcli.sh -noinfo"
0019 
0020 session = "MT-MM-GMP" /* Name of Session */ 
0021 
0022 say 'Listing session:' session 
0023 cmd = cli "showsess" session 
0024 call USSCMD(cmd) 
0025 do i=1 to out.0
0026 \frac{1}{2} /* Parse State and Active Host of session */<br>0027 if pos("State".out.i) > 0 then do
0027 if pos("State",out.i) > 0 then do<br>0028 sess state = word(out.i,2) word
        sess_state = word(out.i,2) word(out.i,3) /* up to 2 words */
0029 end 
0030 else if pos("Active Host", out.i) > 0 then do
0031 sess_host = word(out.i,3)
0032 end 
0033 end 
0034 say "State: " sess_state "; Host: " sess_host 
0035 if left(sess_host,1) = "H" & , 
0036 (sess_state = "Target Available" | sess_state = "Suspended") then do
0037
0038 cmd = cli "cmdsess -action startgm_" || sess_host || ":h3" , 
0039 "-quiet" session 
        totrc = USSCMD(cmd)0041 if totrc = "0" then do<br>0042 say session "started
         say session "started successfully from" sess host || ":H3"
0043 end<br>0044 else
       0044 else do 
0045 say "Session" session "failed to start" sess_host || ":H3" 
       end
0047 end 
0048 return totrc 
0049 
0050 /*------------------------------------------------------------------*/
0051 /*- SUBROUTINE -*/
0.0052 /*-<br>0.0053 /*- Call USS with specified cmd
0053 /*- Call USS with specified cmd<br>0054 /*- Eg: call USSCMD command */
0054 /*- Eg: call USSCMD command
0055 /*------------------------------------------------------------------*/
0056 USSCMD: 
0057 parse arg command 
0058 if debug > 0 then say "CMD:" command 
0059 myrc = bpxwunix(command,,out.,err.,env.) 
0060 do i=1 to out.0 
0061 if debug > 0 then say strip(out.i)
0062 end 
0063 do i=1 to err.0 
0064 if debug > 0 then say strip(err.i)
0065 end 
0066 if debug > 0 then say "RC:" myrc 
0067 return myrc 
8868
0069
0070 /*------------------------------------------------------------------*/
```

```
0071 /*- SUBROUTINE -*/
0072 /*- -*/
0073 /*- Wait x seconds, utilizing USS system call \rightarrow / \rightarrow /
0074 /*- Eg: call WAIT(2) */
0075 /*------------------------------------------------------------------*/
0076 WAIT:<br>0077 par:
    parse arg seconds
0078 address syscall 
0079 'sleep (seconds)' 
0080 address tso 
0081 return 0
```
### <span id="page-12-0"></span>*2.2 CSMCLI scripting option on Windows: Rexx interpreter*

Windows by itself provides limited scripting language support for more advanced CSMCLI scripting. However, Rexx is a script language that can be ported to various platforms, similar to Perl, Bash and others. You just need to install a platform specific Rexx interpreter in order to run Rexx scripts on windows. You can find some interpreters listed in chapter ['5.2](#page-51-2) [Rexx Scripting'](#page-51-2) which can be installed on windows to execute Rexx scripts.

*Note: If platform specific system calls are used, you will need to adopt your script accordingly. It depends on the Rexx interpreter how system calls are implemented.*

The example script listed in chapter ['6](#page-52-0) [Appendix: REXX Script example'](#page-52-0) was tested with Regina Rexx on Windows. It determines the used platform (TSO or Windows) and performs conditional execution of platform specific system calls. That allows you to run the script on a Windows platform as well as on a z/OS LPAR, wherever the CSMCLI is installed. In order to run it either on z/OS or Windows, you just need to adopt a few environment variables without changes to the script itself.

#### <span id="page-12-1"></span>**2.2.1 Adoptions of csmcli.bat for scripting**

As of CSM 6.2.7, the csmcli.bat executable is more optimized to launch an interactive CSMCLI command window within Windows, but less for customized scripting. Following \*.bat lines may cause problems with external scripting:

- TITLE IBM Replication Manager CLI
	- This will modify the Window title of the command window from where you execute your script. You can add REM at the beginning of the line to comment it and prevent its execution.
- if not %ERRORLEVEL% == 0 pause
	- **E** This will wait for key input when the CSMCLI framework returns an error. Your script may appear to hang in that case. You can add REM at the beginning of the line to comment it and prevent its execution.
- The return code from the CSMCLI framework is not passed back to the caller.
	- You may add following line at the end of the script:

EXIT /B %ERRORLEVEL%

These topics are addressed and may be changed in future versions of the csmcli.bat file.

*Note: Any customization you do in the CSMCLI executables are overwritten during a CSMCLI upgrade.* 

### <span id="page-13-0"></span>*2.3 CSMCLI framework characteristics*

A scripted CSMCLI automation relies on consistent CLI framework handling in regards to error codes, messages and printing to output/error streams in order to validate warnings or errors from issued CSMCLI commands. When you start to script conditional CSMCLI execution, you need to be aware of some general CSMCLI framework characteristics.

*Note: The following characteristics apply up to CSM 6.2.7 release. Future releases might change/improve some of the characteristics to simplify conditional based scripting.*

#### <span id="page-13-1"></span>**2.3.1 CSMCLI Return Code handling**

The CSMCLI return code in general does not reflect whether a command was executed successfully by the server. A CSMCLI return code of 0 reflects only that the CLI framework could be started and authenticated against the CSM server, that the command is valid and properly formatted, and that it has been issued successfully against the server. It does not tell whether the command was executed successfully or returned with a warning or error message. That means a reliable script solution needs to evaluate the CLI return code, as well as the standard and error output streams for any CSM Error message returned from the server.

Following return codes are documented for the CSMCLI:

• [https://www.ibm.com/support/knowledgecenter/SSESK4\\_6.2.7/com.ibm.storage.csm.help.d](https://www.ibm.com/support/knowledgecenter/SSESK4_6.2.7/com.ibm.storage.csm.help.doc/fre_c_output2.html) [oc/fre\\_c\\_output2.html](https://www.ibm.com/support/knowledgecenter/SSESK4_6.2.7/com.ibm.storage.csm.help.doc/fre_c_output2.html)

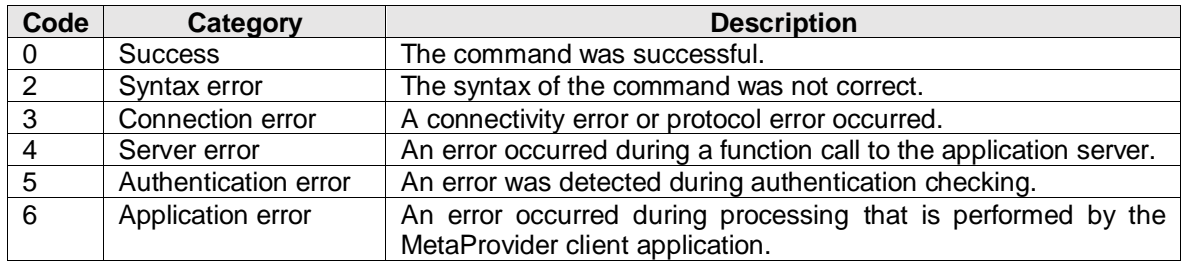

Following are examples of different and undocumented return codes as of CSM 6.2.7. Additional information for the error might be printed to either the standard output or the error output stream. In these examples, the error output stream is shown after the 'ERR:' indicator.

The CSMCLI framework currently does not distinguish between authentication errors (RC  $=$  5) and connection errors (RC  $=$  3), it always returns undocumented RC  $=$  8 (Login Failed).

For wrong authentication on an existing CSM server, it should return 5, but returns 8:

```
E:\CSM\Cli>csmcli -noinfo -server 1.2.3.4 cmdsess -action suspend test
Login failed for: username=dummyuser, server=1.2.3.4, and port=9560.
ERR:
RC=8
```
For connection errors, it should return 3, but returns 8:

```
E:\CSM\Cli>csmcli -noinfo -server 10.10.10.10 cmdsess -action suspend test
Login failed for: username=myuser, server=10.10.10.10, and port=9560.
ERR:
RC = 8E:\CSM\Cli>ping 10.10.10.10
Pinging 10.10.10.10 with 32 bytes of data:
Request timed out.
Ping statistics for 10.10.10.10:
    Packets: Sent = 1, Received = 0, Lost = 1 (100% loss)
```
A solid CSMCLI wrapping procedure needs to evaluate the CSMCLI return code and possibly add more error details from either the error or standard output stream to indicate the problem. For instance, if the return code is not 0, the wrapping procedure should return the first line from the error output stream, or if empty, return the first line from the standard output stream.

#### <span id="page-14-0"></span>**2.3.2 Error message routing**

As documented in the CSM Knowledge Center, all error messages should go to the error output stream.

• [https://www.ibm.com/support/knowledgecenter/SSESK4\\_6.2.7/com.ibm.storage.csm.h](https://www.ibm.com/support/knowledgecenter/SSESK4_6.2.7/com.ibm.storage.csm.help.doc/fre_c_output2.html) [elp.doc/fre\\_c\\_output2.html](https://www.ibm.com/support/knowledgecenter/SSESK4_6.2.7/com.ibm.storage.csm.help.doc/fre_c_output2.html)

However, some IWNxxxxxE messages seem to be printed to the standard output stream instead of the error output stream. Following example shows an IWNxxxxxE error message that is printed to standard output (Note: ERR: shows the error Output stream, which is empty):

```
E:\Projects\CSM\Cli>csmcli -noinfo cmdsess -action suspend test
IWNR1527E [Jan 30, 2018 10:46:28 AM] The available commands for session test 
could not be obtained because the session does not exist.
ERR:
RC = 0
```
A solid CSMCLI wrapping procedure needs to parse the standard output as well as the error output stream for IWNxxxxxE messages to evaluate whether the CSMCLI command execution resulted in an error.

#### <span id="page-14-1"></span>**2.3.3 Message Prefixes**

As documented in the CSM Knowledge Center, all CSMCLI messages are supposed to start with IWNxxxx.

• [https://www.ibm.com/support/knowledgecenter/SSESK4\\_6.2.7/com.ibm.storage.csm.h](https://www.ibm.com/support/knowledgecenter/SSESK4_6.2.7/com.ibm.storage.csm.help.doc/frg_r_message_codes.html) [elp.doc/frg\\_r\\_message\\_codes.html](https://www.ibm.com/support/knowledgecenter/SSESK4_6.2.7/com.ibm.storage.csm.help.doc/frg_r_message_codes.html)

However, as of CSM 6.2.7 some error messages from the CLI framework might return with the prefix CMMxxxxxE. These are printed to the **error output stream** and mainly occur on command syntax errors or incorrect/missing parameters. In those cases, the CSMCLI return code is also <> 0.

Following is an example for a command with a missing parameter:

```
E:\CSM\Cli>csmcli -noinfo cmdsess -action suspend
ERR:
CMMCI9022E Missing required parameter: session_name.
Usage: cmdsess [ { -help|-h|-? } ] [-quiet] -action command [-restorefrom 
snapshot group name] session name | - [-priority 1|2|3|4] [-newname
snapshot group name]
Tip: Enter "help cmdsess" for more information.
RC=2
```
Following is an example for a wrong command:

```
E:\CSM\Cli>csmcli -noinfo lspairs -l -rolepair h1:j3 SG_MMGM
ERR:
CMMCI9013E Command: lspairs was not found.
Tip: Enter "help" for a list of available commands.
RC=1
```
A solid CSMCLI wrapping procedure needs to consider this additional message prefix when parsing the error output stream for error message codes.

### <span id="page-15-0"></span>*2.4 CSMCLI scripting best practices*

This section describes some common best practices which are recommended when scripting more complex CSMCLI sequences, which need to include conditional based execution.

#### <span id="page-15-1"></span>**2.4.1 Adopt common CSMCLI Java options as necessary**

Starting with CSM 6.2.7, there is a new javaoptions.properties file that can be used to modify parameters for the Java framework used by CSMCLI. For details on the properties file, please refer to the CSM Knowledge Center:

[https://www.ibm.com/support/knowledgecenter/SSESK4\\_6.2.7/com.ibm.storage.csm.h](https://www.ibm.com/support/knowledgecenter/SSESK4_6.2.7/com.ibm.storage.csm.help.doc/frg_r_javaoptions_properties_file.html) [elp.doc/frg\\_r\\_javaoptions\\_properties\\_file.html](https://www.ibm.com/support/knowledgecenter/SSESK4_6.2.7/com.ibm.storage.csm.help.doc/frg_r_javaoptions_properties_file.html)

When you use an IBM Java Runtime Environment, you can utilize the Xquickstart option. This enables a faster start of the JRE, which is especially useful for short term Java applications like scripted CSMCLI single shot commands. Especially on z/OS you may benefit from 10-15% faster starts of the JRE for CSMCLI execution.

You may also want to change the language used by the CSMCLI for your scripted execution, since the CSMCLI will otherwise use the default locale as determined by the JRE.

*Note: For previous CSMCLI releases, such JRE property changes can also be done in the CSMCLI executable directly. However, any customization you do in the CSMCLI executable are overwritten during a CSMCLI upgrade. Therefore, modifications of CSMCLI executables are not fully supported.*

#### <span id="page-15-2"></span>**2.4.2 Password-less CSMCLI execution**

A common good practice for CSMCLI scripting is to avoid that you put user names and/or passwords somewhere in a script. They would be unencrypted and human readable and as such usually violate common security policies. The CSMCLI supports following options for password less scripting.

#### **2.4.2.1 Password-less CSMCLI execution via authentication properties file**

Independent of the CSMCLI server platform, the CSMCLI supports an authentication properties file, which can contain a CSM user name and the corresponding password. The password will be encrypted in the properties file by the first use of the CSMCLI executable. For more details, please refer to the CSM Knowledge center:

• [https://www.ibm.com/support/knowledgecenter/SSESK4\\_6.2.7/com.ibm.storage.csm.h](https://www.ibm.com/support/knowledgecenter/SSESK4_6.2.7/com.ibm.storage.csm.help.doc/frg_t_settingup_automatic_authentication.html) [elp.doc/frg\\_t\\_settingup\\_automatic\\_authentication.html](https://www.ibm.com/support/knowledgecenter/SSESK4_6.2.7/com.ibm.storage.csm.help.doc/frg_t_settingup_automatic_authentication.html)

There are 2 locations where the CSMCLI looks for an authentication properties file during launch. The location is case sensitive for non Windows platforms:

- The operating system user defined HOME folder, e.g.
	- <HOME>/csm-cli/csmcli-auth.properties
- The CSMCLI installation folder, e.g.

<CSMINSTALLPATH>/CLI/csmcli-auth.properties

In order to use a specific csmcli-auth.properties file location, you simply can set the <HOME> environment variable accordingly within the script when it opens a system shell to execute the CSMCLI command. You just need to ensure that the operating system user who is executing the script (or Job) will have read permissions to the csm-cli/csmcliauth.properties file in the specified <HOME> folder.

For auditing purposes, it is also recommended to setup a functional user on the CSM servers that is used only for scripting purposes, e.g. '*scriptuser'*. The '*scriptuser'* authentication would then be defined in the authentication properties file used by your CSMCLI scripts. As such, you can audit in the CSM console log whether certain commands have been issued by dedicated GUI/CLI users, or via any scripts using the functional '*scriptuser'*.

#### <span id="page-16-0"></span>**2.4.3 Password-less CSMCLI execution via z/OS Security Authentication Facility**

Starting with CSM 6.2.5, another password less option exists when the CSMCLI client and the CSM server are both running on LPARs that belong to the same z/OS Security Authentication Facility (SAF) Sysplex. This can be utilized for example, if the CSM CLI and server are both running on LPARs that share a common RACF database for security management. It provides the additional benefit, that a TSO user password update does not require an update of the password in the CSMCLI authentication properties file.

A Security Facility Class can be setup in z/OS (e.g. in RACF) to indicate which users have authorization to run certain programs. The CSMCLI allows now to use the specified Facility Class to authenticate the currently logged in OMVS shell user (or the user specified in the BPXBATCH job that runs the CSMCLI command). If that user is in the Facility Class, a password will not need to be specified.

Following are the high-level steps to create z/OS Security Facility authentication for the CSMCLI:

- Create z/OS security facility for CSMCLI
	- Utilize the IWNRACFC sample job to simplify setup:
		- [https://www.ibm.com/support/knowledgecenter/SSESK4\\_6.2.7/com.ibm.storage.csm.h](https://www.ibm.com/support/knowledgecenter/SSESK4_6.2.7/com.ibm.storage.csm.help.doc/frc_t_config_iwnracf.html) [elp.doc/frc\\_t\\_config\\_iwnracf.html](https://www.ibm.com/support/knowledgecenter/SSESK4_6.2.7/com.ibm.storage.csm.help.doc/frc_t_config_iwnracf.html)
	- Define the security facility (default IWNSRV.CLIAUTH):

RDEFINE FACILITY IWNSRV.CLIAUTH UACC(NONE)

- Provide read access for required users or groups to the security facility, e.g.: PERMIT IWNSRV.CLIAUTH CLASS(FACILITY) + ID(#userid) ACCESS(READ)
- **.** The SAF native calls require that the SAF users and the CSM server task (IWNSRV) owner be granted access to BPX.SERVER and BPX.DAEMON

```
RDEFINE FACILITY BPX.SERVER UACC(NONE) OWNER(SYS1) 
  PERMIT BPX.DAEMON CLASS(FACILITY) ID(#userid) ACCESS(NONE) 
  PERMIT BPX.SERVER CLASS(FACILITY) ID(#userid) ACCESS(READ) 
  PERMIT BPX.SERVER CLASS(FACILITY) ID(#serverid) ACCESS(READ)
```
■ Refresh the security facility

SETROPTS RACLIST(FACILITY) REFRESH

- CSMCLI SAF setup under Unix System Services (OMVS):
	- Give program control to the Java executable of the CSM server:

extattr +p <CSM\_ProductionRoot>/Java/bin/java

- Note: To be able to use the extattr +p command, the OMVS user must have at least read access to the BPX.FILEATTR.PROGCTL resource in the FACILITY class.
- **Ensure following authority for the CLI folders (should be default setting from** installation):

```
chmod 775 <CSMCLI_ProductionRoot>
chmod 775 <CSMCLI_ProductionRoot>/CLI 
chmod 775 <CSMCLI_ProductionRoot>/CLI/cliTrace.log
```
▪ Give the following authority for the history file in users home directory:

- chmod 760 <#userid>/.sh\_history
- Update the CSM configuration file to enable the SAF login module:

<CSM\_ProductionRoot>/wlp/usr/servers/csmServer/properties/csm.conf

- The default of the first line in the file is CSMDisabled, which you need to replace with **CSMServer**
- The SAF Login Module line needs to be added

```
CSMServer {
com.ibm.csm.server.security.CertificateLoginModule SUFFICIENT;
com.ibm.csm.server.security.SAFLoginModule SUFFICIENT;
com.ibm.csm.server.security.WebSphereLoginModule SUFFICIENT;
};
```
• Restart CSM server to activate the changes (IWNSRV job)

Once this setup has been done, a one time SAF authentication can be used with the -saf parameter of the CSMCLI executable:

csmcli.sh –saf

Following are some limitations on usage of the SAF authentication as of CSM 6.2.7:

SAF authentication for CSM authorized group users might fail unless the GUI has been logged in to already after CSM server start up. This is because only the first GUI

login does an extra initialization that sets up the group-to-role mapping in Copy Services Manager.

- If the CSM server address space owner (IWNSRV) does not have UID(0) access or permission granted to authorized services, the WebSphere Liberty Angel Process must be used. Otherwise the procedure fails and marks the process as program controlled.
- LDAP authentication must be disabled for SAF usage (default on z/OS CSM servers)

#### <span id="page-18-0"></span>**2.4.4 Parameterized scripting**

In order to create re-usable scripts that are easy to customize, you should consider the definition of variables at the beginning of the script for each parameter that should be customizable. Optionally you can allow to specify more dynamic parameters as arguments to the script upon execution. Some common customizable parameters could be the CSM server name/IP, session names, timeouts, CSMCLI environment variables, a default CSMCLI execution prefix, the delimiter char for CLI output separation, etc.

Once you have developed and tested such a parametrized CSMCLI script, you can easily adopt it to different environments or different session names, without the need to make any changes in the tested script itself. Examples of such variable definitions can be found in chapter ['6](#page-52-0) [Appendix: REXX Script example',](#page-52-0) see lines 55-90. Examples of script argument parsing for more dynamic parameters can be found in lines 106-155.

#### <span id="page-18-1"></span>**2.4.5 CSMCLI call wrapper**

As discussed in chapter ['2.3](#page-13-0) [CSMCLI framework characteristics'](#page-13-0), it is not that easy to programmatically validate a successful execution of a CSMCLI command. Therefore you should consider a central, re-usable CSMCLI call wrapper procedure, which does the required system shell call with the provided CSMCLI command, but also parses the output and evaluates whether the command execution might have caused an error. A meaningful error message can then be passed back to the caller of the CSMCLI wrapper, while the output of the CSMCLI command is held in variables to be further evaluated by your script if the command was successful.

By using such a common CSMCLI wrapper procedure you can handle all CSMCLI framework specifics in a central place. This enables modifications in a single place if framework characteristics should change in future releases.

An example of such a CSMCLI wrapper procedure can be found in chapter ['6](#page-52-0) [Appendix:](#page-52-0)  [REXX Script example',](#page-52-0) see lines 1204-1282. It returns 0 if the CSMCLI command has been completed successfully. Otherwise it might return the CSM Error message grepped from the output, or the CSMCLI framework return code with some additional error information.

#### <span id="page-18-2"></span>**2.4.6 Common set of reusable procedures**

When developing more complex CSMCLI scripting, you might find some steps in the script to become repetitive. You also might want to use consistent output formatting for your script, or easily enable a debug mode with more detailed output during development and test without modifying a lot of places in your script for changing the debug mode or the output formatting. Another common set of procedures could be to check a CSM session, role pair or pairs for a specific state, or optionally wait up to a given timeout until they reach a specific or expected state.

It really simplifies your script development if you identify such re-usable functions of the script and create parameterized procedures for them to be re-used in various places of your script.

The example script in chapter ['6](#page-52-0) [Appendix: REXX Script example'](#page-52-0) contains many of such common, reusable procedures, such as:

- Procedure to check a given session state, or optionally wait until it is reached
- Procedure to check a given role pair state, progress or recoverability, or optionally wait until any of those parameters is reached
- Procedure to check that all pairs in a given role pair reached a given state, or optionally wait until all reached it
- Procedure to check that a given task name exists and collect its ID, its current status, an optionally wait until the task has completed running
- Wrapper for consistent and centralized formatting of normal, debug or subroutine messages
- Wait procedure, to pause script execution when waiting for a given condition
- Procedure to calculate the run time based on given start time and format it as required
- Wrapper for CSMCLI command execution and output validation

The example script also contains CSMCLI command sequence procedures, which run a fixed CSMCLI command sequence as defined in the procedure, but the whole procedure is executed only if certain conditions are met in the overall automation routine. Chapter ['2.5.1](#page-21-0) [Program Flow overview'](#page-21-0) gives you an impression, how such command procedures can be structured.

### <span id="page-20-0"></span>*2.5 Script example*

In this chapter we describe a concrete script example which utilizes the previous best practices. It is a REXX script which creates a consistent data copy on the fourth site of a 4 site DS8000 replication solution. Starting with CSM 6.2.3 there is a Metro Mirror – Global Mirror with site 4 replication session type which supports this topology.

Following Picture describes the used topology as well as the required procedure to be used to create a consistent practice copy on D volumes.

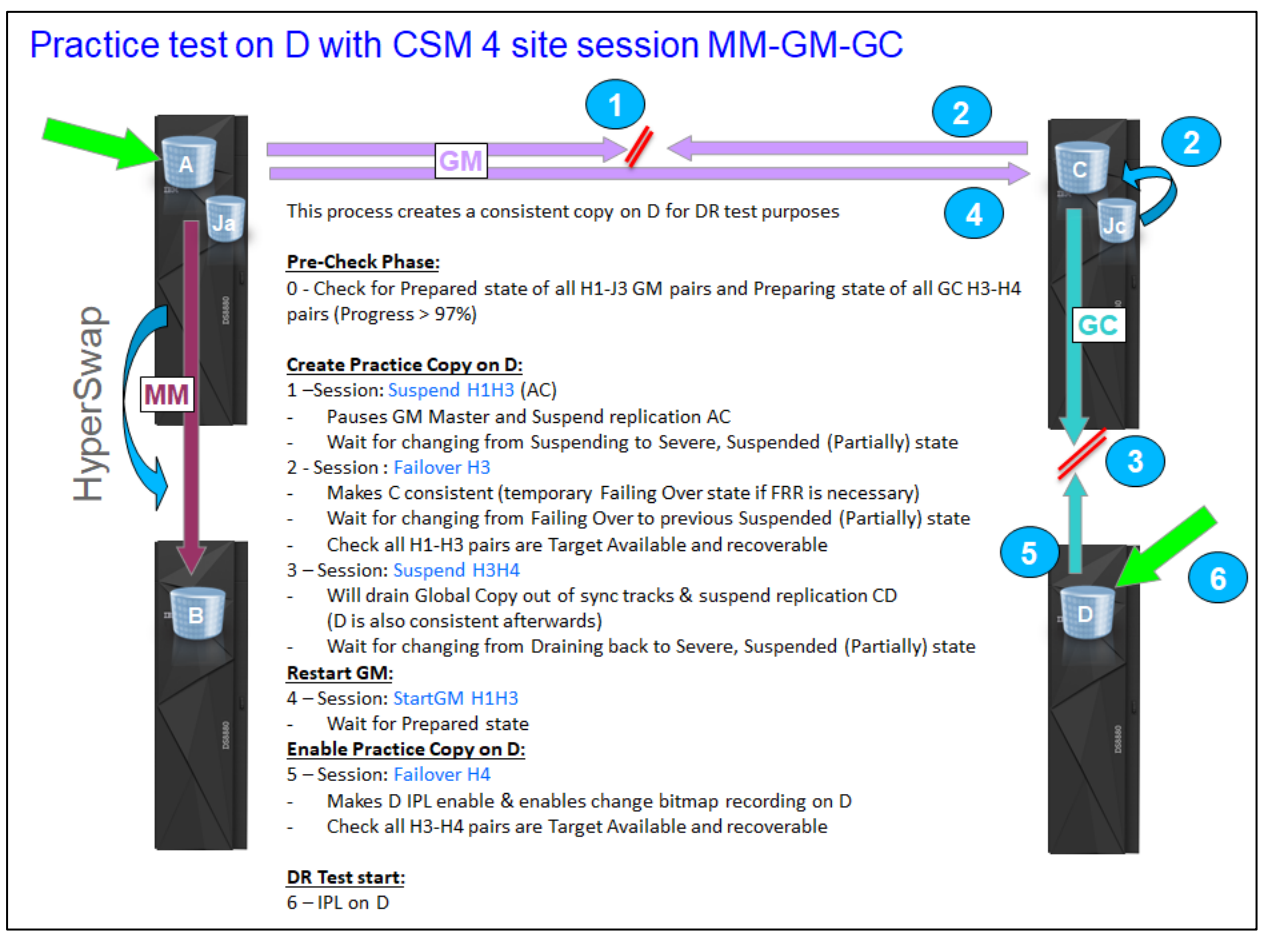

The script example will perform all these steps, but also restart the normal replication mode (4 site replication) in case something goes wrong during the creation of the practice copy.

Optionally, the steps can be defined as a task in the CSM GUI. The script can then be used to perform the optional pre-checks, execute the pre-defined CSM task and monitor its completion. In case of a task error, the script can also restart normal 4 site replication mode.

The full Rexx script can be found in ['6](#page-52-0) [Appendix: REXX Script example'](#page-52-0). Following sections describe the workflow and the structure of the script.

#### <span id="page-21-0"></span>**2.5.1 Program Flow overview**

Following picture illustrates how the described sequence is structured and processed in the REXX script.

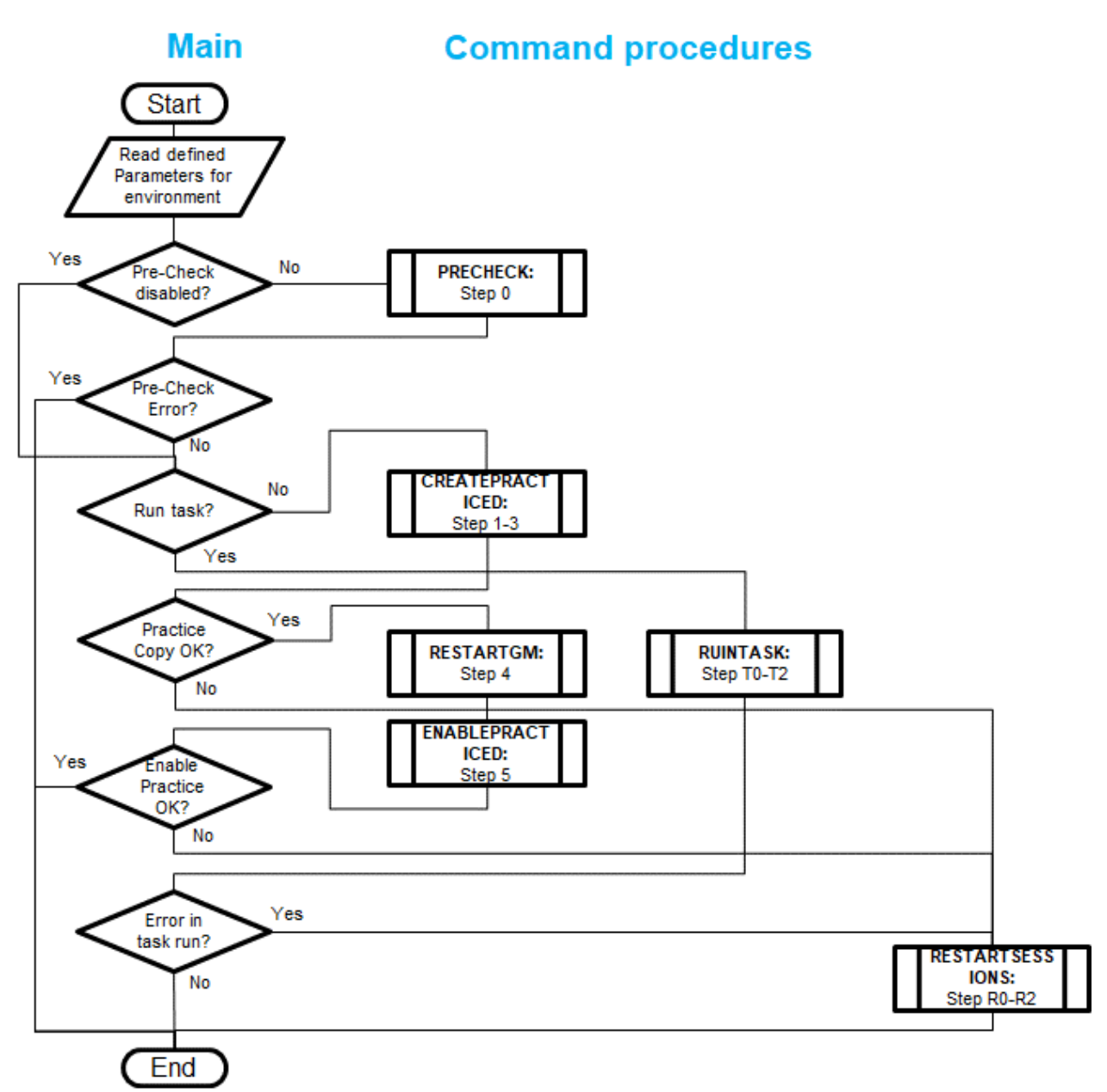

#### <span id="page-21-1"></span>**2.5.2 Script execution**

The script will try to create the practice copy when certain pre-check criteria are fulfilled:

• GM Role Pair must be Prepared

• GC Role Pair must be Preparing with a progress of at least xx % (xx is customizable) If the creation of the practice copy is successful, it will try to restart only GM and enable the Practice Copy on the D volumes (H4). If the GM start fails, it will exit with a Warning  $RC = 4$ .

If the creation of the practice copy fails, it will try to restart GM and the cascaded GC of the session to minimize replication impact by the failed practice copy. Prior restart, it will verify the state of the session and might issue a Stop command to either the GM or GC role pair to ensure the session and all pairs are in a state to allow a proper restart. The script will exit with an error  $RC = 8$  if the restart was successful, otherwise with  $RC = 12$ if restart was not successful and replication is still impacted.

#### <span id="page-22-0"></span>**2.5.3 Script Return codes**

As a summary, the script has following overall return codes:

- 0 : Practice Copy was created and GM is back in Prepared state
- 4 : Practice Copy was created, but GM could not be restarted within customized timeout
- 8 : Practice Copy creation failed, but previous replication was restarted
- 12: Pre-check error or a practice creation error where overall replication restart failed afterwards
- 16: USS syscall environment cannot be established or missing/wrong parameters

#### <span id="page-22-1"></span>**2.5.4 Script Runtime environment**

The Rexx script can be executed either on a Windows Platform or on z/OS (TSO & Batch). The platform where it is executed needs to have a Rexx interpreter in place and the CSMCLI needs to be installed with an existing authentication properties file for the CSM user. The location of the authentication properties file can be declared in the script with the environment parameter for HOME.

The script was tested on z/OS with embedded Rexx interpreter as well as on Windows with Regina Rexx [\(https://regina-rexx.sourceforge.io/\)](https://regina-rexx.sourceforge.io/) installed. A different Rexx interpreter on Windows might require adoptions in the script for system specific functions (e.g. reading and setting environment variables for the CSMCLI).

Other platforms are not supported at this time. However, with some slight modifications to the platform determination routine and the conditional execution routines, it can be easily enhanced to run on Linux platforms as well (search for usage of the 'os' variable to get an idea where operating system specific actions are necessary).

#### <span id="page-22-2"></span>**2.5.5 Script Parameters**

Following parameters can be used as arguments with the script execution:

- **acsm**=*addr* : Hostname or IP address of CSM server having the Active role. This will overwrite the defined 'actcsm' value of the script.
- **sess**=*name*: Name of the 4-site session to be used. This will overwrite the defined 'defsess' value of the script. Name is case sensitive and single/double quotes must be used if it contains spaces. Either session name is required.
- **task**=*name* : Name of the 4-site session scheduled task to be used instead of script steps 1-5 (Optional). Script will then run the task, monitor its completion, and

restore replication in case of task error. Name is case sensitive and single/double quotes must be used if it contains spaces.

- **pchk**=off : This will disable the Pre-Checks of the script (step 0). It can be used if proper pre-checks are included in a given task.
- **dbug**=*lvl* : This will set the debug level of the script. It can be used to increase output details in case of unexpected errors Supported levels are 0 (default), 2 and 9.

The parameter names are not case sensitive, but a given session or task name value is case sensitive. Multiple arguments can be separated with space or tabs.

#### <span id="page-23-0"></span>**2.5.6 Script execution via JCL**

On z/OS, the Rexx script can be executed via Job Control Language, for example to be scheduled in batch processing. Following JCL example shows how to execute the script:

```
//REXXJCLA JOB (A185,SYS),'TLUTHER',CLASS=A,MSGCLASS=X, 
               MSGLEVEL=(1,1),REGION=0M,NOTIFY=&SYSUID
//*******************************************************************/
//* Run the REXX script as specified below 
//*******************************************************************/
//STEPCNCT EXEC PGM=IKJEFT01 
//SYSEXEC DD DISP=SHR,DSN=TLUTHER.CSM.CNTL 
//SYSOUT DD SYSOUT=* 
//SYSPRINT DD SYSOUT=* 
//SYSTSPRT DD SYSOUT=* 
//SYSTSIN DD * 
PROFILE NOPREFIX 
 %CL3PRACD
     acsm=mycsm.domain.com - 
    sess='My MmGmGc'
     task='' 
/* 
//
```
You need to update the Job card, dataset and member name accordingly (red). The blue Rexx script parameters can be defined in the SYSTSIN DD statement as shown in this example. Make sure to concatenate multiple parameter lines with the script member name line by using the dash '-', otherwise it will not be passed as a single argument string.

#### <span id="page-23-1"></span>**2.5.7 Script customization**

Following sections in the script should be customized to adopt the script to the local environment. The red parameters need to be reviewed and updated, or specified as arguments when the script is called. The blue parameters can be adjusted if necessary:

```
/* Modify environment for script */ pricsm = ""pricsm = "" /* Primary CSM server IP/Name */<br>seccsm = "" /* Secondary CSM server IP/Name */
                                             /* Secondary CSM server IP/Name */<br>/* CSM server with Active role */
actcsm = pricsm / X CSM server with Active role
stdcsm = seccsm /* CSM server with Standby role */
/* Define def. parameters, extra single quotes are mandatory if space in name*/<br>defsess = "''" \qquad /* Name of active MM-GM-GC session */
defsess = "''" /* Name of active MM-GM-GC session */<br>deftask = "''" /* Name of task to run alternatively */
                                             /* Name of task to run alternatively */
/* Modify scenario parameters as required */
```

```
gcprog = 97 /* Min. prog % of GC Session at start */<br>gmsuspto = 300 /* max sec. for GM Suspend completion */
gmsuspto = 300 \prime* max sec. for GM Suspend completion gcsuspto = 120 \prime* max sec. for GC Suspend completion
gcsuspto = 120<br>
f max sec. for GC Suspend completion */<br>
frrto = 120<br>
f max sec. for FRR completion */
\frac{120}{20} = 120 \frac{120}{20} /* max sec. for FRR completion mmrecto = 60 \frac{120}{20} /* max sec. for MM Recovery com
mmrecto = 60<br>gmstartto = 300<br>dimestartto = 300<br>dimestartto = 300<br>dimestartto = 300/* max sec. for GM Restart completion */
gcstartto = 60<br>gcstopto = 120<br>gcstopto = 120<br>\frac{1}{20}<br>gcstopto = 120gcstopto = 120 /* max sec. for GC Stop (err. recovery)*/<br>taskto = 600 /* max sec. for task duration */
                                                   /* max sec. for task duration
/* Mofify environment for CSMCLI calls */<br>env.0 = 2
                                                               \frac{1}{2} /* # of entries in env. \frac{1}{2} /* Home for auth file \frac{1}{2} */
env.1 = "HOME=/u/username" \frac{1}{2} /* Home for auth file \frac{1}{2} */<br>env.2 = "PATH=/opt/IBM/CSM/CLI/" \frac{1}{2} /* Path to csmcli.sh */
env.2 = "PATH=/opt/IBM/CSM/CLI/" \qquad /* Path to csmcli.sh \qquad */<br>cliex = "csmcli.sh -noinfo" \qquad /* default executable \qquad */
cliex = "csmcli.sh -noinfo" /* default executable */<br>dlmch = ":" /* Delimiter char for output */
                                                               /* Delimiter char for output
/* Note: This script does not include CSMCLI username or password. It relies */
/* that the CSMCLI authentication properties file is setup in the CSM-CLI */
/* subfolder of the specified HOME folder: \begin{array}{ccc} * & * & * \end{array}<br>/* <HOME>/csm-cli/csmcli-auth.properties ***
      /* <HOME>/csm-cli/csmcli-auth.properties */
/* Set Debug level for additional output */
debug = 0 /* Set >0 for more debug output \frac{1}{2}/* 2: print more output of procedures */<br>/* 9: print also CSMCLI call details *//* 9: print also CSMCLI call details
```
#### <span id="page-24-0"></span>**2.5.8 Script output control**

Output details can be increased for script debugging purposes. Debug output will be marked and may contain more details on what is being processed in the sub procedures or what is sent and returned for the CSMCLI execution. For a standard output example of the script, please refer to ['7](#page-75-0) [Appendix: Output of REXX Script example'](#page-75-0).

The example script debug level can be easily adjusted with the debug value:

```
/* Set Debug level for additional output */
debug = 0 \frac{4}{5} /* Set >0 for more debug output \frac{4}{5} /* 2: print more output of procedures \frac{4}{5}/* 2: print more output of procedures
                                            /* 9: print also CSMCLI call details */
```
In the script itself, the output level is controlled by verifying the value of the debug variable, e.g.:

```
 parse arg sess1, rp1, state1, to1
if debug >= 2 then say LOGD(2,"Parameters:" sess1","rp1","state1","to1)
```
#### <span id="page-25-0"></span>**2.5.9 Procedure overview**

Whenever reusable parts are possible, they are provided as procedures in the example script. Following picture illustrates the available script procedures:

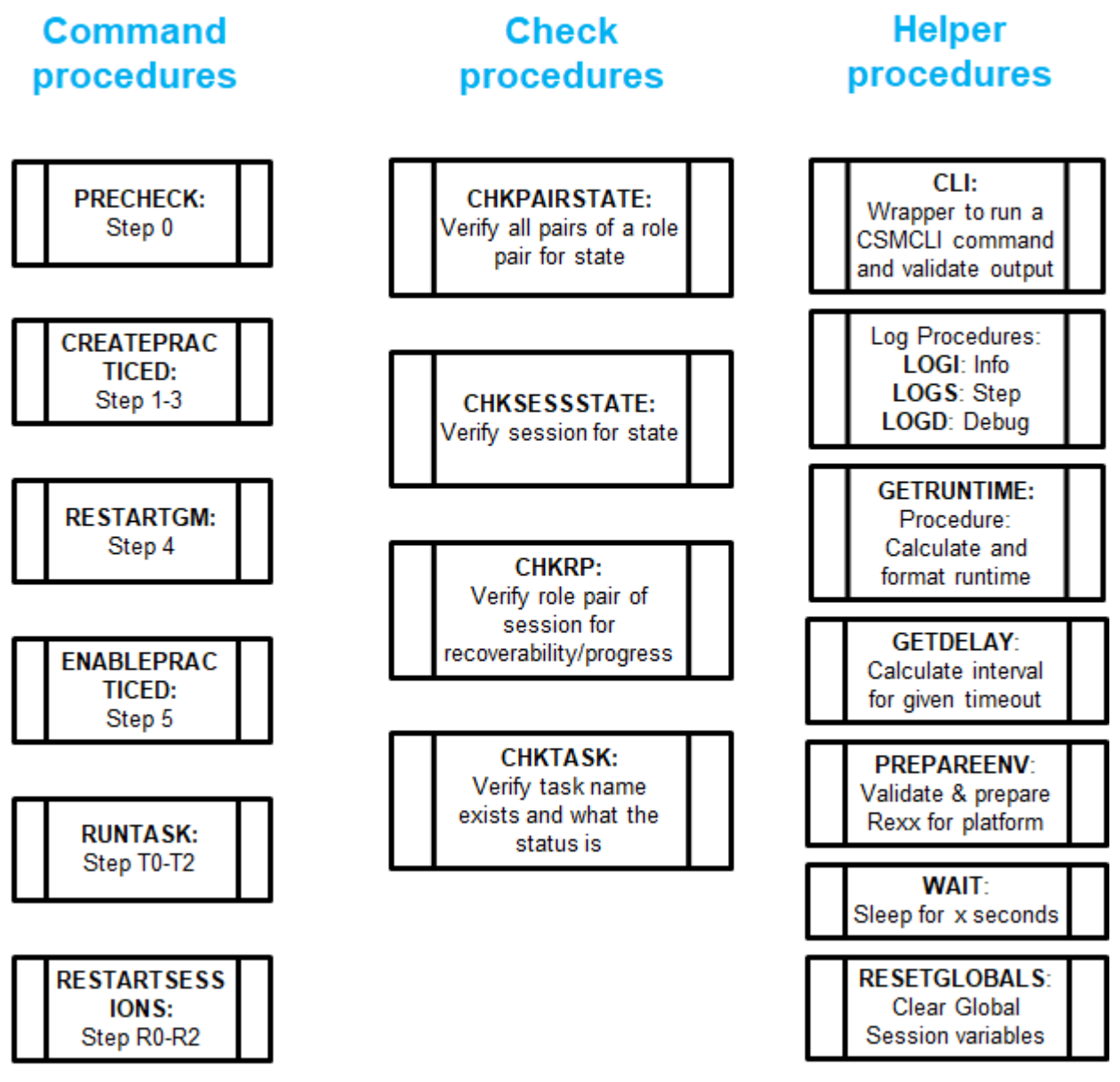

These procedures can also be used in a general CSMCLI script framework for automation that goes beyond this practice script. For the detailed script code, please refer to chapter ['6](#page-52-0) [Appendix: REXX Script example'](#page-52-0).

#### **2.5.9.1 Command procedures**

The script divides the overall sequence into 4 command procedures, which are called by the main routine as documented in ['2.5.1](#page-21-0) [Program Flow overview'](#page-21-0). Following is an overview of the 6 command procedures.

```
/*---------------------------------------------------------------------------*/
/*- SUBROUTINE -*/<br>/*- -*//*- -*/
/*- Precheck routine to validate everything is OK for CSMCLI sequence. -*/<br>/*- It performs Step 0 of the overall sequence. -*/
/*- It performs Step 0 of the overall sequence.<br>/*- Return codes: -*//*- Return codes: -*/
\frac{7}{8} - 0 : All checks are OK<br>\frac{7}{8} - ErrMsg: Message describing the problem
/*- ErrMsg: Message describing the problem
/*---------------------------------------------------------------------------*/
PRECHECK:
```
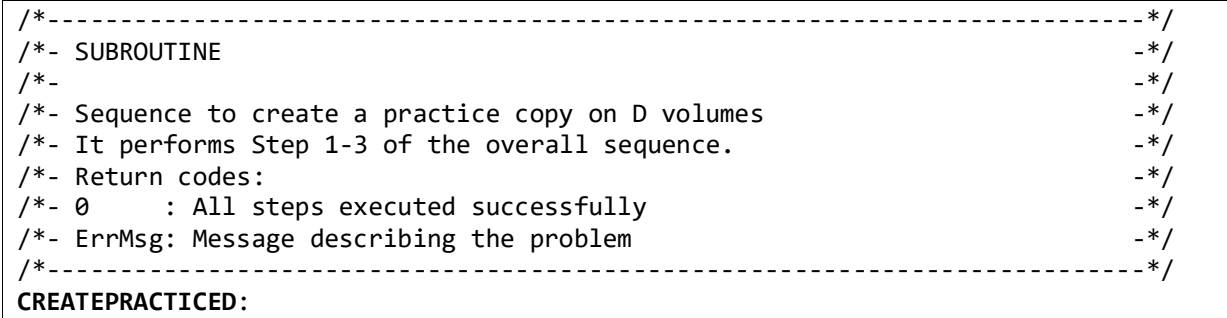

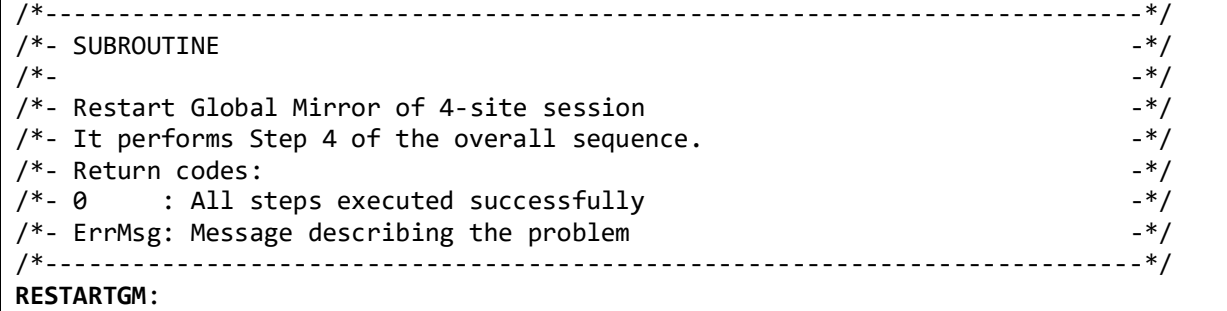

```
/*---------------------------------------------------------------------------*/
/*- SUBROUTINE -*/<br>/*-
/*- -*/
/*- Sequence to enable a practice copy on D volumes (Failover) -*/<br>/*- It performs Step 5 of the overall sequence.
/*- It performs Step 5 of the overall sequence.<br>/*- Return codes: -*//*- Return codes: -*/
/*- 0 : All steps executed successfully
/*- ErrMsg: Message describing the problem -/*---------------------------------------------------------------------------*/
ENABLEPRACTICED:
```

```
/*---------------------------------------------------------------------------*/
/*- SUBROUTINE -*//*- -*/
/*- Check status of given taskname and run the task ID<br>/*- Monitor task status and wait for task completion. -*//*- Monitor task status and wait for task completion.<br>/*- The task should contain step 1-5 of this script -*//*- The task should contain step 1-5 of this script<br>/*- Return codes: -*//*- Return codes: -*/
/*- 0 : Task found and completed successfully -*/
/*- ErrMsg: Message describing the problem -*/
/*---------------------------------------------------------------------------*/
RUNTASK:
```
/\*---------------------------------------------------------------------------\*/ /\*- SUBROUTINE  $-*/$ /\*- -\*/ /\*- Restart 4-site session in case there was an error in the sequence  $-*/$ /\*- It performs a check whether GC or GM rolepair is in a state that might  $-*/$ <br>/\*- require a Stop first (step R0). Then it performs a restart of  $-*/$ /\*- require a Stop first (step R0). Then it performs a restart of  $-*/$ <br>/\*- cascaded GC (step R1) and a restart of GM (step R2) in 4-site session  $-*/$ /\*- cascaded GC (step R1) and a restart of GM (step R2) in 4-site session  $-*/$ <br>/\*- Return codes: /\*- Return codes: -\*/ /\*- 0 : All steps executed successfully -\*/ /\*- ErrMsg: Message describing the problem /\*---------------------------------------------------------------------------\*/ **RESTARTSESSIONS**:

#### **2.5.9.2 Check procedures**

The script provides common check procedures which allow to be used with optional timeout parameters in order to validate or wait for a given state or condition.

```
/*---------------------------------------------------------------------------*/
/*- SUBROUTINE -*/
/*- -*/
/*- Check all pairs in given session & role pair are in the given - -*/ \hspace{0.1cm}/*- state. Optionally specify timeout in sec how long to wait for state. -*/<br>/*- (It uses CSMCLI lspair -l -rolepair command)
/*- (It uses CSMCLI lspair -l -rolepair command) -*/
/*- Eg: call CHKPAIRSTATE(session,rolepair,state(,timeout)) -*/
/*- session : String with Session name, use '' if it includes spaces -*/<br>/*- rolepair: String with rolepair to use for pair state check -*/rolepair: String with rolepair to use for pair state check -*/<br>state : String with state to be validated -*//*- \qquad state \qquad : String with state to be validated \qquad \qquad -*/ \qquad \qquad/*- timeout : 0-3600 sec (optional, use to wait for given state) -*/
\frac{1}{2} Return codes:<br>\frac{1}{2} . All checks are OK
\frac{1}{2} - 0 : All checks are OK<br>\frac{1}{2} - From \frac{1}{2} - \frac{1}{2} - \frac{1}{2} - \frac{1}{2} - \frac{1}{2}/*- ErrMsg: Message describing the problem
/*---------------------------------------------------------------------------*/
CHKPAIRSTATE:
```

```
/*---------------------------------------------------------------------------*/
/*- SUBROUTINE -*/<br>/*-
/*- -*/
/*- Check that session reached any of the provided states -*/<br>/*- Optionally specify timeout in sec how long to wait for valid state. -*//*- Optionally specify timeout in sec how long to wait for valid state. -*/<br>/*- (It uses CSMCLI lssess -l command)
/*- (It uses CSMCLI lssess -l command) -*/
/*- Eg: call CHKSESSSTATE(session, states(, timeout))
/*- session: String with Session name, use '' if it includes spaces -*/<br>/*- states : String with comma separated valid states (Use empty string -*/
       /*- states : String with comma separated valid states (Use empty string -*/
/*- without timeout to update global variable with state info) -*/<br>/*- timeout: 0-3600 sec (optional, use to wait for given state) -*/
/*- timeout: 0-3600 sec (optional, use to wait for given state) -*/<br>/*- Return codes: -*//*- Return codes: -*/
/*- 0 : All checks are OK<br>/*- ErrMsg: Message describing the problem -*//*- ErrMsg: Message describing the problem
/*---------------------------------------------------------------------------*/
CHKSESSSTATE:
```

```
/*---------------------------------------------------------------------------*/
\begin{array}{ccc} \n 1 & -1 \\
 1 & -1 \\
 1 & -1\n \end{array} \begin{array}{ccc} -1 & -1 \\
 -2 & -1 \\
 1 & -1\n \end{array}/*- -*/
/*- Check given role pair in session. Optionally check whether recoverable -*/<br>/*- or whether progress exceeds a given percentage.
/*- or whether progress exceeds a given percentage.
/*- Optionally specify timeout in sec how long to wait for required condit. -*/<br>/*- (It uses CSMCLI lsrolepair -l command)
/*- (It uses CSMCLI lsrolepair -l command)<br>/*- Eg: call CHKRP(session,rolepair,(recoverable,minprogress)(,timeout) -*/
/*- Eg: call CHKRP(session,rolepair,(recoverable,minprogress)(,timeout)<br>/*- session: String with Session name, use '' if it includes spaces
/*- session: String with Session name, use '' if it includes spaces -*/<br>/*- rolepair: String with rolepair to use for pair state check -*//*- rolepair: String with rolepair to use for pair state check -*/<br>/*- recoverable: (optional) Specify "YES" to validate recoverability -*//*- recoverable: (optional) Specify "YES" to validate recoverability<br>/*- minprogress: 0-100 % (optional. min. Progress in % to be validate
/*- minprogress: 0-100 % (optional, min. Progress in % to be validated) -*/<br>/*- timeout: 0-3600 sec (optional, use to wait for given state) -*/
         timeout: 0-3600 sec (optional, use to wait for given state)
/*- Return codes: -*/
/*- 0 : All checks are OK
/*- ErrMsg: Message describing the problem -/*---------------------------------------------------------------------------*/
CHKRP:
```
/\*---------------------------------------------------------------------------\*/ /\*- SUBROUTINE -\*/ /\*- -\*/ /\*- Check if task name exists and what the status is. It will update global  $-*/$ <br>/\*- task variables with state and last error message. /\*- task variables with state and last error message.  $-*/$ <br>/\*- Optionally specify if check fails if task is active.  $-*/$  $/*-$  Optionally specify if check fails if task is active. /\*- Optionally specify timeout in sec how long to wait for task completion.  $-*/$ <br>/\*- (It uses CSMCLI lstask command) /\*- (It uses CSMCLI lstask command)<br>/\*- Eg: call CHKTASK(taskname(.vfvinactive)(.timeout)) -\*/ /\*- Eg: call CHKTASK(taskname(,vfyinactive)(,timeout)) -\*/ /\*- taskname: String with task name, use '' if it includes spaces  $-*/$ <br>/\*- vfyinactive: (optional) Specify "YES" to fail check if active  $-*/$ /\*- vfyinactive: (optional) Specify "YES" to fail check if active  $-$  -\*/<br>/\*- timeout : 0-3600 sec (optional, use to wait for task completion) -\*/ /\*- timeout : 0-3600 sec (optional, use to wait for task completion) -\*/ /\*- Return codes: -\*/  $/*-$  0  $\qquad$  : Task found and completed successfully  $-*/$ <br> $/*-$  ErrMsg: Message describing the problem /\*- ErrMsg: Message describing the problem -\*/ /\*---------------------------------------------------------------------------\*/ **CHKTASK:**

#### **2.5.9.3 Helper procedures**

The script provides common helper procedures for reuse during the execution. The CLI wrapper procedure as well as centralized procedures for output formatting belong to the helper procedures.

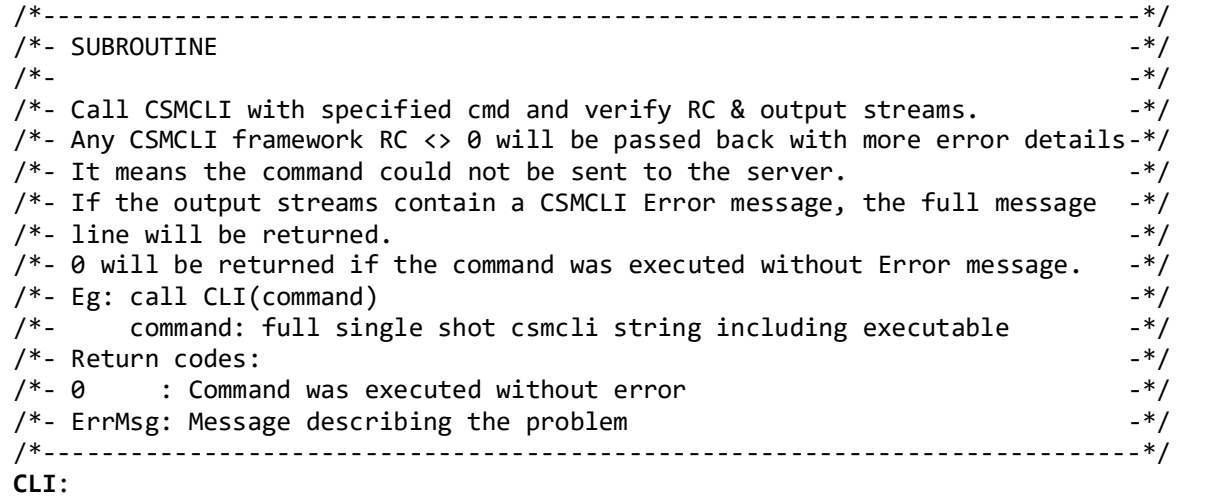

```
/*---------------------------------------------------------------------------*/
/*- SUBROUTINE -*/
/*- -*/
/*- Reset Global Session variables (e.g. prior new CSMCLI queries) -*/
/*---------------------------------------------------------------------------*/
RESETGLOBALS:
```
/\*---------------------------------------------------------------------------\*/ /\*- SUBROUTINE  $-*/$ /\*- -\*/ /\*- Prepare system environment for script execution.<br>/\*- It verifies whether the platform is supported by the script and if so -\*/  $/*-$  It verifies whether the platform is supported by the script and if so

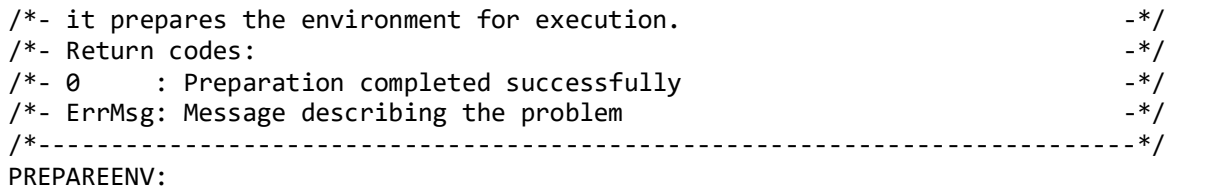

```
/*---------------------------------------------------------------------------*/
/*- SUBROUTINE -*/
/*- -*/
/*- Create common prefix for messages -*/
/*- Eg: LOGI(message) -*/
/*- message: String to be formatted with prefix
/*---------------------------------------------------------------------------*/
LOGI:
```
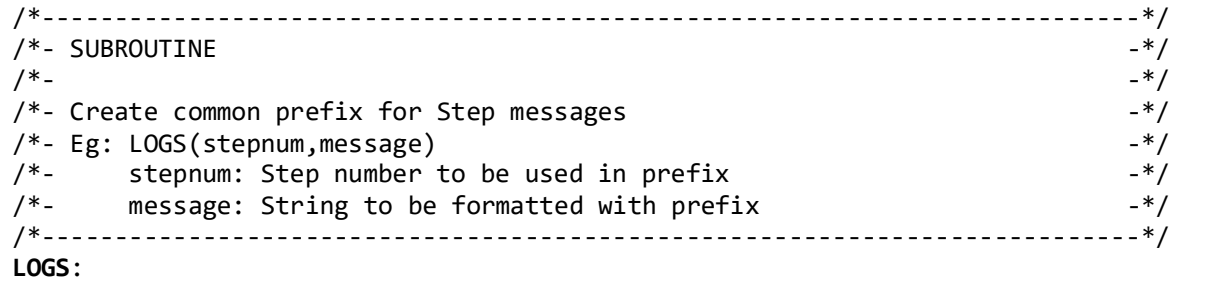

```
/*---------------------------------------------------------------------------*/
/*- SUBROUTINE -*/
/*- -*/
/*- Create common prefix for debug messages -*/<br>/*- Fø: IOGD(dbølvl.message) -*//*- Eg: LOGD(dbglvl,message) -*/
/*- dbgnum : Debug level to be used in prefix /*- message: String to be formatted with prefix -*//*- message: String to be formatted with prefix -*/
/*---------------------------------------------------------------------------*/
LOGD:
```

```
/*---------------------------------------------------------------------------*/
\begin{array}{ccc} \n 1 & -1 \\
 1 & -1 \\
 1 & -1\n \end{array} \begin{array}{ccc} -1 & -1 \\
 -2 & -1 \\
 1 & -1\n \end{array}/*- -*/
/*- Calculate runtime and format to mm:ss.s based on provided start time -*/<br>/*- Eg: call GETRUNTIME(starttime)
/*- Eg: call GETRUNTIME(starttime)
/*- starttime: Start time saved with time('E') to use for calculation -*/
/*---------------------------------------------------------------------------*/
GETRUNTIME:
```

```
/*---------------------------------------------------------------------------*/
/*- SUBROUTINE -*/
/*- -*/
/*- Get delay depending on given timeout. Returns -1 for invalid timeouts. -*/<br>/*- Eg: call GETDELAY(timeout)
/*- Eg: call GETDELAY(timeout)
/*- timeout: Overall timeout to calculate appropriate delay (0-3600 sec)-*/
/*---------------------------------------------------------------------------*/
GETDELAY:
```
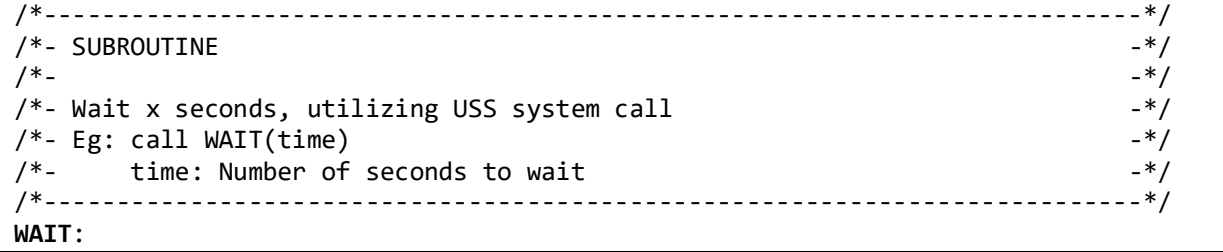

# <span id="page-32-0"></span>**3 Session automation via CSM Scheduled Tasks**

CSM 6.2.1 introduced a new feature to create 'Scheduled Tasks' which can be run on demand or at regular schedules. In the original release, only Flash commands could be defined for sessions which support the Flash command. In CSM 6.2.2, the Scheduled Task feature was significantly enhanced to define multiple steps per task and the possible actions have been enhanced to all sessions and any management command that is supported by the session. Additionally, a new action type to wait for a specific state was introduced. With those enhancements, much more complex session scenarios can be defined as a scheduled task. Since CSM 6.2.7, two additional actions types have been introduced.

Following action types can be defined within a task as of CSM 6.2.7:

- **Command** action (CSM 6.2.1 or higher) This action type will run the selected session command against the selected session. If the command fails, the task execution will stop with an error message.
- **Wait for state** action (CSM 6.2.3 or higher)

This action type will wait with further processing until the selected session reaches the selected state. You can specify a time-out in minutes for the maximum time to wait. If the state is not reached within the time-out, the action will fail and the task execution will stop with an error message.

• **Wait for percent complete** action (CSM 6.2.7 or higher)

This action type will wait with further processing until the selected role pair of the selected session reaches the selected progress percentage. You can specify a timeout in minutes for the maximum time to wait. If the progress is not reached within the time-out, the action will fail and the task execution will stop with an error message.

• **Validate role pair consistency** action (CSM 6.2.7 or higher)

This action type will verify if all pairs in the selected role pair of the selected session are in a recoverable state. If not, the action will fail and the task execution will stop with an error message.

*Note: The CSM scheduled task capabilities might be further enhanced in future CSM releases. This chapter describes the advanced task capabilities as available with CSM 6.2.7.*

### <span id="page-32-1"></span>*3.1 Scheduled Task introduction*

Scheduled tasks in CSM can be run against single or multiple sessions. The tasks can either be scheduled to run on defined intervals, or if the scheduled task is deactivated or has no schedule defined, it can also be run on demand only.

The detailed procedure to create scheduled tasks can be found in the CSM Knowledge Center:

• [https://www.ibm.com/support/knowledgecenter/SSESK4\\_6.2.7/com.ibm.storage.csm.h](https://www.ibm.com/support/knowledgecenter/SSESK4_6.2.7/com.ibm.storage.csm.help.doc/csm_t_creating_scheduled_tasks.html) [elp.doc/csm\\_t\\_creating\\_scheduled\\_tasks.html](https://www.ibm.com/support/knowledgecenter/SSESK4_6.2.7/com.ibm.storage.csm.help.doc/csm_t_creating_scheduled_tasks.html)

As of CSM 6.2.7, scheduled tasks can only be configured through the Graphical User Interface. However, the CSMCLI allows to list, execute and monitor pre-defined tasks to allow external automation or scheduling software to utilize the CSM tasks as well.

A single task can act on multiple CSM sessions and wait for specific states after each command before executing the next step. The only limitation of scheduled tasks is that we cannot define conditional based execution. As such we cannot define automated actions to be taken if certain steps of the task fail. In case of an error or timeout in a single step, the whole task execution will be aborted.

However, a major advantage of the provided scheduled task capability is the overall execution performance, since it directly integrates into the server with event driven state changes. Unlike external automation scripts, a scheduled task does not consume overhead time for launching the CSMCLI framework for each command execution or querying repetitively in intervals when waiting for specific states. Wait for State or Wait for percent complete actions are completed immediately once the condition is met on the server. Therefore the overall execution time of an advanced action sequence is shorter than the execution time via a CSMCLI automation script.

With the task monitor and control capabilities available in the CSMCLI, you can combine the benefits of either automation capability. For instance, you can pre-define a CSM task containing pre-checks and a fixed command sequence (including validation steps as necessary). This ensures fastest possible execution and validation of the command sequence. In the CSMCLI script which will just execute the pre-defined task, you can monitor completion status and eventually react on errors that might happen in the task. In the script example that is discussed in chapter ['2.5.1](#page-21-0) [Program Flow overview'](#page-21-0), you get an idea how such an optional task execution can be structured in a customized CSMCLI script.

You can also find additional information about CSM scheduled tasks in Appendix A of the Redpaper: DS8000 4-Site Replication with IBM Copy Services Manager, REDP-5517-00

• <http://www.redbooks.ibm.com/redpieces/pdfs/redp5517.pdf>

### <span id="page-33-0"></span>*3.2 Create Scheduled Task with multiple actions*

To create a scheduled task, click **Settings** > **Scheduled Tasks**. On the Scheduled Tasks panel, click **Create Task...** This will open the Scheduled Task wizard.

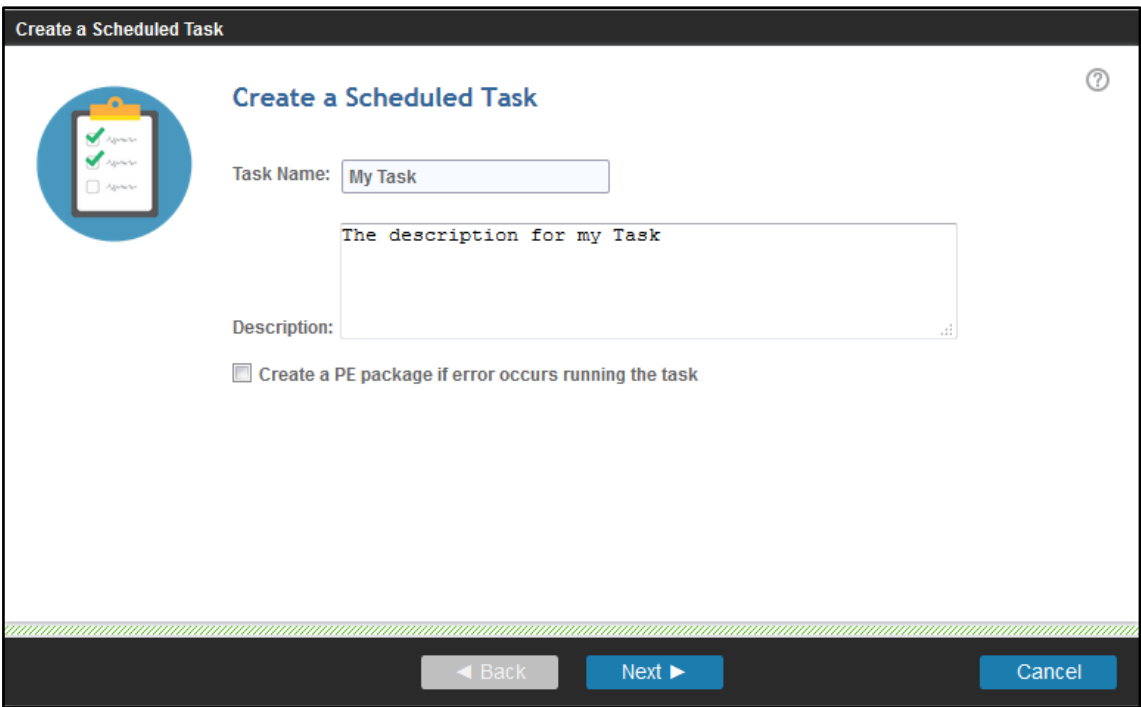

In the first task panel, you can define the task name, a more detailed description and optionally enable the creation of a PePackage if the task should fail at any step. Click **Next** to proceed to the schedule panel.

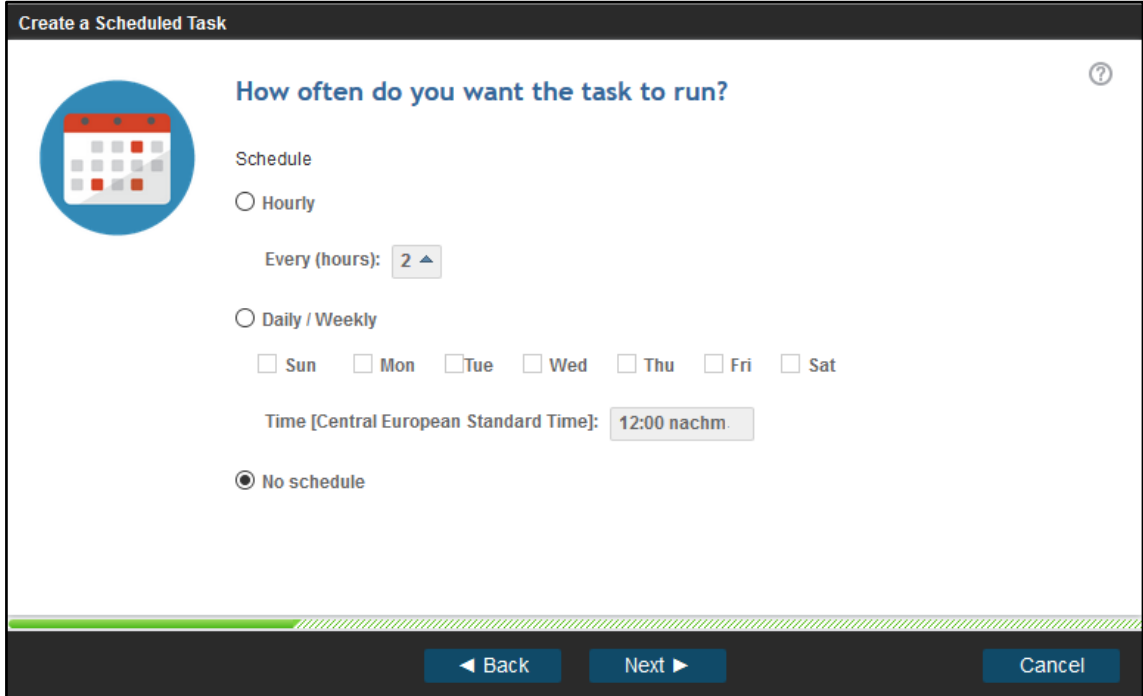

Specify the required schedule for your task. This can be a regular interval per day, or a defined time at specific weekdays. If your task should not run automatically, select **No schedule** on this panel. Click **Next** to proceed to the Actions panel.

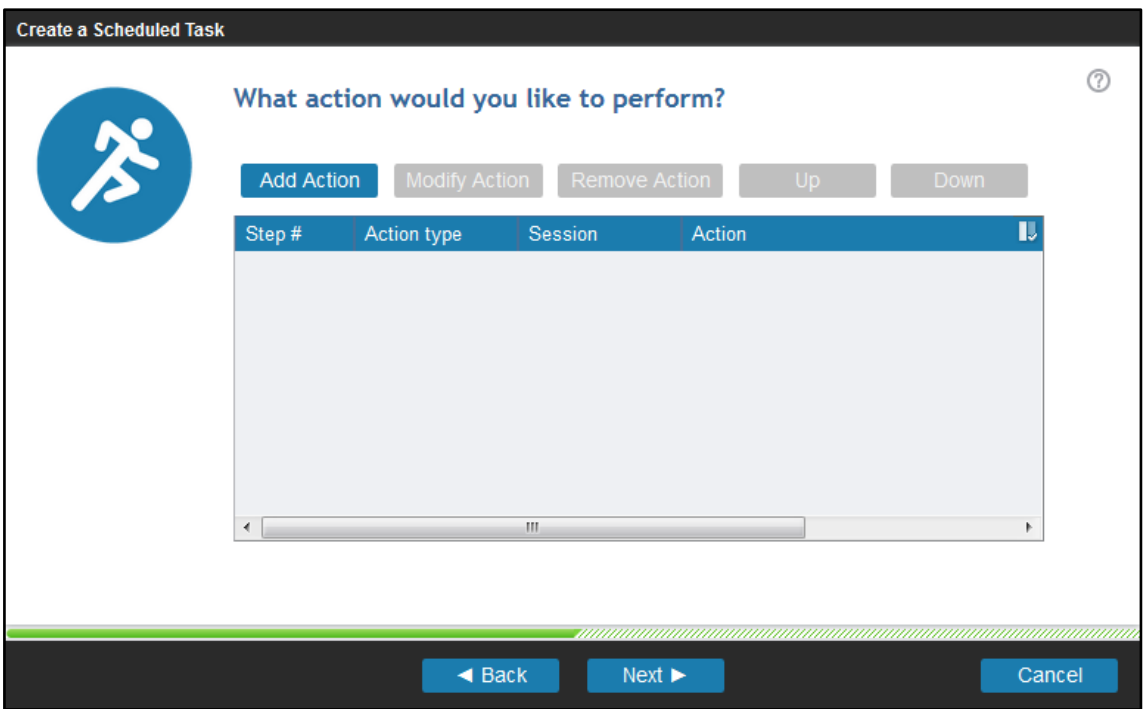

On the Action panel you can add any number of actions for the task. To add a new action, click **Add Action**, which will open the Add Action wizard. Depending on the CSM release, you can select various actions types.

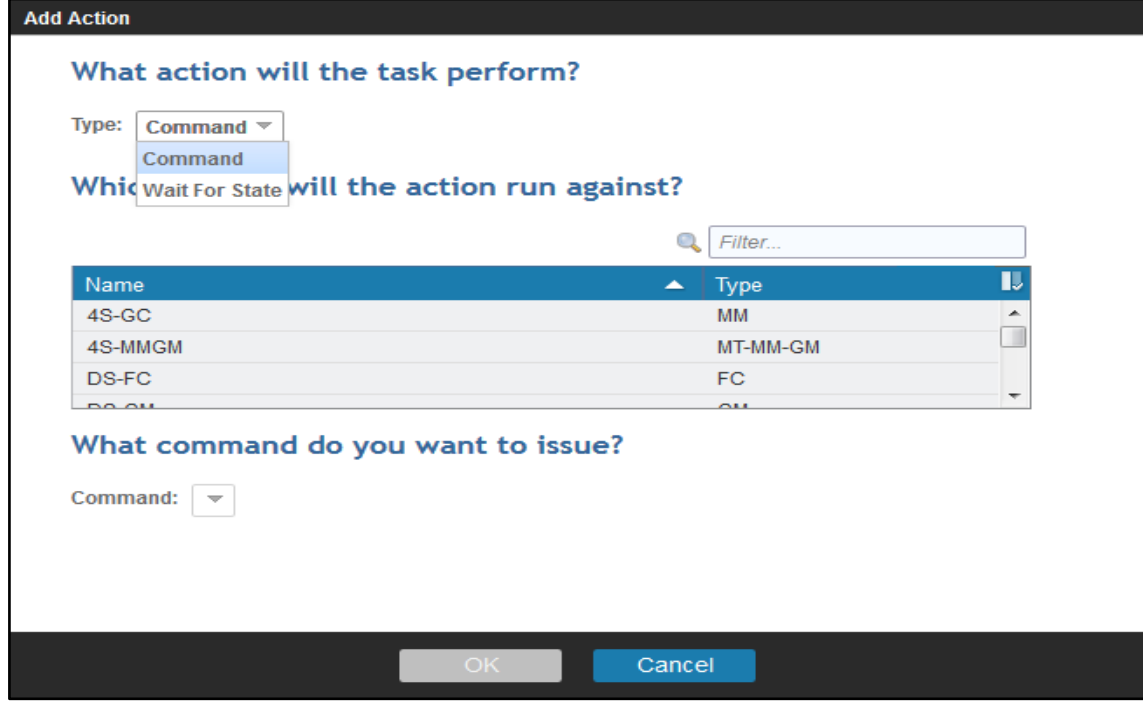

To create a new session *Command* action, select type **Command**, then select the session, and last select the command that you want to run against the selected session. Only commands which are supported by the selected session type will be listed in the command list.
If you need to define multiple Actions to specific sessions only, you can use the Filter option for your session name to shorten the session list This filter will persist during the whole task creation.

In the following example we want to run a Start H1->H2->H3 against a multi target session with Metro Mirror and Global Mirror.

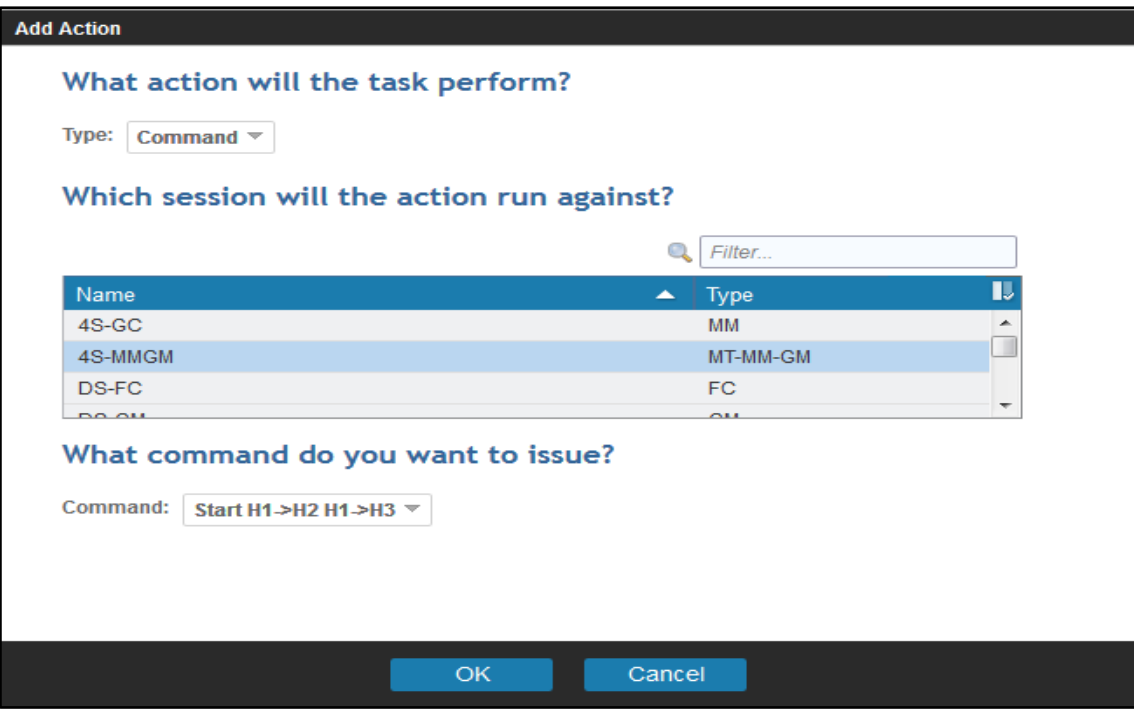

Click **OK** to create the action and return to the Actions panel.

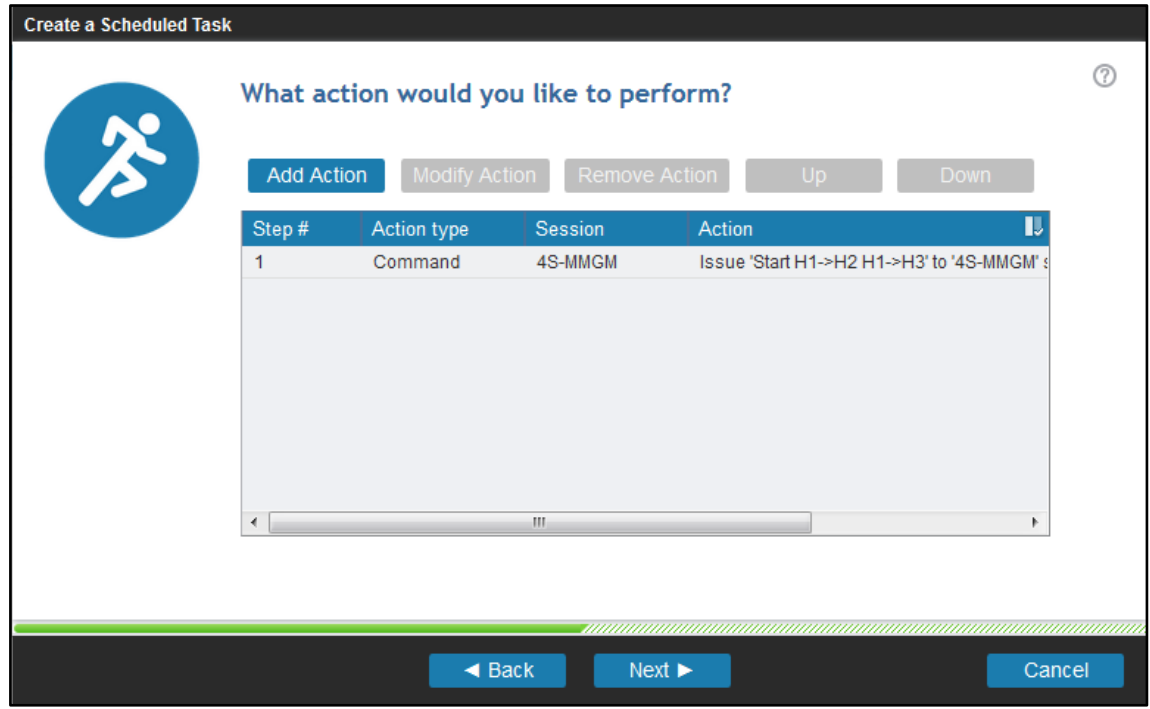

Next we add another action to wait for the session being prepared. Click on **Add Action** to add a new *Wait for State* action for the same session.

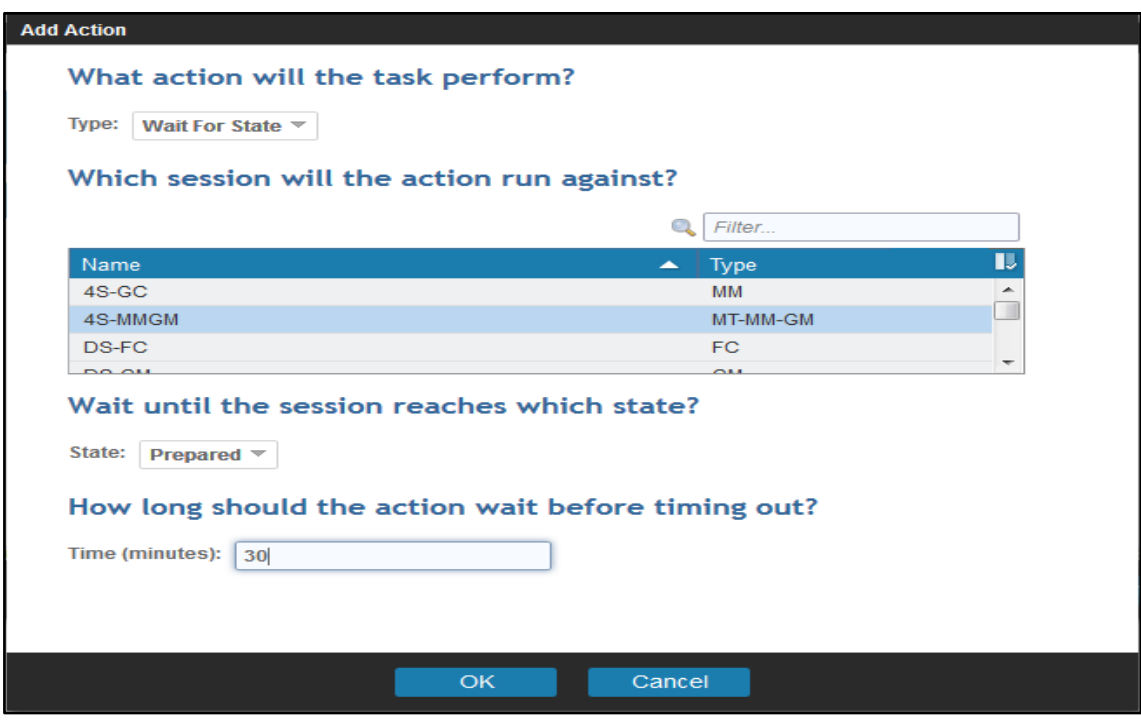

In each Wait for State action, you have to specify a timeout in minutes. Since we have a small session which is replicated in a couple of minutes, we select a timeout that is larger than the average replication time, e.g. 30 minutes. Click **OK** to add this second action to the task.

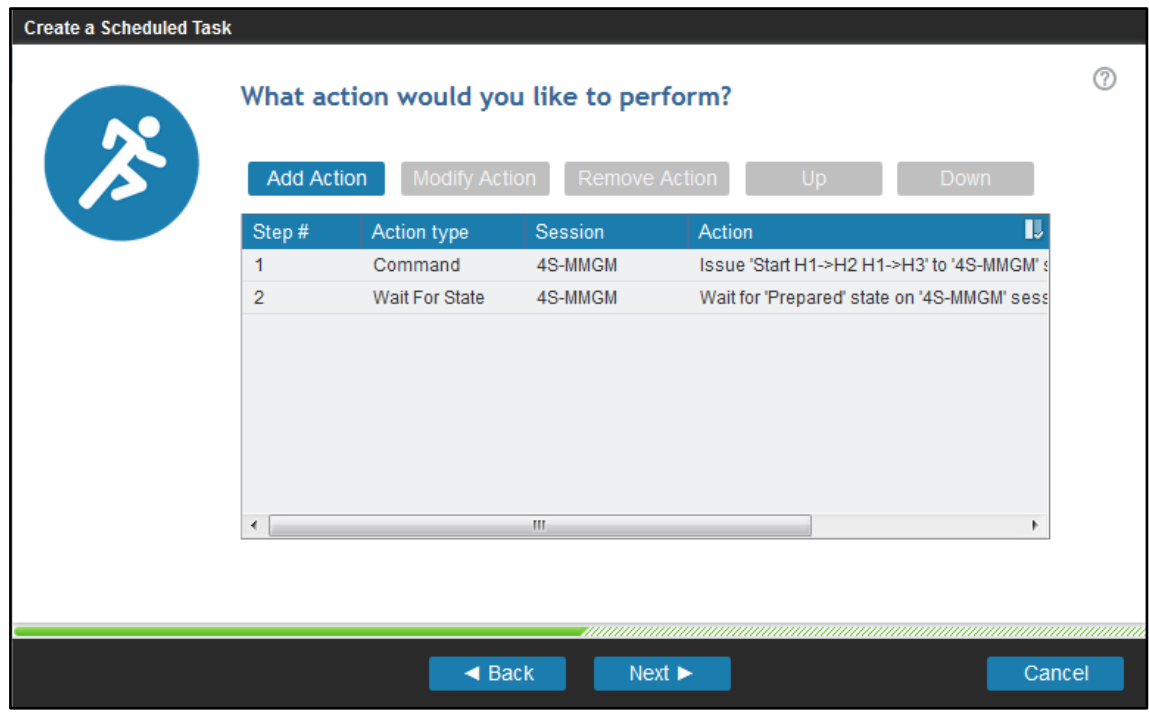

Once all actions for the task are defined, click **Next** to see a summary of the task you are going to create.

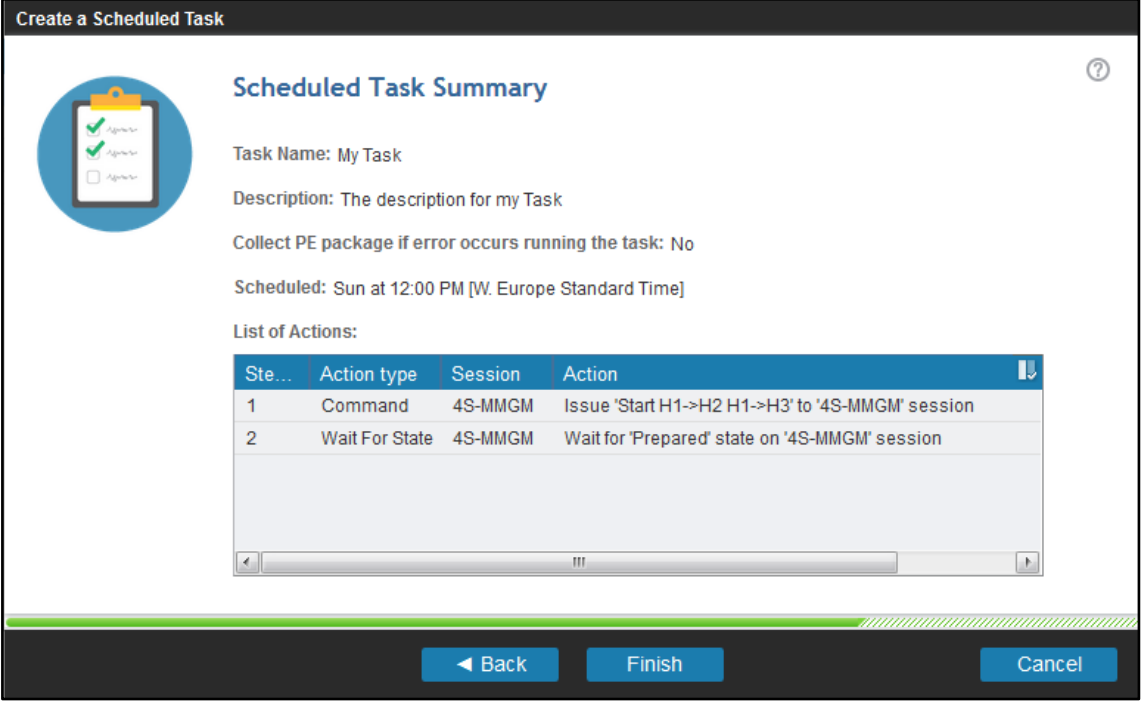

You can always go back to previous panels and modify your input before you complete the task creation.

Click **Finish** to create the task and return to the Scheduled Tasks panel.

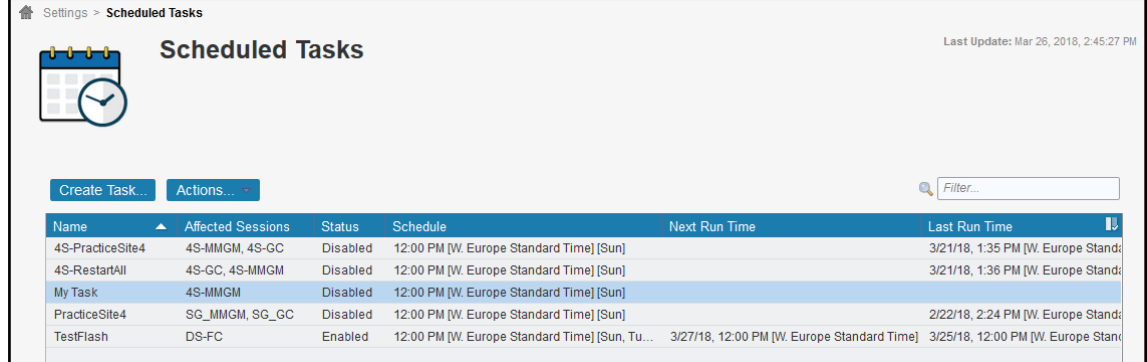

Per default, any newly created task shows a status of Disabled. A disabled task means it does not run at the specified schedule if a schedule was defined for the task.

If you want to run a task automatically at the specified schedule, **select the task**, click on **Actions…**and **Enable the task**. From the Action menu you can also run the task on demand by clicking **Run Task**.

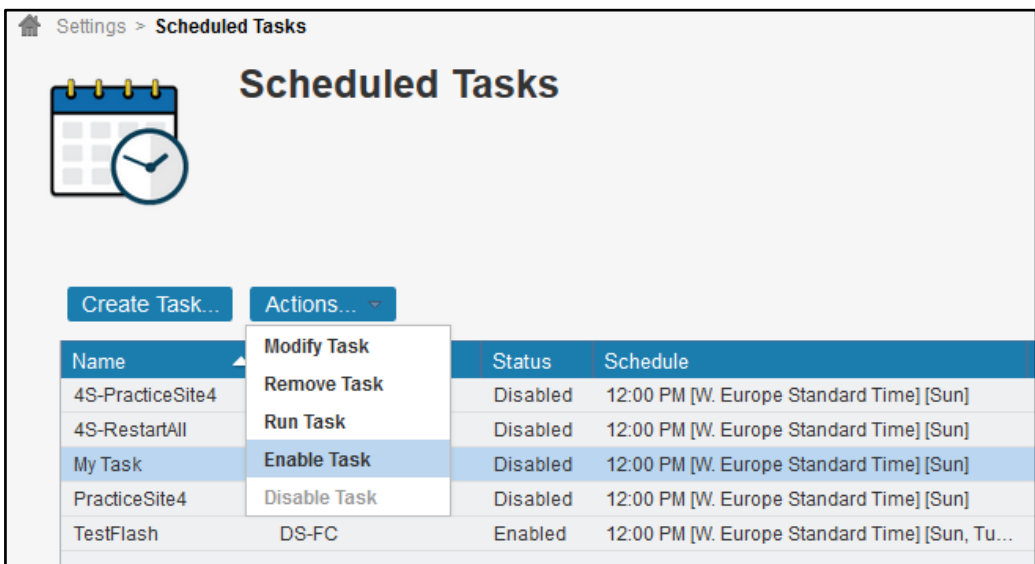

If the task has no schedule defined, you cannot enable the task. You can only run the task immediately.

## *3.3 Modify Scheduled Task with multiple actions*

You can easily modify scheduled tasks if you need to change name, description, schedule, change the order of actions or insert/remove any of the actions or modify any of the actions itself. To modify a scheduled task, **select the task** and click **Actions…Modify**. It will open the Modify Task wizard, which looks similar to the Create task wizard but is already prefilled with the information from the selected task.

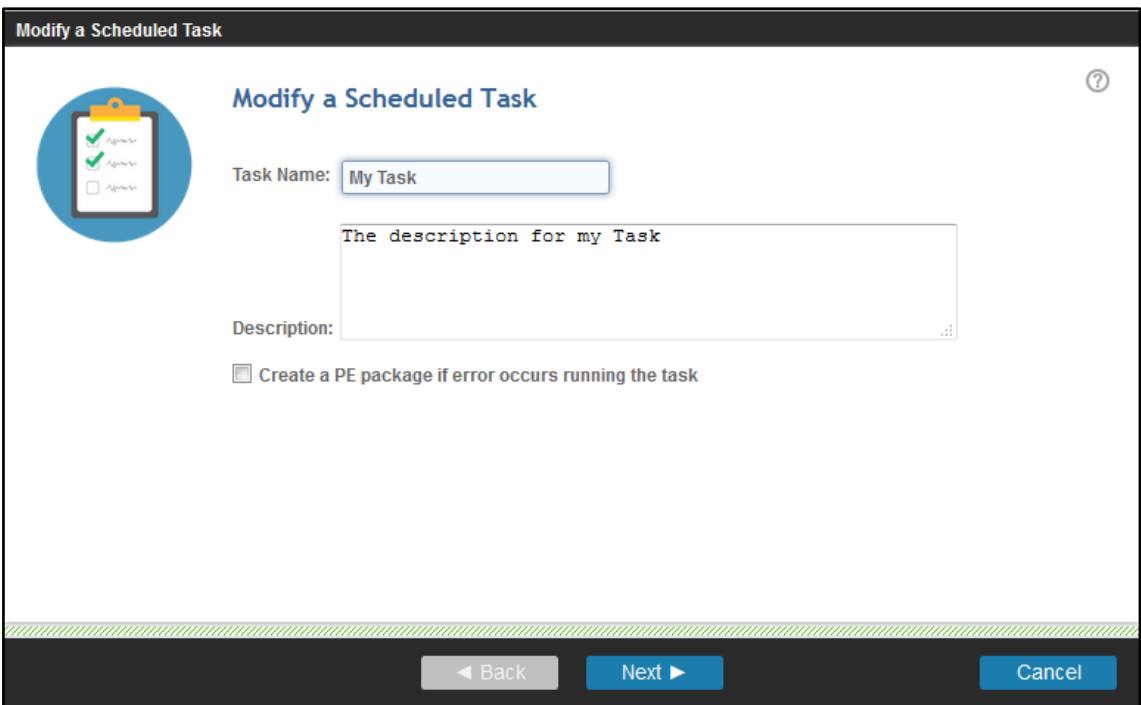

Simply click through the panels any modify the desired values. Once you reached the Modify Actions panel, perform necessary action changes as required. For instance, in order to change the timeout of our Wait for Prepared State action, select the action and click on **Modify Action**.

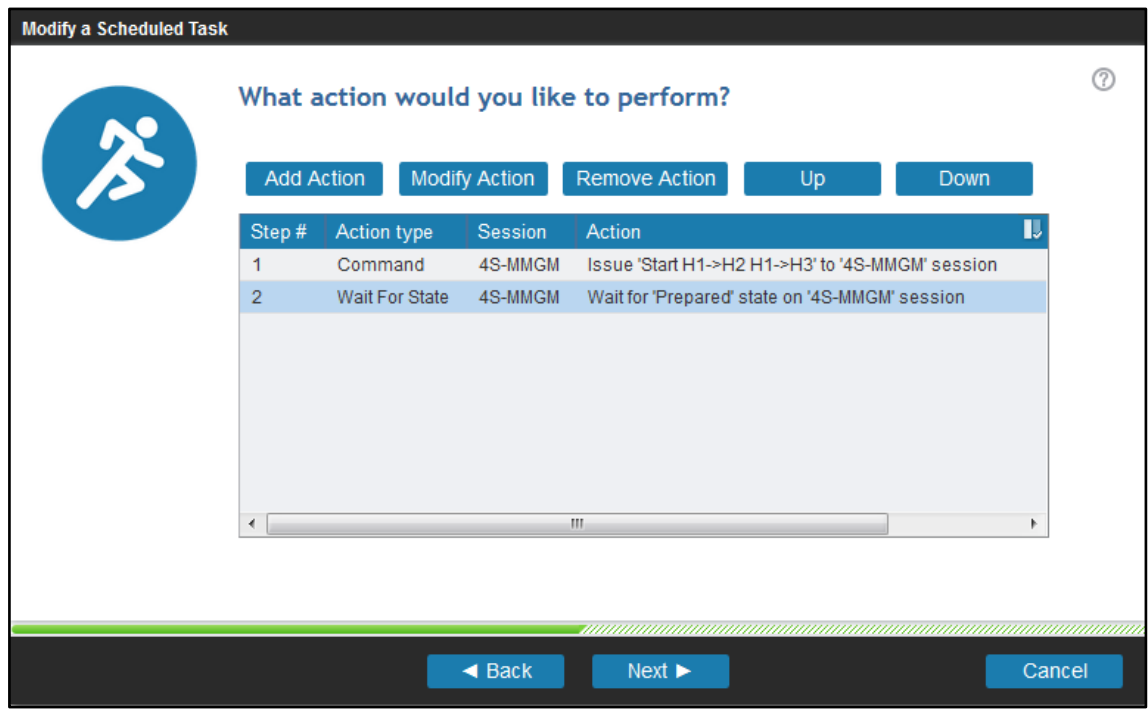

In the Modify Action panel, you can change any of the action properties. You can even switch it to a Command Action if desired. In this example, we just decrease the timeout from 30 to 20 minutes and click **OK**.

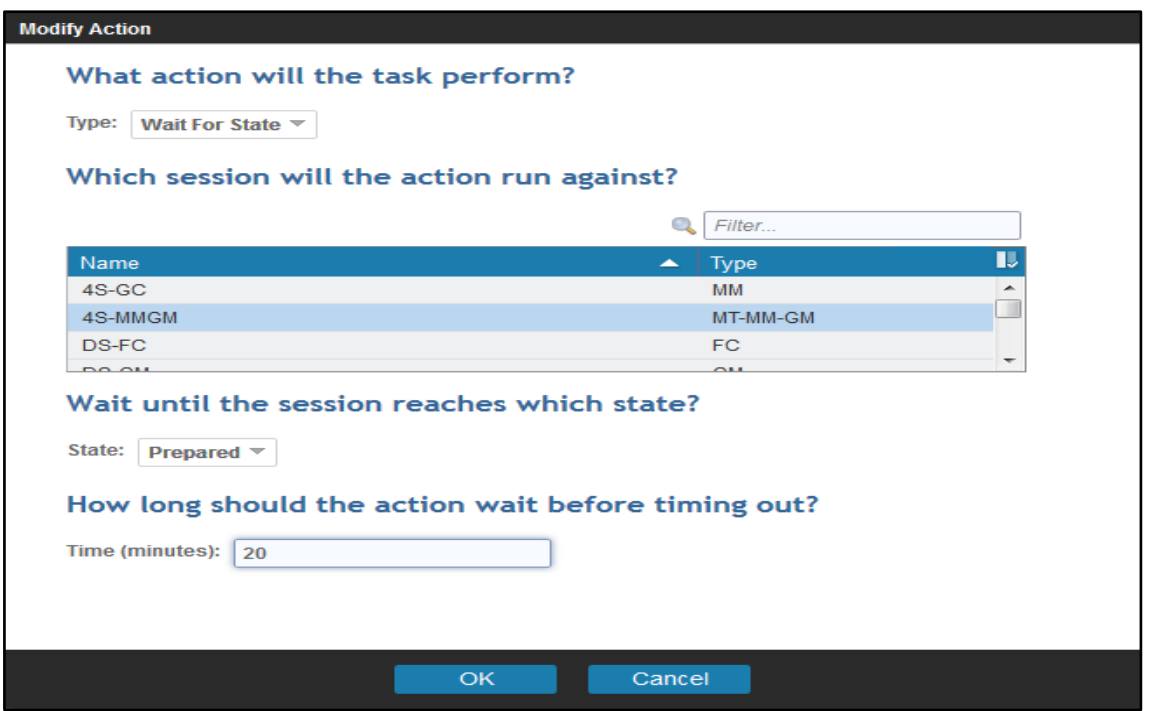

Once you are finished with your modifications, click on **Next** to review the task summary and **Finish** to save your changes. You will get a final confirmation that your changes have been saved.

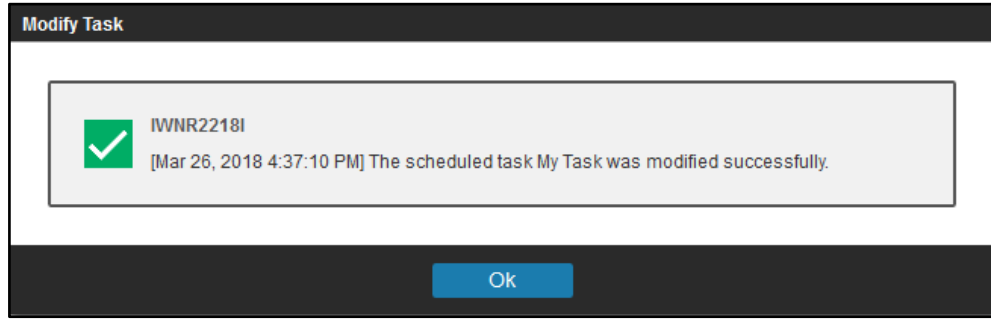

## *3.4 Manage Scheduled Tasks*

You can find all defined tasks in the Scheduled Tasks GUI panel. This can be found under **Settings** -> **Scheduled Tasks**. To manage a task, **select the task** and click on **Actions…**

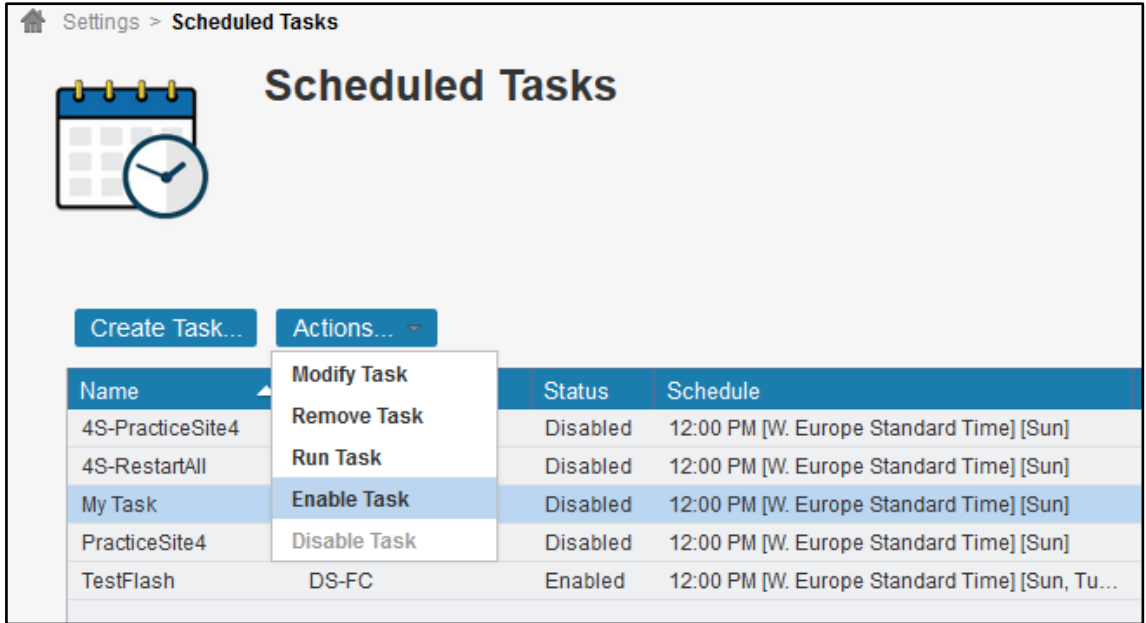

Following Actions are possible for a task:

- **Modify Task** : Make changes to the task, schedule, actions within the task
- **Remove Task** : Delete the task permanently
- **Run Task** : Execute the task on demand
- **Enable Task** : Enable the defined schedule for the task for automatic execution
- **Disable Task** : Disable the defined schedule for the task (No automatic execution)

Starting with CSM 6.2.7, when you enable a task with an hourly schedule, you can also select if the task is enabled Now, or define a day and time when the regular task should be enabled in the future.

### **3.4.1 Scheduled execution**

In order to determine whether there are tasks that will be executed automatically, you can look for an *Enabled* status in the table. Enabled tasks will also show a timestamp in the *Next Run Time* column.

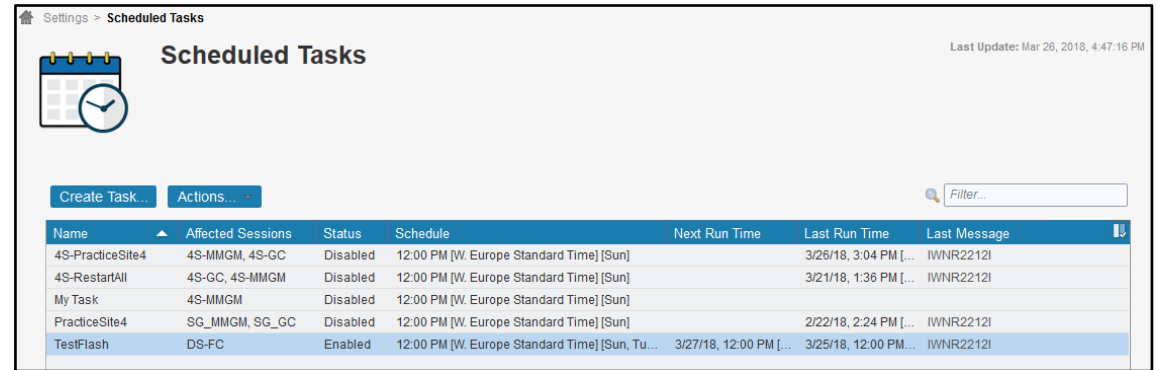

The table also shows when the scheduled tasks have been run the last time and what the last message was. Click on the message link to get more details of the message.

### **3.4.2 On demand execution**

In order to run any task on demand, **select the task**, click **Actions**…**Run Task.**

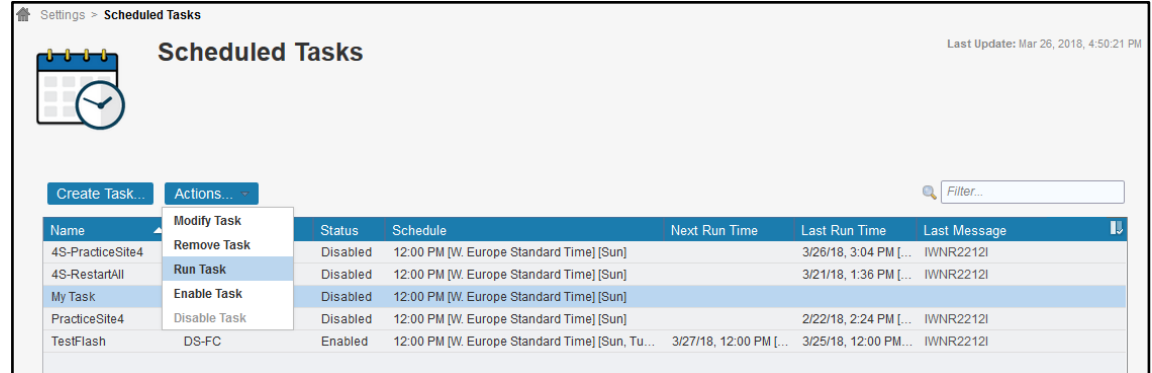

You need to confirm that you really want to run the selected task, click **Yes**.

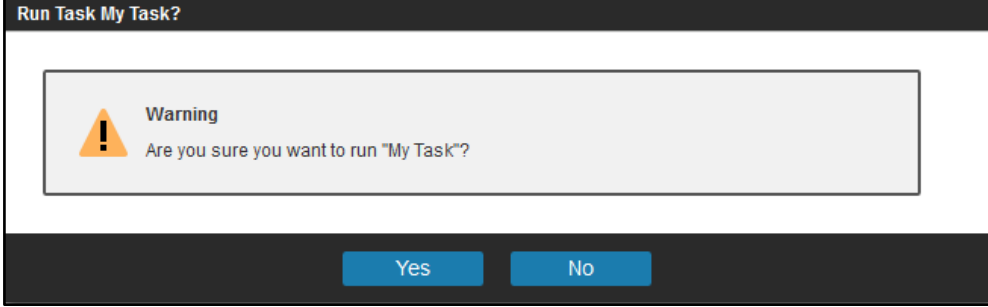

Next you will see a confirmation that the task was started.

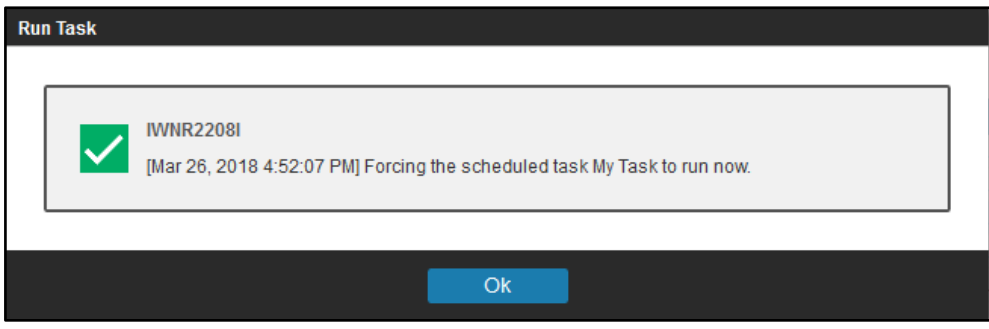

Click **OK** to close the information popup and return to the Scheduled Tasks panel.

#### **3.4.3 Task monitoring**

Running tasks can be identified in the Scheduled Tasks GUI panel. The status column shows a **Running** status while a task is being executed.

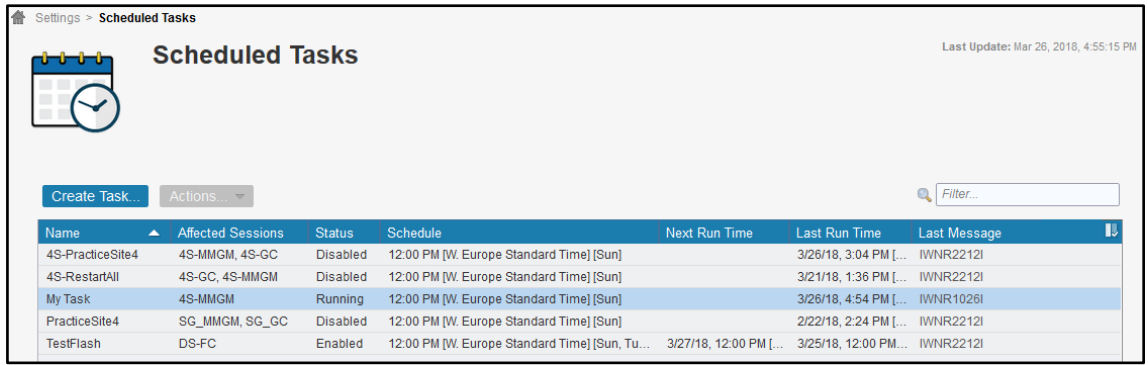

While the task is running, you can follow the detailed progress in the CSM Console log. Click on **Console** to open the console log panel. In the upper right corner, click on the small icon with the arrow in the window to open the console log in a new window and keep it open while continuing navigation in the CSM GUI.

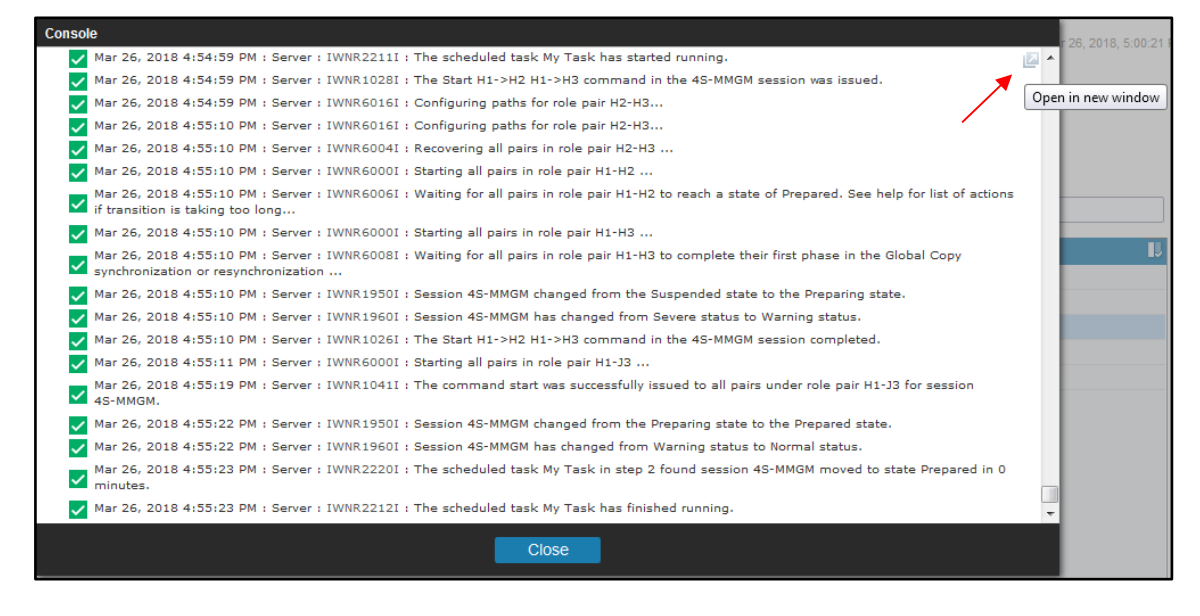

There are separate messages that mark the start and the completion of a task:

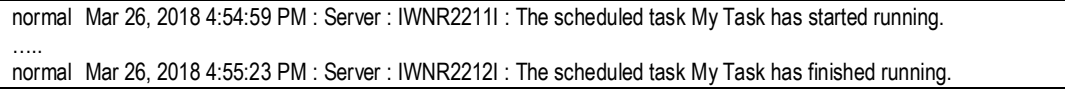

When you look for task messages, you should be aware that CSM currently does not log specific step messages for Command Actions. You will see just the standard command output the same way as running the command in the session itself. However, you will see that the command was issued by the Server instead of a CSM user:

normal Mar 26, 2018 4:54:59 PM : Server : IWNR1028I : The Start H1->H2 H1->H3 command in the 4S-MMGM session was issued.

#### The Wait for State actions however log individual step messages once completed:

normal Mar 26, 2018 4:55:23 PM : Server : IWNR2220I : The scheduled task My Task in step 2 found session 4S-MMGM moved to state Prepared in 0 minutes.

Following is the complete console log for the execution of the example task we created previously. The task was executed while the session 4S-MMGM was in state Suspended with no changes to the primary volumes. Therefore it moved to Prepared state very quickly. Each task step entry is marked in blue:

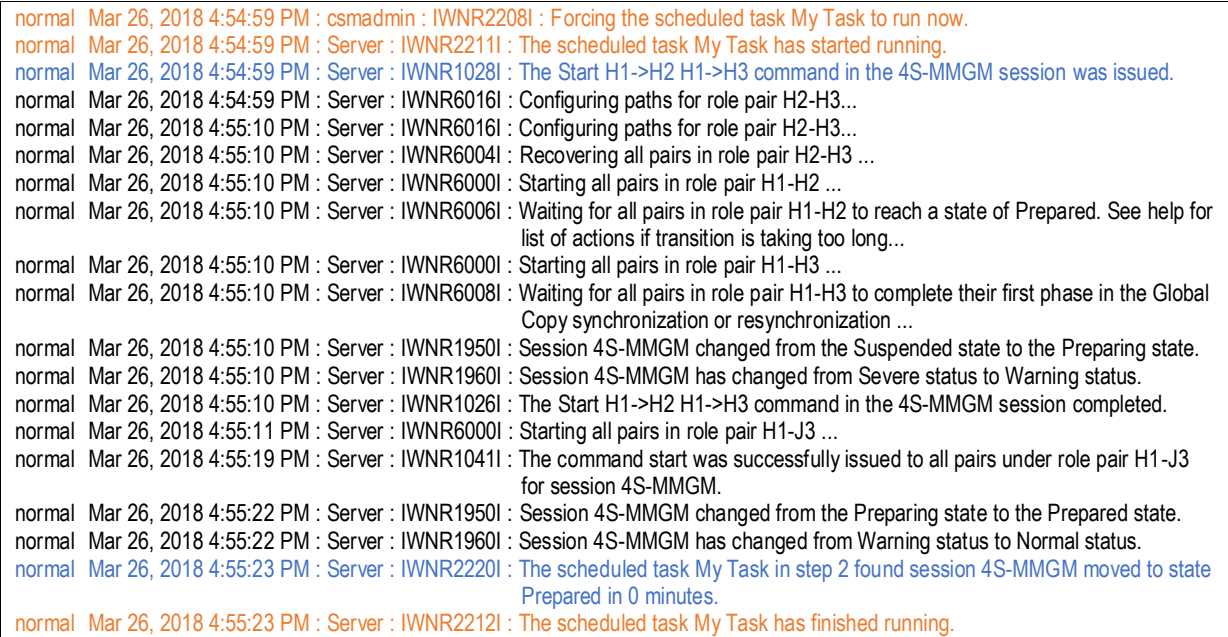

## *3.5 Remove Scheduled Tasks*

A task can also be permanently deleted in the Scheduled Tasks GUI panel. To delete a task, **select the task**, click on **Actions…Remove Task**.

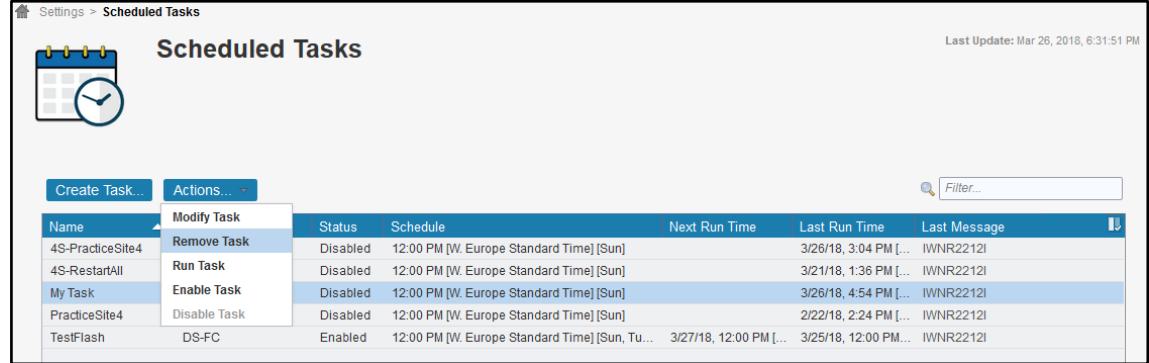

You need to confirm that you want to remove the selected Task. Click **Yes** to proceed.

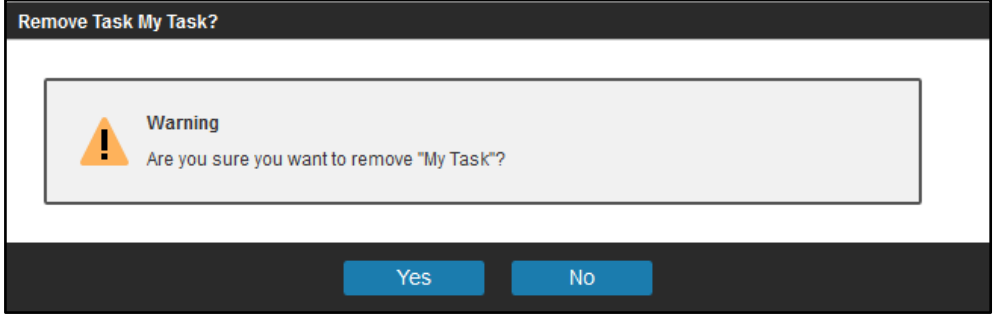

Next you will see a confirmation that the task was removed.

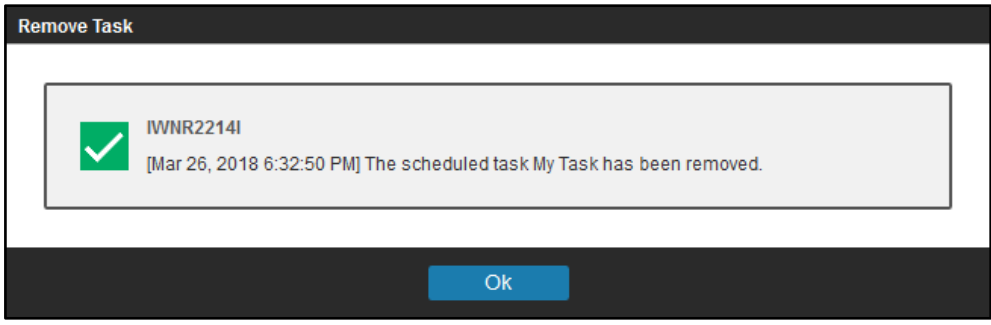

Click **OK** to close the information popup and return to the Scheduled Tasks panel. The deleted task disappeared from the Scheduled Tasks table.

## *3.6 Advanced Scheduled Task example*

Similar to the automation script example that is described in this paper, we can automate advanced command sequences via a scheduled task. The described task in this example will demonstrate how a consistent practice copy on 4<sup>th</sup> site can be created in a 4 site replication topology. It is the same sequence of a CSM MM-GM with site 4 replication session as described in ['2.5](#page-20-0) [Script example'](#page-20-0).

### **3.6.1 Task and Actions definition**

Following table shows the required actions which need to be defined for such a task. The 4 action steps marked in blue (2,3,8 and 15) are new action types and require CSM 6.2.7 or higher. The blue timeout and progress values are parameters that should be adjusted to your requirements.

Note: The timeout of 0 minutes for the first 3 actions should remain unchanged for initial validation steps in the sequence to ensure that the session commands will be triggered only when the session is in a specific condition.

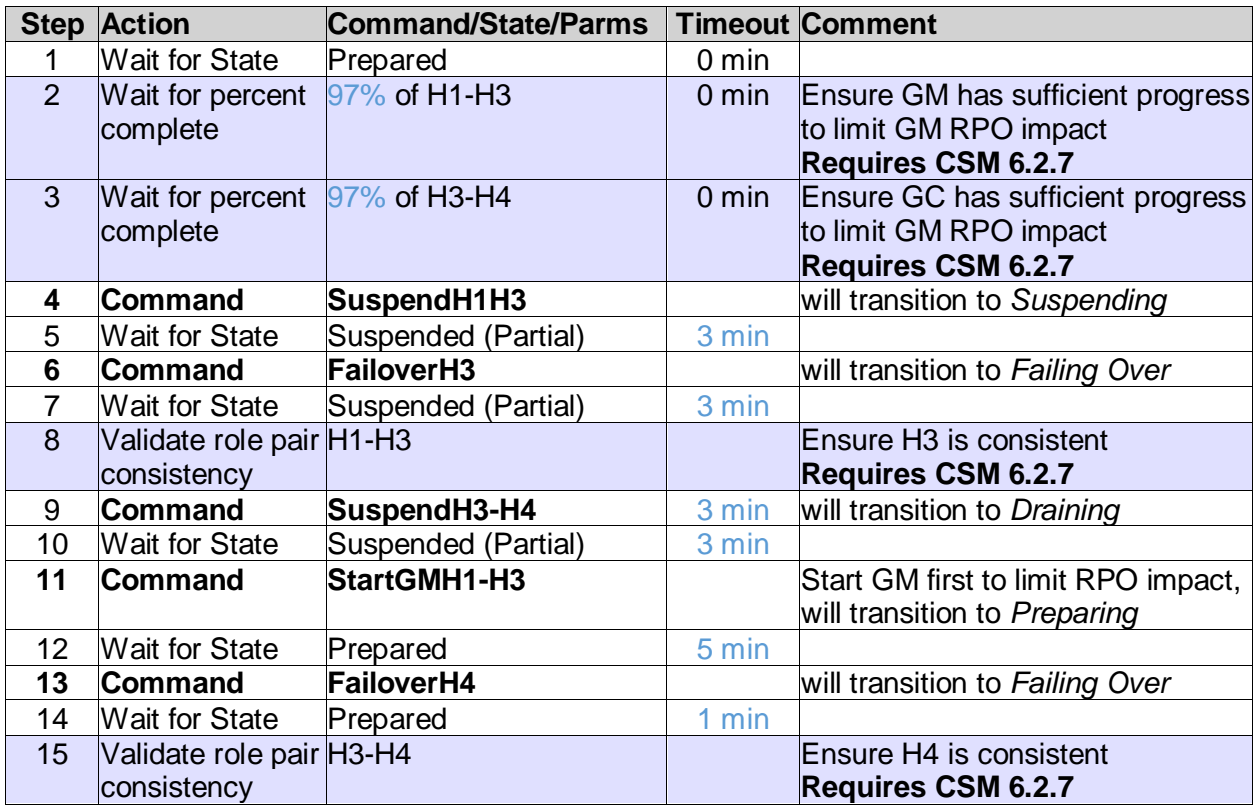

Following is the task overview in the GUI:

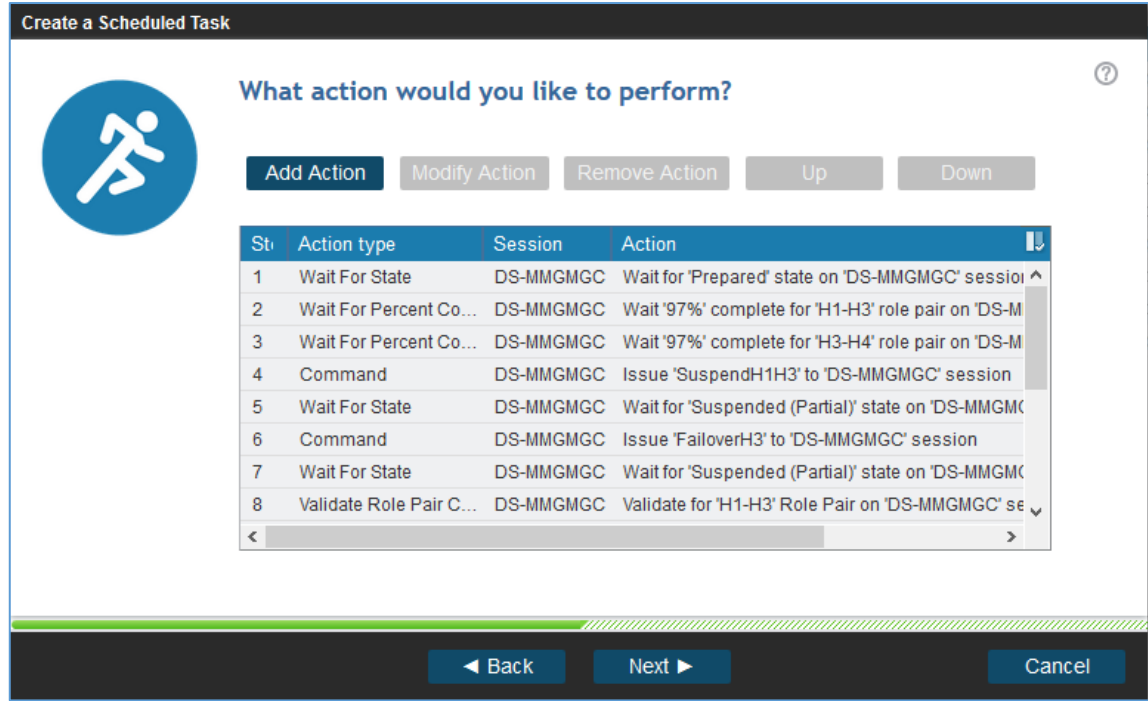

### <span id="page-48-0"></span>**3.6.2 Task execution**

When the task is run, you can follow the progress in the CSM Console log. Following is the output produced by this task. Note that the command actions do not log step specific messages to the console, but just the standard output as running the command in the session itself. The Wait for State actions log individual step messages. Each step entry is marked in blue:

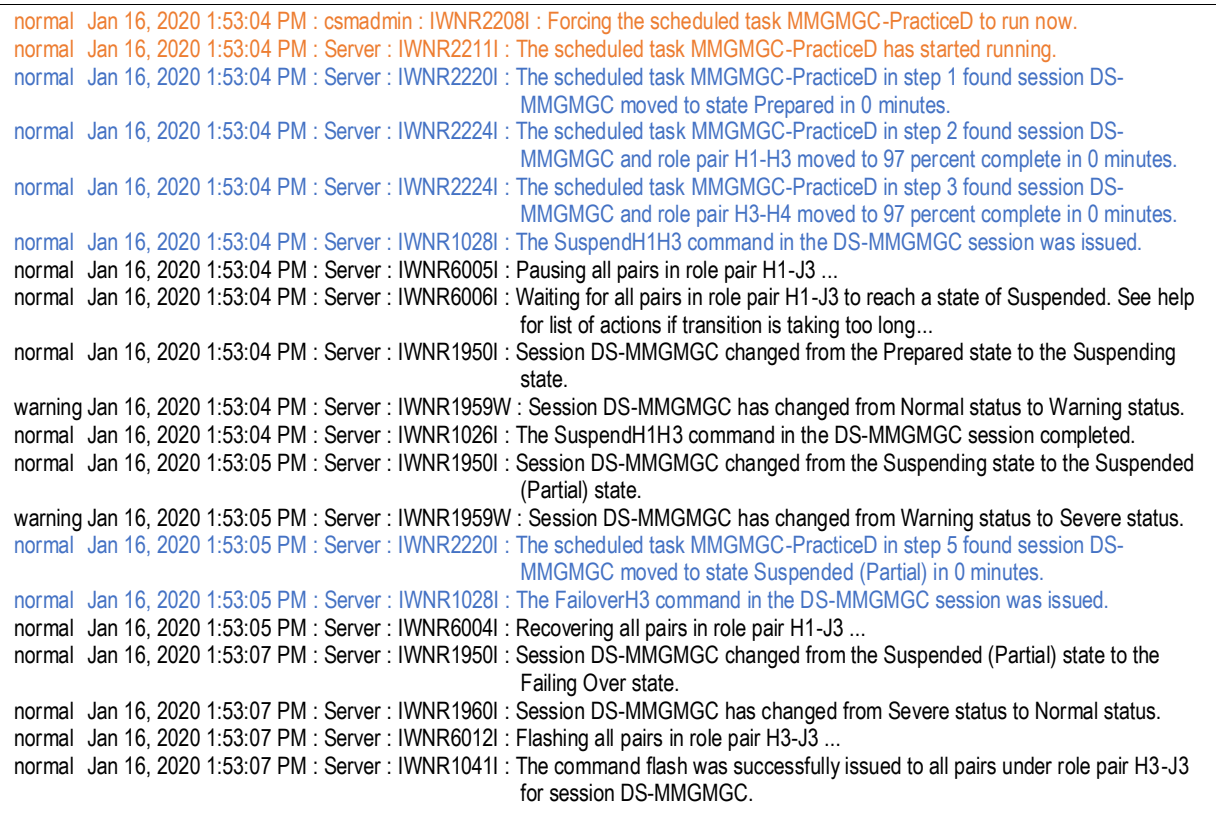

normal Jan 16, 2020 1:53:07 PM : Server : IWNR1950I : Session DS-MMGMGC changed from the Failing Over state to the Suspended (Partial) state. warning Jan 16, 2020 1:53:07 PM : Server : IWNR1959W : Session DS-MMGMGC has changed from Normal status to Severe status. normal Jan 16, 2020 1:53:07 PM : Server : IWNR1026I : The FailoverH3 command in the DS-MMGMGC session completed. normal Jan 16, 2020 1:53:07 PM : Server : IWNR2220I : The scheduled task MMGMGC-PracticeD in step 7 found session DS-MMGMGC moved to state Suspended (Partial) in 0 minutes. normal Jan 16, 2020 1:53:07 PM : Server : IWNR2227I : The scheduled task MMGMGC-PracticeD in step 8 found role pair H1-H3 in session DS-MMGMGC was recoverable. normal Jan 16, 2020 1:53:07 PM : Server : IWNR1028I : The SuspendH3H4 command in the DS-MMGMGC session was issued. normal Jan 16, 2020 1:53:07 PM : Server : IWNR6015I : Waiting until all pairs in role pair H3-H4 have copied 100% of their data. normal Jan 16, 2020 1:53:07 PM : csmadmin : IWNR1950I : Session DS-MMGMGC changed from the Suspended (Partial) state to the Draining state. normal Jan 16, 2020 1:53:07 PM : csmadmin : IWNR1960I : Session DS-MMGMGC has changed from Severe status to Warning status. normal Jan 16, 2020 1:53:07 PM : Server : IWNR1026I : The SuspendH3H4 command in the DS-MMGMGC session completed. normal Jan 16, 2020 1:53:07 PM : Server : IWNR6002I : Suspending all pairs in role pair H3-H4 ... normal Jan 16, 2020 1:53:08 PM : Server : IWNR1041I : The command freeze was successfully issued to all pairs under role pair H3-H4 for session DS-MMGMGC. normal Jan 16, 2020 1:53:08 PM : Server : IWNR6020I : Releasing I/O for all pairs in role pair H3-H4... normal Jan 16, 2020 1:53:08 PM : Server : IWNR1041I : The command thaw was successfully issued to all pairs under role pair H3-H4 for session DS-MMGMGC. normal Jan 16, 2020 1:53:08 PM : Server : IWNR6019I : Verifying the consistency of role pair H3-H4... normal Jan 16, 2020 1:53:08 PM : Server : IWNR1041I : The command checkConsistency was successfully issued to all pairs under role pair H3-H4 for session DS-MMGMGC. normal Jan 16, 2020 1:53:08 PM : csmadmin : IWNR1950I : Session DS-MMGMGC changed from the Draining state to the Suspended (Partial) state. warning Jan 16, 2020 1:53:08 PM : csmadmin : IWNR1959W : Session DS-MMGMGC has changed from Warning status to Severe status. normal Jan 16, 2020 1:53:09 PM : Server : IWNR2220I : The scheduled task MMGMGC-PracticeD in step 10 found session DS-MMGMGC moved to state Suspended (Partial) in 0 minutes. normal Jan 16, 2020 1:53:09 PM : Server : IWNR1028I : The StartGM H1->H3 command in the DS-MMGMGC session was issued. normal Jan 16, 2020 1:53:09 PM : Server : IWNR6003I : Terminating all pairs in role pair H1-J1 ... normal Jan 16, 2020 1:53:09 PM : Server : IWNR6004I : Recovering all pairs in role pair H2-H3 ... normal Jan 16, 2020 1:53:09 PM : Server : IWNR6004I : Recovering all pairs in role pair H2-J3 ... normal Jan 16, 2020 1:53:10 PM : Server : IWNR6000I : Starting all pairs in role pair H1-H3 ... normal Jan 16, 2020 1:53:12 PM : csmadmin : IWNR1950I : Session DS-MMGMGC changed from the Suspended (Partial) state to the Preparing state. warning Jan 16, 2020 1:54:08 PM : Server : IWNR6030W : The pairs in role pair H3-H4 are not replicating the latest data from role pair H1-H3. normal Jan 16, 2020 1:54:08 PM : Server : IWNR1960I : Session DS-MMGMGC has changed from Severe status to Warning status. normal Jan 16, 2020 1:54:08 PM : Server : IWNR6008I : Waiting for all pairs in role pair H1-H3 to complete their first phase in the Global Copy synchronization or resynchronization ... normal Jan 16, 2020 1:54:08 PM : Server : IWNR1026I : The StartGM H1->H3 command in the DS-MMGMGC session completed. normal Jan 16, 2020 1:54:08 PM : Server : IWNR6000I : Starting all pairs in role pair H1-J3 ... normal Jan 16, 2020 1:55:16 PM : Server : IWNR1041I : The command start was successfully issued to all pairs under role pair H1-J3 for session DS-MMGMGC. normal Jan 16, 2020 1:55:20 PM : csmadmin : IWNR1950I : Session DS-MMGMGC changed from the Preparing state to the Prepared state. normal Jan 16, 2020 1:55:21 PM : Server : IWNR2220I : The scheduled task MMGMGC-PracticeD in step 12 found session DS-MMGMGC moved to state Prepared in 1 minutes. normal Jan 16, 2020 1:55:21 PM : Server : IWNR1028I : The FailoverH4 command in the DS-MMGMGC session was issued. normal Jan 16, 2020 1:55:21 PM : Server : IWNR6004I : Recovering all pairs in role pair H3-H4 ... warning Jan 16, 2020 1:55:21 PM : Server : IWNR6030W : The pairs in role pair H3-H4 are not replicating the latest data from role pair H1-H3. normal Jan 16, 2020 1:55:21 PM : Server : IWNR1026I : The FailoverH4 command in the DS-MMGMGC session completed. normal Jan 16, 2020 1:55:21 PM : Server : IWNR2220I : The scheduled task MMGMGC-PracticeD in step 14 found session DS-MMGMGC moved to state Prepared in 0 minutes. normal Jan 16, 2020 1:55:21 PM : Server : IWNR2227I : The scheduled task MMGMGC-PracticeD in step 15 found role pair H3-H4 in session DS-MMGMGC was recoverable. normal Jan 16, 2020 1:55:21 PM : Server : IWNR2212I : The scheduled task MMGMGC-PracticeD has finished running

# **4 CSM session automation conclusion**

We discussed various options how CSM session automation can be implemented. Some are easy to implement and good enough to perform simple automation tasks. Other options like CSMCLI scripting are more complex to implement but provide most flexibility to accomplish any complex session or even CSM server task.

If runtime performance plays a significant role for your automation, you should evaluate whether the necessary actions can be implemented as a CSM Scheduled Task (requires CSM 6.2.1 or later). The CSM task actions are controlled by the CSM server itself and wait states are event driven which avoids unnecessary wait times. If we compare the overall runtimes from the CSM task described in ['3.6.2](#page-48-0) [Task execution'](#page-48-0) and the Rexx script runtime show in ['7](#page-75-0) [Appendix: Output of REXX Script example'](#page-75-0) for the same session configuration, we can see following:

- CSM task run time  $\cdot$   $\sim$  137 seconds
- Rexx script commands run time  $\therefore$  186 seconds

The additional script run time is the overhead we have for launching the CSMCLI framework to execute the commands and the additional delays we accumulate in the intervals while waiting for specific states.

On the other hand, the Rexx script can handle conditional based execution and as such automatically limit the impact that might be caused if the creation of the practice copy should fail at any step.

An optimized approach might be to automate CSM task execution via Rexx script in order to use best runtime performance for a CSM session command sequence, but still being able to handle recovery steps via CSMCLI commands or other CSM tasks in case the core task execution will fail.

At the end, your automation requirements will determine the most suitable implementation option for your unique environment and hopefully this paper will give you the necessary guidelines and examples to implement your CSM session automation easily.

# **5 References**

## *5.1 CSM and DS8000 Copy Services*

- 1. IBM Copy Services Manager Knowledge Center [https://www.ibm.com/support/knowledgecenter/SSESK4/csm\\_kcwelcome.html](https://www.ibm.com/support/knowledgecenter/SSESK4/csm_kcwelcome.html)
- 2. Redbook: IBM Copy Services Manager Implementation Guide, SG24-8375-00 <http://www.redbooks.ibm.com/abstracts/sg248375.html?Open>
- 3. Redpaper: DS8000 4-Site Replication with IBM Copy Services Manager, REDP-5517-00

<http://www.redbooks.ibm.com/redpieces/abstracts/redp5517.html?Open>

- 4. Redbook: IBM DS8000 Copy Services, SG24-8367-00 <http://www.redbooks.ibm.com/abstracts/sg248367.html?Open>
- 5. Redpaper: IBM DS8880 Integrated Copy Services Manager and LDAP Client on the HMC, REDP-5356-00 <http://www.redbooks.ibm.com/abstracts/redp5356.html?Open>

## *5.2 Rexx Scripting*

- 1. z/OS 2.3 TSO/E REXX User's Guide [https://www.ibm.com/support/knowledgecenter/en/SSLTBW\\_2.3.0/com.ibm.zos.v](https://www.ibm.com/support/knowledgecenter/en/SSLTBW_2.3.0/com.ibm.zos.v2r3.ikjc300/abstract.htm) [2r3.ikjc300/abstract.htm](https://www.ibm.com/support/knowledgecenter/en/SSLTBW_2.3.0/com.ibm.zos.v2r3.ikjc300/abstract.htm)
- 2. Regina Rexx, portable Rexx Interpreter <https://regina-rexx.sourceforge.io/>
- 3. Brexx, lightweight open source implementation of Rexx <https://sourceforge.net/projects/brexx/>
- 4. Open Object Rexx <http://www.oorexx.org/about.html>
- 5. Free Resources for Rexx Programmers <http://www.rexxinfo.org/>

# **6 Appendix: REXX Script example**

This example script contains the various CSMCLI scripting concepts as discussed in this paper. It can be reused as framework for your own scripting. The included procedures have been coded in a way to be commonly reusable for other scenarios as well.

```
0001 /* REXX */
0002
0003 /*****************************************************************************/
0004 /* IBM Copy Services Manager script to create practice copy on 4th site: */
0005 /* --------------------------------------------------------------------- */
0006 /* It uses the CSMCLI to create a consistent practice copy on 4th site of a */ 0007 /* four site replication topology with a MM-GM-GC 4-site session.
0007 /* four site replication topology with a MM-GM-GC 4-site session. */*/
0008 /* */
0009 /* These process steps are used: */
0010 /* ----------------------------<br>/* 0011 /* 0) Check for Prepared state of H1-J3 pairs in session and Preparing */
0011 /* 0) Check for Prepared state of H1-J3 pairs in session and Preparing */<br>0012 /* State of H3-H4 pairs in cascaded GC role pair with progress >= xx %) */
0012 /* State of H3-H4 pairs in cascaded GC role pair with progress >= xx %) */<br>0013 /* 1) Suspend H1-H3 (GM leg) of session and wait until suspended */
0013 /* 1) Suspend H1-H3 (GM leg) of session and wait until suspended */<br>0014 /* 2) FailoverH3 of session and wait until completed */*/
0014 /* 2) FailoverH3 of session and wait until completed */<br>0015 /* Wait for previous Suspended (Partially) state and check H1-H3 */
0015 /* Wait for previous Suspended (Partially) state and check H1-H3<br>0016 /* is recoverable and all H1-H3 pairs are Target Available
             is recoverable and all H1-H3 pairs are Target Available */
0017 /* 3) Suspend cascaded GC of H3-H4 and wait until Suspended */* */<br>0018 /* 4) StartGM H1-H3 (GM leg) of session to minimize GM RPO impact */* */
0018 /* 4) StartGM H1-H3 (GM leg) of session to minimize GM RPO impact */<br>0019 /* Wait for Prepared state of all H1-H3 pairs
0019 /* Wait for Prepared state of all H1-H3 pairs<br>
0020 /* 5) Failover cascaded GC of H3-H4 and wait until Target Available */
0020 /* 5) Failover cascaded GC of H3-H4 and wait until Target Available */<br>0021 /* Check that H3-H4 is recoverable
            % Check that H3-H4 is recoverable<br>f there are errors in step 1-5 or in an optional task that is executed, */0022 /* If there are errors in step 1-5 or in an optional task that is executed, */<br>0023 /* the script will try to restore original GM and cascaded GC replication. */
0023 /* the script will try to restore original GM and cascaded GC replication. */<br>0024 /* */
0024 /* */
0025 /* Optional Input Parameters: */
0026 /* -------------------------- */
0027 /* acsm=addr: Hostname or IP address of CSM server having the Active role. */<br>0028 /* This will overwrite the defined 'actcsm' value of the script. */This will overwrite the defined 'actcsm' value of the script. */<br>/* sess=name: Name of the 4-site session to be used.
0029 /* sess=name: Name of the 4-site session to be used.<br>0030 /* This will overwrite the defined 'deffse
0030 /* This will overwrite the defined 'deffsess' value of the script.*/<br>0031 /* Name is case sensitive and single/double quotes must be used */
0031 /* Name is case sensitive and single/double quotes must be used */
0032 /* \qquad \qquad \text{if it contains spaces. Either session name is required.}0033 /* task=name: Name of the 4-site session scheduled task to be used instead */<br>0034 /*                                   of script steps 1-5 (Optional). Script will then run the task, */
0034 /*       of script steps 1-5 (Optional). Script will then run the task, */<br>0035 /*       monitor its completion, and restore replication in case of task*/
0035 /* monitor its completion, and restore replication in case of task*/<br>0036 /* error. Name is case sensitive and single/double quotes must be */
0036 /* error. Name is case sensitive and single/double quotes must be */<br>0037 /* used if it contains spaces. ***
                      used if it contains spaces. \frac{*}{} is used if it contains spaces. \frac{*}{} : This will disable the Pre-Checks of the script (step 0). It \frac{*}{}0038 /* pchk=off : This will disable the Pre-Checks of the script (step 0). It 0039 /* can be used if proper pre-checks are included in a given tas
           can be used if proper pre-checks are included in a given task. */0040 /* dbug=lvl : This will set the debug level of the script. It can be used to */
0041 /* increase output details in case of unexpected errors. */<br>0042 /* Supported levels are 0 (default), 2 and 9 */*
0042 /* Supported levels are 0 (default), 2 and 9 */
0043 /* */
0044 /* The script has following overall return codes: */
0045 /* ---------------------------------------------- */
0046 /* 0 :Practice Copy was created and GM is back in Prepared state
0047 /* 4 :Practice Copy was created, but GM could not be restarted within timeout*/
0048 /* 8 :Practice Copy creation failed, but previous replication was restarted */
0049 /* 12:Precheck error or practice copy as well as replication restart failed */
0050 /* 16:System environment for script cannot be established or missing parms */
0051 /* */*
0052 /* Copyright IBM 2019, Author: Thomas Luther */ */
0053 /*****************************************************************************/
0054
0055 /* Modify environment for script */
0056 pricsm = "" /* Primary CSM server IP/Name */
                                                   /* Secondary CSM server IP/Name
```

```
0058 actcsm = pricsm \frac{1}{2} /* CSM server with Active role \frac{1}{2} */<br>0059 stdcsm = seccsm \frac{1}{2} /* CSM server with Standby role \frac{1}{2} */
                                                          /* CSM server with Standby role
0060
0061 /* Define def. parameters, extra single quotes are mandatory if space in name*/<br>0062 defsess = "''" \qquad /* Name of active MM-GM-GC session */
0.062 defsess = "''" 0.063 deftask = "''" 0.063 deftask = "''" \frac{1}{2} /* Name of task to run alternatively
                                                          /* Name of task to run alternatively
8864
0065 /* Modify scenario parameters as required */
0066 gcprog = 97 \hspace{1cm} /* Min. prog % of GC rolepair at start */<br>0067 gmsuspto = 300 \hspace{1cm} /* max sec. for GM Suspend completion */
0067 gmsuspto = 300 \frac{1}{2} /* max sec. for GM Suspend completion \frac{1}{2}<br>0068 gcsuspto = 120 \frac{1}{2} /* max sec. for GC Suspend completion \frac{1}{2}0068 gcsuspto = 120 /* max sec. for GC Suspend completion */
                                                         /* max sec. for FRR completion
0070 mmrecto = 60 /* max sec. for MM Recovery completion */
0071 gmstartto = 300 \prime * max sec. for GM Restart completion */ 0072 gcstartto = 60 \prime /* max sec. for GC Restart completion */0072 gcstartto = 60 <br>
0073 gcstopto = 120 <br>
1<sup>*</sup> max sec. for GC Stop (err. recovery)*/
0073 gcstopto = 120 \gamma* max sec. for GC Stop (err. recovery)*/<br>0074 taskto = 600 \gamma /* max sec. for task duration */
                    = 600 /* max sec. for task duration
0075
0076 /* Mofify environment for CSMCLI calls */ 0077 env.0 = 2
                                                                      % # of entries in env. \frac{*}{4}<br>/* Home for auth file \frac{*}{4}0078 env.1 = "HOME=/u/username" /* Home for auth file */
0079 env.2 = "PATH=/opt/IBM/CSM/CLI/" /* Path to csmcli.sh */<br>0080 cliex = "csmcli.sh -noinfo" /* default executable */
0080 cliex = "csmcli.sh -noinfo"<br>0081 dlmch = ";"
                                                                      /* Delimiter char for output */0082 /* Note: This script does not include CSMCLI username or password. It relies */ 0083 /* that the CSMCLI authentication properties file is setup in the CSM-CLI */0083 /* that the CSMCLI authentication properties file is setup in the CSM-CLI */<br>0084 /* subfolder of the specified HOME folder:
0084 /* subfolder of the specified HOME folder: \frac{*}{}<br>0085 /* <HOME>/csm-cli/csmcli-auth.properties */*
0085 /* <HOME>/csm-cli/csmcli-auth.properties
0086
0087 /* Set Debug level for additional output */<br>0088 debug = 0 /* Set
0088 debug = 0 \frac{1}{2} /* Set >0 for more debug output \frac{1}{2} /* Set >0 for more debug output \frac{1}{2}/* 2: print more output of procedures */<br>/* 9: print also CSMCLI call details */
0090 /* 9: print also CSMCLI call details */
AA91
0092
0093 /* Define output formatting */<br>0094 tab = "
                                                         /* Tab to structure sub output \frac{1}{2}0095 line = left("-",79,"-")
0096
0097 /* Define global Session variables to keep latest info from last query */
0098 GSname = "" /* Session Name */
0098 GSname = "" /* Session Name */<br>0099 GSstate= "" /* Session State */<br>0100 GSrp = "" /* Specific Role Pair if applicable */
0100 GSrp = "" /* Specific Role Pair if applicable */<br>0101 GShost = "" /* Session active Host */
0101 GShost = "" /* Session active Host ^{*}<br>0102 GSrecov= "" /* Recoverability of Session/Rolepair */
0102 GSrecov= "" /* Recoverability of Session/Rolepair */<br>0103 GSprog = "" /* Progress of Rolepair */*
0103 GSprog = "" /* Progress of Rolepair */<br>0104 GScpset= "" /* Qty of Copy Sets in Session */
                         /* Qty of Copy Sets in Session
0105
0106 /* Get Session parameters */
0107 parse arg parms
A108
0109 /* extract parms and assign values*/
0110 s4sess = ""
0111 s4task = ""
0112 s4pchk = ""
0113 prest = parms
0114 do while prest <> ""
0115 parse var prest parm '=' prest<br>0116 if prest <> "" then do
0116 if prest \langle \rangle "" then do<br>0117 /* extract word befor
           1* extract word before = */
0118   parm = translate(word(parm,words(parm)))
0119 qchar = left(word(prest,1),1)<br>0120 if \text{ achar} = \text{""} l \text{ achar} = \text{""}0120 if qchar = '''' | qchar = '''' then do<br>0121 /* lookup matching quote char for
             /* lookup matching quote char for full value*/
0122 parse var prest (qchar) pval (qchar) prest
```

```
0123 end
0124 else do<br>0125 pval
           pval = word(prest,1)
0126 end<br>0127 if
0127 if parm = "SESS" & pval <> "" then do<br>0128 s4sess = pval
            s4sess = pval0129 end
           else if parm = "TASK" & pval \langle \rangle "" then do
0131 s4task = pval
0132<br>0133
0133 else if parm = "PCHK" & translate(pval) = "OFF" then do
           0134 s4pchk = "DISABLED"
0135 end
0136 else if parm = "ACSM" & pval <> "" then do<br>0137 actcsm = pval
           actsm = pval<br>end
0138
0139 else if parm = "DBUG" & pval \langle > "" then do 0140 if datatype(pval 'W') then do
0140 if datatype(pval,'W') then do<br>0141 if pval > 0 then debug = pv
             if pval > 0 then debug = pval<br>end
0142 end
0143
0144 end
0145 end
0146
0147 /* Set defaults if no parameter defined */
0148 if s4pchk = "" then s4pchk = "ENABLED" /* Precheck enabled per default */
0149 if s4sess = "" then s4sess = strip(defsess,"B","'")
0150 if s4task = "" then s4task = strip(deftask, "B", "'")
0151 s4sess = "'"s4sess"'"
0152 s4task = "'"s4task"'"
0153 cliex = cliex "-server" actcsm /* append active server to exec */
0154 totrc = 0
0155
0156 /* Get Operating System and print used parameters */
0157 parse upper source osfull.
0158
0159 runtime = time('E')
0160 say line
0161 say LOGI("Creating Practice Copy on Site 4 (D volumes):")
0162 say LOGI("4-site Session:" s4sess)
0163 say LOGI("Session task :" s4task)
0163 say LOGI("Session task :" s4task)<br>0164 say LOGI("Pre-Checks :" s4pchk)<br>0165 say LOGI("CSM Server :" actcsm)
0165 say LOGI("CSM Server :" actcsm)<br>0166 say LOGI("Local O/S :" osfull)
0166 say LOGI("Local O/S :" osfull<br>0167 say LOGI("Debug Level :" debug)
0167 say LOGI("Debug Level
0168 say line
0169 say
0170
0171 /* Verify required parameters for execution are given */
0172 if s4sess = "''" then do
0173 say LOGI("ERROR: Missing 4-site Session name.")
0174 totrc = 16
0175 end
0176 if actcsm = "" then do
0177 say LOGI("ERROR: Missing CSM server IP/hostname.")
0178 totrc = 16
0179 end
0180 if totrc <> 0 then do
0181 say LOGI("Total RC =" totrc)
0182 say line
0183 return totrc
0184 end
0185
0186 /* Verify and Prepare System environment */
0187 totrc = PREPAREENV()
```

```
0188 if totrc <> 0 then do
0189 say LOGI("ERROR: Failed to prepare system environment for:" osfull)<br>0190 say LOGI(totrc)
0190 say LOGI(totrc)<br>0191 totrc = 16
0191 totrc = 16<br>0192 say 106T("
0192 say LOGI("Total RC =" totrc)<br>0193 say line
0193 say line
        return totrc
0195 end
0196
0197
0198 /*****************************************************************************/
\theta199 /* Start the sequence \hspace{1.5cm}0200 /*****************************************************************************/
0201
0202 /* Run precheck first if enabled */
0203 if s4pchk = "DISABLED" then do
0204 totrc = 0
0205 end 
0206 else do
      totrc = PRECHECK()
0208 end
0209
0210 /* If precheck failed, exit */
0211 if totrc <> 0 then do
0212 say LOGI("Precheck ERROR:" totrc)
0213 totrc = 12
0214 say LOGI("Total RC =" totrc)
0215 say line
0216 return totrc
0217 end
0218
0219
0220 /* Create Practice copy on D */
0221 say line
0222 say
0223 /* Run given task if specified, otherwise use script */
0224 if s4task <> "''" then do
0225 totrc = RUNTASK()<br>0226 if totrc <> 0 & G
       if totrc \langle \rangle 0 & GTid = "" then do
0227 \frac{1}{2} /* Error but Task was not started yet, exit without repl restart */<br>0228 say LOGI("Task start ERROR:" totrc)
          say LOGI("Task start ERROR:" totrc)
0229 totrc = 12
0230 say LOGI("Total RC =" totrc)<br>0231 say line
0231 say line<br>0232 return to
         return totrc
0233 end
0234 end
0235 else do
      totrc = CREATEPRACTICED()
0237 end
0238 if totrc <> 0 then say LOGI("ERROR:" totrc)
0239 say line
0240 say
0241
0242 /* Restart replication */
0243 enabrc = totrc
0244 if totrc = 0 & s4task = "'" then do
0245 say line
0246 /* Practice data OK, restart only GM */
0247 say LOGI("Successfully created practice Copy on Site 4 (D volumes)")
0248 say LOGI("Restarting Global Mirror to restore site protection...")
0249 say line
0250 say
        totrc = RESTARTGM()
0252 if totrc <> 0 then say LOGI("ERROR:" totrc)
```
0253 say line 0254 say 0255 say line<br>0256 if totrc 0256 if totrc <> 0 then do 0257 say LOGI("WARNING: Failed to restart Global Mirror.")<br>0258 totrc = 4  $totrc = 4$ 0259 end else do 0261 say LOGI("Global Mirror returned to Prepared State.")<br>0262 end 0262<br>0263 0263 /\* Enable practice copy on H4 \*/<br>0264 say LOGI("Enabling practice Copy say LOGI("Enabling practice Copy on Site 4 (D volumes)...") 0265 say line<br>0266 say 0266 say<br>0267 enal 0267 enabrc = ENABLEPRACTICED()<br>0268 if enabrc <> 0 then do if enabrc  $\leftrightarrow$  0 then do 0269 say LOGI("ERROR:" enabrc)<br>0270 say LOGI("Failed to enable say  $LOGI("Failed to enable practice Copy on Site 4.")$ 0271<br>0272 say line<br>say 0273 0274 end 0275 0276 /\* Recover replication states if error occured \*/ 0277 say line  $0278$  if enabrc = 0 then do 0279 if s4task <> "''" then do 0280 say LOGI("Successfully completd task to create practice Copy on Site 4" , 0281 "(D volumes)") 0282 end 0283 else do 0284 say LOGI("Successfully enabled practice Copy on Site 4.") 0285 end 0286 say LOGI("Systems can be IPLed on Site 4 for testing.") 0287 end 0288 else do<br>0289 /\* Sci 0289 /\* Script or task failed, try to restart GM and GC \*/<br>0290 if s4task <> "''" then do 0290 if s4task <> "'" then do<br>0291 say LOGI("Failed to come say LOGI("Failed to complete task for practice Copy on Site 4 (D volumes)") 0292 end else do 0294 say LOGI("Failed to enable a practice Copy on Site 4 (D volumes)")<br>0295 end 0295<br>0296 0296 say LOGI("Restarting Global Mirror and cascaded Global Copy to restore")<br>0297 say LOGI("original states of session...") say LOGI("original states of session...") 0298 say line 0299 say 0300 totrc = RESTARTSESSIONS()<br>0301 say line say line 0302 if totrc <> 0 then do 0303 say LOGI("Practice Copy on D volumes failed, and failed to restart") 0304 say LOGI("original replication. Please verify state of Session" s4sess) 0305 say LOGI("and restart replication manually.") 0306 totrc = 12 0307 end 0308 else do 0309 say LOGI("Practice Copy on D volumes failed, but original replication") 0310 say LOGI("in 4-site session" s4sess "was restarted successfully.") 0311 totrc = 8 0312 end 0313 end 0314 0315 say line 0316 say 0317 say line

0318 say LOGI("Total Runtime:" GETRUNTIME(runtime))  $0319$  say  $LOGI("Total RC = "totrc)$ 0320 say line 0321 return totrc **A322** 0323 0324 /\*---------------------------------------------------------------------------\*/ 0325 /\*- SUBROUTINE -\*/ 0326 /\*- -\*/ 0327 /\*- Precheck routine to validate everything is OK for CSMCLI sequence.  $-$  -\*/ 0328 /\*- It performs Step 0 of the overall sequence.<br>0329 /\*- Return codes:  $-*/$ 0329 /\*- Return codes: -\*/  $0.330$  /\*- 0 : All checks are OK<br>
0331 /\*- ErrMsg: Message describing the problem 0331 /\*- ErrMsg: Message describing the problem 0332 /\*---------------------------------------------------------------------------\*/ 0333 PRECHECK: 0334 /\* Step 0: Check MT session H1-J3 prepared, GC session H1-H2 is preparing \*/ 0335 /\* Step 0: Check GC session progress least min defined progress for start  $*/$ <br>0336 step = 0 0336 step = 0<br>0337 steptime  $0337$  steptime = time('E')<br> $0338$  sess = s4sess 0338 sess = s4sess 0339 state = "Prepared" 0340 rolep = "H1-J3" say LOGS(step, "Check for" state "state of" rolep "pairs in session" sess"...") 0342 cmdrc = CHKPAIRSTATE(sess, rolep, state) 0343 if cmdrc <> 0 then do 0344 say LOGS(step,"Error while checking" state "state of" rolep "pairs in" sess) 0345 return cmdrc 0346 end 0347 say LOGS(step,"All pairs of" rolep "in" sess "are" state)<br>0348 state = "Preparing" 0348 state = "Preparing"  $rolep = "H3-H4"$ 0350 minprog = gcprog 0351 say LOGS(step,"Check for" state "state of" rolep "pairs in session" sess"...")<br>0352 cmdrc = CHKPAIRSTATE(sess.rolep.state) cmdrc = CHKPAIRSTATE(sess,rolep,state)  $0353$  if cmdrc  $\langle \rangle$  0 then do<br> $0354$  say  $1065$ (sten."Frrou 0354 say LOGS(step,"Error while checking" state "state of" rolep "pairs in" sess)<br>0355 return cmdrc 0355 return cmdrc 0356 end 0357 say LOGS(step,"Check" rolep "Progress >=" minprog "% in session" sess"...")<br>0358 cmdrc = CHKRP(sess,rolep,,minprog) cmdrc = CHKRP(sess,rolep,,minprog) 0359 if cmdrc <> 0 then do 0360 say LOGS(step,"Error while checking" rolep "progress in" sess)<br>0361 return cmdrc 0361 return cmdrc 0362 end 0363 say LOGS(step,"Progress of" rolep "in" sess "is >=" minprog "%")<br>0364 say LOGS(step."Pre-Check completed successfully") 0364 say LOGS(step,"Pre-Check completed successfully")<br>0365 say LOGS(step."Runtime" GETRUNTIME(steptime)) 0365 say LOGS(step,"Runtime" GETRUNTIME(steptime))<br>0366 return 0 return 0 0367 0368 /\*---------------------------------------------------------------------------\*/ 0369 /\*- SUBROUTINE -\*/  $0.370$  /\*-<br> $0.371$  /\*- Sequence to create a practice copy on D volumes  $-*/$ 0371 / $*$ - Sequence to create a practice copy on D volumes 0372  $/*-$  It performs Step 1-3 of the overall sequence.  $0373$  /\*- Return codes:<br>  $0373$  /\*-  $0$  : All steps executed successfully  $-*/$  $0374$  /\*-  $0$  : All steps executed successfully 0375 /\*- ErrMsg: Message describing the problem  $-*/$ 0376 /\*---------------------------------------------------------------------------\*/ 0377 CREATEPRACTICED: 0378 /\* Step 1: Suspend GM leg of MT session and wait for completion \*/ 0379 step = 1 0380 steptime = time('E')  $sess = s4sess$ 0382 command = "SuspendH1H3"

```
0383 say LOGS(step,command "of 4-site session" sess"...")<br>0384 cmd = cliex "cmdsess -quiet -action" command sess
0384 cmd = cliex "cmdsess -quiet -action" command sess
0385 cmdrc = CLI(cmd)<br>0386 if cmdrc <> 0 th
0386 if cmdrc \langle \rangle 0 then do<br>0387 say 1065(step."Frro
0387 say LOGS(step,"Error during" command "of 4-site session" sess)<br>0388       return cmdrc
            0388 return cmdrc
0389 end
          say LOGS(step, "Successfully issued" command "to 4-site session" sess)
0391 validstates = "Suspended, Suspended (Partial)"<br>0392 timeout = gmsuspto /* max wait time for GM s
0392 timeout = gmsuspto \frac{1}{2} max wait time for GM suspend completion \frac{*}{2}<br>0393 say LOGS(step. "Waiting for suspend completion of 4-site session" s
0393 say LOGS(step, "Waiting for suspend completion of 4-site session" sess,<br>0394       "(max." timeout "s)...")
0394 "(max." timeout "s)...")
0395 cmdrc = CHKSESSSTATE(sess,validstates,timeout)<br>0396 if cmdrc <> 0 then do
0396 if cmdrc \langle \rangle 0 then do 0397 say 10GS(step."Frrom
0397 say LOGS(step,"Error while waiting for session" sess "to reach valid state")<br>0398        return cmdrc
            return cmdrc
0399 end<br>0400 sav
0400 say LOGS(step,"Successfully suspended H1-H3 of 4-site session" sess)<br>0401 say LOGS(step,"Runtime" GETRUNTIME(steptime))
0401 say LOGS(step,"Runtime" GETRUNTIME(steptime))<br>0402 say line
          say line
0403 say
0404<br>0405
0405 \prime* Step 2: Failover GM leg of MT session and wait until H3 is consistent */<br>0406 step = 2
          step = 20407 steptime = time('E')
0408 sess = s4sess
          /* Get last session state from Globals from previos suspend check */0410 oldstate = "???"
0411 say LOGS(step,"Determine state of 4-site session" sess "from previous query")
0412 if debug >= 2 then say LOGD(2,"GSname="GSname", GSrp="GSrp", GSstate="GSstate)<br>0413 if GSname = sess & GSrp = "" & GSstate <> "" then oldstate = GSstate
          if GSname = sess & GSrp = "" & GSstate <> "" then oldstate = GSstate
0414 say LOGS(step,sess "session state is:" oldstate)
0415 if oldstate ="???" then do<br>0416 say 1065(step "Could not
0416 say LOGS(step,"Could not determine last state from previous query of " sess)<br>0417 return 8
            return 8
0418 end
0419<br>0420
0420 command = "FailoverH3"<br>0421 sav LOGS(step.command
          say LOGS(step, command "of 4-site session" sess"...")
0422 cmd = cliex "cmdsess -quiet -action" command sess 0423 cmdrc = CLI(cmd)
          cmdrc = CLI(cmd)0424 if cmdrc <> 0 then do
0425 say LOGS(step,"Error during" command "of 4-site session" sess)<br>0426       return cmdrc
            return cmdrc
0427 end
0428 say LOGS(step,"Successfully issued" command "to 4-site session" sess)
0429 validstates = oldstate /* wait until previous state reached */<br>0430 timeout = frrto /* max wait time for FRR completion */
0430 timeout = frrto /* max wait time for FRR completion */<br>0431 say LOGS(step, Waiting for failover completion of 4-site session" sess,
0431 say LOGS(step,"Waiting for failover completion of 4-site session" sess ,
0432 "(max." timeout "s)...")
0433 cmdrc = CHKSESSSTATE(sess,validstates,timeout)
0434 if cmdrc <> 0 then do
0435 say LOGS(step,"Error while waiting for session" sess ,
0436 "to become:" validstates)
0437 return cmdrc
0438 end
0439
0440 state = "Target Available"
0441 rolep = "H1-H3"
          say LOGS(step,"Check" state "state of" rolep "pairs in" sess"...")
0443 cmdrc = CHKPAIRSTATE(sess, rolep, state)
0444 if cmdrc \langle \rangle 0 then do<br>0445 say 1065/\text{sten} "Frrou
0445 say LOGS(step,"Error while checking" state "state of" rolep "in" sess)<br>0446        return cmdrc
            return cmdrc
0447 end
```

```
0448 say LOGS(step,"All pairs of" rolep "in" sess "are" state)
0449<br>0450
0450 rolep = "H1-H3"<br>0451 say LOGS(step,"
0451 say LOGS(step,"Check" rolep "is recoverable in session" sess"...")<br>0452 cmdrc = CHKRP(sess.rolen."YES")
0452 cmdrc = CHKRP(sess,rolep,"YES")<br>0453 if cmdrc <> 0 then do
0453 if cmdrc <> 0 then do<br>0454 say LOGS(step,"Erro
0454 say LOGS(step,"Error while checking" rolep ,
0455 "is recoverable in session" sess)
         return cmdrc<br>end
0457<br>0458
0458 say LOGS(step,rolep "in" sess "is recoverable")<br>0459 say LOGS(step."H3 volumes are consistent in 4-s
         say LOGS(step, "H3 volumes are consistent in 4-site session" sess)
0460 say LOGS(step,"Runtime" GETRUNTIME(steptime))<br>0461 say line
         say line<br>say
0462
0463
0464 \neq \preceq \preceq 5 Suspend cascaded GC rolepair and wait for completion \preceq 6465 sten = 3
0465 step = 3<br>0466 steptime
0466 steptime = time('E')<br>0467 sess = s4sess
0467 sess = s4sess
0468 command = "SuspendH3H4"
0469 say LOGS(step,command "of 4-site session" sess"...")<br>0470 cmd = cliex "cmdsess -quiet -action" command sess
0470 cmd = cliex "cmdsess -quiet -action" command sess
         cmdrc = CLI(cmd)0472 if cmdrc <> 0 then do
0473 say LOGS(step,"Error during" command "of 4-site session" sess)<br>0474       return cmdrc
          return cmdrc
0475 end
0476 say LOGS(step,"Successfully issued" command "to 4-site session" sess)
0477 validstates = "Suspended, Suspended (Partial)"<br>0478 timeout = gcsuspto /* max wait time for GC s
0478 timeout = gcsuspto ' max wait time for GC suspend completion */<br>0479 sav LOGS(step. Waiting for suspend completion of 4-site session" so
0479 say LOGS(step,"Waiting for suspend completion of 4-site session" sess ,
0480 "(max." timeout "s)...")
0481 cmdrc = CHKSESSSTATE(sess,validstates, timeout)<br>0482 if cmdrc <> 0 then do
0482 if cmdrc \langle \rangle 0 then do 0483 say LOGS(step."Erro
0483 say LOGS(step,"Error while waiting for session" sess,<br>0484 step-energy validstates)
0484 "to become:" validstates)
          0485 return cmdrc
0486 end
0487 say LOGS(step,"Successfully suspended GC of 4-site session" sess)<br>0488 say LOGS(step,"Runtime" GETRUNTIME(steptime))
         say LOGS(step,"Runtime" GETRUNTIME(steptime))
0489 return 0
0490
0491 /*---------------------------------------------------------------------------*/
0.492 /*- SUBROUTINE -*/<br>0.493 /*-
0493 /*-<br>0494 /*- Restart Global Mirror of 4-site session<br>-*/0494 /*- Restart Global Mirror of 4-site session<br>0495 /*- It performs Step 4 of the overall sequence.
0495 /*- It performs Step 4 of the overall sequence.<br>0496 /*- Return codes: -*/0496 /*- Return codes: -*/
0497 /*- 0 : All steps executed successfully -*/<br>0498 /*- ErrMsg: Message describing the problem
0498 /*- ErrMsg: Message describing the problem -*/
0499 /*--------------
0500 RESTARTGM:
0501 /* Step 4: StartGMH1-H3 of 4-site session and wait until H1-J3 prepared */
0502 step = 4
0503 steptime = time('E')
0504 sess = s4sess
0505 command = "StartGM_H1:H3"
0506 say LOGS(step,command "of 4-site session" sess"...")
0507 cmd = cliex "cmdsess -quiet -action" command sess
0508 cmdrc = CLI(cmd)0509 if cmdrc <> 0 then do
0510 say LOGS(step,"Error during start of H1-H3 of 4-site session" sess)
           return cmdrc
0512 end
```

```
0513 say LOGS(step,"Successfully issued" command "to 4-site session" sess)
0514<br>0515
0515 state = "Prepared"
0516 rolep = "H1-J3"
0517 timeout = gmstartto /* max wait time for GM Restart completion */<br>0518 say LOGS(step."Waiting for" state "state of" rolep "pairs in sess:
0518 say LOGS(step, "Waiting for" state "state of" rolep "pairs in session" sess,<br>0519       "(max." timeout "s)...")
0519 "(max." timeout "s)...")
        cmdrc = CHKPAIRSTATE(sess,rolep,state,timeout)
0521 if cmdrc <> 0 then do<br>0522 say LOGS(step."Errow
0522 say LOGS(step,"Error while checking" state "state of" rolep ,
0523 "pairs in" sess)
          return cmdrc
0525 end<br>0526 sav
0526 say LOGS(step,"All pairs of" rolep "in" sess "are" state)
0527 say LOGS(step,"Successfully restarted H1-H3 of 4-site session" sess)
0528 say LOGS(step,"Runtime" GETRUNTIME(steptime))
0529 return 0
0530
0531 /*---------------------------------------------------------------------------*/
0.532 /*- SUBROUTINE -*/<br>0.533 /*-
/*-<br>
0534 /*- Sequence to enable a practice copy on D volumes (Failover) --*/
0534 /*- Sequence to enable a practice copy on D volumes (Failover) -*/<br>0535 /*- It performs Step 5 of the overall sequence
0535 /*- It performs Step 5 of the overall sequence.<br>0536 /*- Return codes: -*/0536 /*- Return codes:
0.9537 /*- 0 : All steps executed successfully -*/<br>0.9538 /*- ErrMsg: Message describing the problem
0538 /*- ErrMsg: Message describing the problem -*/
0539 /*---------------------------------------------------------------------------*/
0540 ENABLEPRACTICED:
0541 /* Step 5: Failover cascaded GC rolepair and wait until completed */
0542 step = 5
0543 steptime = time('E')
        sess = s4sess0545 command = "FailoverH4"
0546 say LOGS(step,command "of 4-site session" sess)
0547 cmd = cliex "cmdsess -quiet -action" command sess<br>0548 cmdrc = CLI(cmd)
0548 cmdrc = CLI(cmd)<br>0549 if cmdrc \langle \rangle 0 th
0549 if cmdrc \langle \rangle 0 then do<br>0559 say 1065(sten."Frrou
0550 say LOGS(step,"Error during" command "of 4-site session" sess)<br>0551       return cmdrc
          return cmdrc
0552 end
        say LOGS(step, "Successfully issued" command "to 4-site session" sess)
0554<br>0555
0555 state = "Target Available"
0556 rolep = "H3-H4"
        timeout = mmrecto /* max wait time for MM Recovery completion */0558 say LOGS(step,"Check" state "state of" rolep "pairs in" sess"...")<br>0559 cmdrc = CHKPAIRSTATE(sess.rolep.state.timeout)
0559 cmdrc = CHKPAIRSTATE(sess,rolep,state,timeout)<br>0560 if cmdrc <> 0 then do
0560 if cmdrc <> 0 then do<br>0561 say LOGS(step,"Error
           say LOGS(step, "Error while checking" state "state of" rolep "in" sess)
0562 return cmdrc
0563 end
0564 say LOGS(step,"All pairs of" rolep "in" sess "are" state)
0565
0566 rolep = "H3-H4"
0567 say LOGS(step,"Check" rolep "is recoverable in session" sess"...")
0568 cmdrc = CHKRP(sess,rolep,"YES")
0569 if cmdrc <> 0 then do
0570 say LOGS(step,"Error while checking" rolep ,
0571 "is recoverable in session" sess)
         return cmdrc
0573 end
0574 say LOGS(step,rolep "in" sess "is recoverable")
0575 say LOGS(step,"Successfully recovered H4 volumes in 4-site session" sess)<br>0576 sav LOGS(step."Runtime" GETRUNTIME(steptime))
0576 say LOGS(step,"Runtime" GETRUNTIME(steptime))<br>0577 return 0
        return 0
```

```
A578
0579 /*---------------------------------------------------------------------------*/
0580 /*- SUBROUTINE -*/
0581 /*- -*/
0582 /*- Restart 4-site session in case there was an error in the sequence - -*/ \,0583 /*- It performs a check whether GC or GM rolepair is in a state that might -*/<br>0584 /*- require a Stop first (step R0). Then it performs a restart of -*/0584 /*- require a Stop first (step R0). Then it performs a restart of -*/<br>0585 /*- cascaded GC (step R1) and a restart of GM (step R2) in 4-site session -*/0585 /*- cascaded GC (step R1) and a restart of GM (step R2) in 4-site session -*/<br>0586 /*- Return codes:
0586 /*- Return codes: -*/
0.9587 /*- 0 : All steps executed successfully -*/<br>0.9588 /*- FrrMsg: Message describing the problem
0588 /*- ErrMsg: Message describing the problem -*/
0589 /*---------------------------------------------------------------------------*/
0590 RESTARTSESSIONS:
0591 /* Step R0: Check whether Session might require a stop command */ 0592 step = "R0"
0592 step = "R0"
        steptime = time('E')0594 sess = s4sess<br>0595 myerror = 0
0595 myerror = 0
0596 say LOGS(step,"Check if state of 4-site session" sess "requires a Stop",<br>0597         "command for the GC or GM rolepair...")
0597 "command for the GC or GM rolepair...")
0598 validstates = "Draining,Suspending"<br>0599 cmdrc = CHKSESSSTATE(sess.validstat
0599 cmdrc = CHKSESSSTATE(sess, validstates)<br>0600 if cmdrc <> 0 then do
0600 if cmdrc <> 0 then do<br>0601 /* Good state which
          /* Good state which does not require a Stop */0602 say LOGS(step,"Session state" GSstate "does not require a Stop command")
0603 end
0604 else do
0605 /* Bad state which requires a Stop first */
0606 /* Ignore errors in attempt to recover unexpected state of the pairs */
0607 if GSstate = "DRAINING" then do<br>0608              rolep = "H3-H4"
           0608 rolep = "H3-H4"
0609 command = "Stoph3h4"
0610 state = "Suspended"
0611 end
          else if GSstate = "SUSPENDING" then do
0613 rolep = "H1-H3"
0614 command = "Stoph1h3"
           0615 state = "Suspended"
0616 end
0617 say LOGS(step,"Session state" GSstate "requires a Stop" ,
0618 "command for rolepair" rolep)
0619 say LOGS(step,command "of 4-site session" sess"...")<br>0620 cmd = cliex "cmdsess -quiet -action" command sess
0620 cmd = cliex "cmdsess -quiet -action" command sess
          cmdrc = CLI(cmd)0622 if cmdrc <> 0 then do
0623 say LOGS(step,"Error during" command "of 4-site session" sess)<br>0624 say LOGI("FRROR:" cmdrc)
          say LOGI("ERROR:" cmdrc)<br>end
0625<br>0626
          0626 else do
0627 say LOGS(step,"Successfully issued" command "of 4-site session" sess)
0628 timeout = gcstopto /* max wait time for GC stop completion */
0629 say LOGS(step,"Waiting for stop completion of 4-site session" sess ,
0630 "(max." timeout "s)...")
0631 cmdrc = CHKPAIRSTATE(sess,rolep,state,timeout)
0632 if cmdrc <> 0 then do
0633 say LOGS(step,"Error while waiting for rolepair" rolep ,
0634 "of 4-site session" sess "to become:" state)
0635 end
0636 else do
0637 say LOGS(step,"Successfully stopped" rolep "of 4-site session" sess)
0638 end
0639 end
0640 end<br>0641 sav
        say LOGS(step, "Runtime" GETRUNTIME(steptime))
0642 say line
```

```
0643 say
0644<br>0645
0645 \prime* Step R1: StartGC of cascaded rolepair and wait for prepairing state */<br>0646 step = "R1"
0646 step = "R1"<br>0647 stentime =
0647 steptime = time('E')
0648 sess = s4sess
        command = "StartGC H3:H4"
0650 myerror = 0
0651 say LOGS(step,command "of 4-site session" sess"...")
0652 cmd = cliex "cmdsess -quiet -action" command sess
        cmdrc = CLI(cmd)0654 if cmdrc <> 0 then do
0655 say LOGS(step,"Error during" command "of 4-site session" sess)
0656 say LOGI("ERROR:" cmdrc)<br>0657 myerror = cmdrc
0657 myerror = cmdrc<br>0658 /* return cmdrc
                                  Ignore error at this point, try to restart also GM */0659 end
0660 else do<br>0661 say L
0661 say LOGS(step, "Successfully issued" command "of 4-site session" sess)<br>0662 /* Wait for preparing state if there are no errors on start */
0662 /* Wait for preparing state if there are no errors on start */<br>0663 state = "Preparing"
0663 state = "Preparing"<br>0664 rolep = "H3-H4"
0664 rolep = "H3-H4"
0665 timeout = gcstartto \gamma^* max wait time for GC start (Prepairing) */<br>0666 sav LOGS(step."Waiting for" state "state of" rolep "pairs in".
           say LOGS(step, "Waiting for" state "state of" rolep "pairs in",
0667 "4-site session" sess "(max." timeout "s)...")
0668 cmdrc = CHKPAIRSTATE(sess,rolep,state,timeout)
0669 if cmdrc <> 0 then do
0670 say LOGS(step,"Error while checking" state "state of" rolep ,
0671 "pairs in" sess)
0672 say LOGI("ERROR:" cmdrc)<br>0673 mverror = cmdrc
             mverror = cmdrc
0674 /* return cmdrc Ignore error at this point, try to restart also GM */
0675 end
0676 else do
             say LOGS(step,"All pairs of" rolep "in" sess "are" state)
0678 end<br>0679 end
0679<br>0680
0680 say LOGS(step,"Runtime" GETRUNTIME(steptime))<br>0681 say line
        say line
0682 say
0683
0684   /* Step R2: StartGM_H1-H3 of 4-site session and wait until H1-J3 prepared */<br>0685    step = "R2"
0685 step = "R2"
0686 steptime = time('E')<br>0687 sess = s4sess
        sess = s4sess0688 command = "StartGM_H1:H3"
0689 say LOGS(step,command "of 4-site session" sess"...")<br>0690 cmd = cliex "cmdsess -quiet -action" command sess
0690 cmd = cliex "cmdsess -quiet -action" command sess
        cmdrc = CLI(cmd)0692 if cmdrc <> 0 then do
0693 say LOGS(step,"Error during" command "of 4-site session" sess)
0694 say LOGI("ERROR:" cmdrc)
0695 myerror = cmdrc
0696 end
0697 else do
0698 say LOGS(step,"Successfully issued" command "to 4-site session" sess)
0699
0700 state = "Prepared"
0701 rolep = "H1-J3"
                                      7* max wait time for GM Restart completion */0703 say LOGS(step,"Waiting for" state "state of" rolep "pairs in session" sess ,
0704 "(max." timeout "s)...")
0705 cmdrc = CHKPAIRSTATE(sess,rolep,state,timeout)<br>0706 if cmdrc <> 0 then do
           if cmdrc \leftrightarrow 0 then do
0707 say LOGS(step,"Error while checking" state "state of" rolep ,
```
0708 "pairs in" sess) 0709 say LOGI("ERROR:" cmdrc)<br>0710 myerror = cmdrc myerror =  $cmd$ <br>end 0711<br>0712 0712 else do say LOGS(step,"All pairs of" rolep "in" sess "are" state) 0714 end 0715 end 0716 say LOGS(step,"Runtime" GETRUNTIME(steptime))<br>0717 say line say line 0718 say 0719<br>0720 return myerror 0721 0722 0723 /\*---------------------------------------------------------------------------\*/  $0.0724$  /\*- SUBROUTINE  $-*/$ <br> $0.0725$  /\*-0725 /\*- -\*/ 0726 /\*- Check status of given taskname and run the task ID  $-*/$  0727 /\*- Monitor task status and wait for task completion. 0727 /\*- Monitor task status and wait for task completion.  $***$ <br>0728 /\*- The task should contain step 1-5 of this script  $***$ 0728 /\*- The task should contain step 1-5 of this script  $-*/$ <br>0729 /\*- Return codes:  $-*/$  $0.0729$  /\*- Return codes:<br> $0.0730$  /\*- 0 : Task found and completed successfully  $-*/$ 0730 /\*- 0 : Task found and completed successfully<br>0731 /\*- ErrMsg: Message describing the problem<br>-\*/ 0731  $/*-$  ErrMsg: Message describing the problem 0732 /\*---------------------------------------------------------------------------\*/ 0733 RUNTASK: 0734 /\* Step T0: Prechecking for an inactive scheduled task \*/ 0735 step = "T0"  $0736$  steptime = time('E') 0737 task = s4task 0738 taskid = "" tasksts = "" 0740 taskmsg = "" 0741 say LOGS(step,"Checking task" task"...")<br>0742 cmdrc = CHKTASK(task."YES")  $0742$  cmdrc = CHKTASK(task, "YES")<br> $0743$  if cmdrc <> 0 then do  $0743$  if cmdrc  $\langle \rangle$  0 then do<br> $0744$  say  $1065$ (sten."Frrou 0744 say LOGS(step,"Error while checking task" task)<br>0745 - call RESETGLOBALS /\* reset Globals to indicate 0745 call RESETGLOBALS /\* reset Globals to indicate nothing started \*/<br>0746 eturn cmdrc return cmdrc 0747 end 0748 taskid = GTid 0749 tasksts = GTstate 0750 say LOGS(step,"Found inactive task" taskid":"task)<br>0751 say LOGS(step,"Runtime" GETRUNTIME(steptime)) 0751 say LOGS(step, "Runtime" GETRUNTIME(steptime))<br>0752 say line say line 0753 say 0754<br>0755 0755 /\* Step T1: Run task ID \*/  $step = "T1"$  $0757$  steptime = time('E') 0758 say LOGS(step,"Starting task" taskid":"task"...") 0759 cmd = cliex "runtask -quiet" taskid  $0760$  cmdrc =  $CLI(cmd)$ 0761 if cmdrc <> 0 then do 0762 say LOGS(step,"Error while starting task" taskid":"task) 0763 call RESETGLOBALS /\* reset Globals to indicate nothing started \*/ 0764 return cmdrc 0765 end 0766 say LOGS(step,"Successfully started task" taskid":"task) 0767 say LOGS(step,"Runtime" GETRUNTIME(steptime)) 0768 say line 0769 say 0770<br>0771  $/*$  Step T2: Wait for task ID completion  $*/$ 0772 step = "T2"

```
0773 steptime = time('E')
0774 timeout = taskto \frac{1}{2} max wait time for task completion \frac{*}{2}<br>0775 say LOGS(sten. "Checking completion of task" taskid": "task"...")
0775 say LOGS(step,"Checking completion of task" taskid":"task"...")<br>0776 cmdrc = CHKTASK(task,,timeout)
0776 cmdrc = CHKTASK(task,,timeout)<br>0777 if cmdrc <> 0 then do
0777 if cmdrc <> 0 then do<br>0778 say LOGS(step."Errow
0778 say LOGS(step,"Error while checking completion of task" taskid":"task)<br>0779 return cmdrc
           return cmdrc
0780 end
0781 taskmsg = word(GTmsg,1)
0782 \prime * IWNR2212I [timestamp] The scheduled task VALUE_1 has finished running. */<br>0783 if taskmsg <> "IWNR2212I" then do
         if taskmsg <> "IWNR2212I" then do
0784 cmdrc = "Task finished with unexpected message:" taskmsg
0785 return cmdrc
0786 end<br>0787 say
0787 say LOGS(step,"Successfully finished task" taskid":"task)<br>0788 say LOGS(step,"Runtime" GETRUNTIME(steptime))
         say LOGS(step, "Runtime" GETRUNTIME(steptime))
0789 return 0
0790
0791
0792 /*---------------------------------------------------------------------------*/
0793 /*- SUBROUTINE -*/
0.9794 /*-<br>0.9795 /*- Check all pairs in given session & role pair are in the given - +/
0795 /*- Check all pairs in given session & role pair are in the given -*/<br>0796 /*- state. Optionally specify timeout in sec how long to wait for state. -*/0796 /*- state. Optionally specify timeout in sec how long to wait for state.
0797 /*- (It uses CSMCLI lspair -l -rolepair command) -*/
0798 /*- Eg: call CHKPAIRSTATE(session,rolepair,state(,timeout)) -*/<br>0799 /*- session : String with Session name, use '' if it includes spaces -*/
0799 /*- session : String with Session name, use '' if it includes spaces -*/<br>0800 /*- rolepair: String with rolepair to use for pair state check -*/0800 /*-     rolepair: String with rolepair to use for pair state check              -*/<br>0801 /*-     state   : String with state to be validated
0801 /*- state : String with state to be validated -*/<br>0802 /*- timeout : 0-3600 sec (optional, use to wait for given state) -*/0802 /*- timeout : 0-3600 sec (optional, use to wait for given state) -*/
0803 /*- Return codes:<br>0804 /*- 0 : All checks are OK -*/0804 /*- 0 : All checks are OK<br>0805 /*- ErrMsg: Message describing the problem<br>-*/
0805 /*- ErrMsg: Message describing the problem -*/
0806 /*---------------------------------------------------------------------------*/
0807 CHKPAIRSTATE:
0808 parse arg sess1, rp1, state1, to1<br>0809 pp1 = translate(rp1)
0809 rp1 = translate(rp1)<br>0810 state1 = translate(s
0810 state1 = translate(state1)<br>0811 mytime = time('E')
        mytime = time('E')0812 if debug >= 2 then do<br>0813 say LOGD(2, "CHKPAIR
         0813 say LOGD(2,"CHKPAIRSTATE parameters:" sess1","rp1","state1","to1)
0814 end<br>0815 call RESETGLOBALS
0815 call RESETGLOBALS /* reset Global variables */
0816 mysess = strip(sess1,,"'") \qquad \qquad /* remove optional ' */<br>
0817 if to1 = "" then to1 = 0 \qquad \qquad /* Default to 0 */
         if to1 = "" then to1 = \theta0818 /* calculate delay based on timout value */
0819 mydelay = GETDELAY(to1)<br>0820 if mydelay < 0 then do
0820 if mydelay < 0 then do<br>0821 myrc = "Invalid time
           myrc = "Invalid timeout specified:" to1 "(Valid 0-3600)"
0822 return myrc
0823 end
0824 if debug >= 2 then say LOGD(2,"Specified timeout:" to1 "=> Delay" ,
0825 mydelay "sec")
0826 cmd = cliex "lspair -l -fmt delim -delim '"||dlmch||"' -rolepair" rp1 sess1
0827 do while 1
0828 myrc = CLI(cmd)0829 if myrc = 0 then do
0830 /* Count pairs with required state and also all other found states */
0831 totalpairs = 0
0832 /* Predefine found states with given state */
0833 foundstates= translate(state1,'_',' ') /* Replace blank with _
0834 statescount.0 = 1 /* qty of found states, preset given state */
0835 statescount.1 = 0 /* pre-define found qty of given state = 0 */<br>0836 do i=1 to out.0
             do i=1 to out.0
0837 /* Parse output fields */
```

```
0838 /* Source Volume;Target Volume;Role Pair;State;Recoverable;Copying; */
0839 /* Progress;New;Copy Set;Timestamp;Last Result */
0840 parse upper var out.i p1 (dlmch),<br>
\begin{array}{cc} 0.9841 & 0.02 \end{array} (dlmch)
0841 p2 (dlmch),<br>0842 n3 (dlmch),
0842 p3 (dlmch),<br>0843 p4 (dlmch),
0843 p4 (dlmch), .<br>0844 if debug >= 2 then s
0844 if debug >= 2 then say LOGD(2,p1", "p2", "p3", "p4)<br>0845 if p3 = rp1 then do
             if p3 = rp1 then do
0846 totalpairs = totalpairs + 1
0847                        paddedp4 = translate(p4,'_',' ') /* Replace blank with _ */
0848 idx = wordpos(paddedp4,foundstates) /* Check if state known */
0849 if idx > 0 then do
0850 /* increase count for found state */
0851 statescount.idx = statescount.idx + 1
0852<br>0853
               else do
0854 /* add new found state */
0855 foundstates = foundstates paddedp4<br>0856 foundstates idx = statescount.0 + 1
0856 idx = 5tatescount.0 + 1<br>0857 statescount.idx = 10857 statescount.idx = 1<br>
0858 statescount.0 = idx
                 statescount.0 = idx0859 end
0860
0861 end
0862 say LOGI(tab sess1 rp1 "Pair state result:")
0863 say LOGI(tab format(totalpairs,4) "pairs total:")
0864 if totalpairs > 0 then do
0865 do j = statescount.0 to 1 by -1
0866 statej = translate(word(foundstates,j),'','_')
0867 say LOGI(tab format(statescount.j,6) "pairs" statej)
0868 end
0869 if totalpairs = statescount.1 then do
0870 /* Update Global Session variables only if all pairs equal state */
0871 GSname = sess1 /* keep single quotes included in name */
               GSrp = p3
0873 GSstate= state1
0874 GScpset= totalpairs
             neturn 0 /* all conditions met */<br>end
0876
0877 end
           else do
0879 myrc = "No pairs found."
           return myrc<br>end
0881
0882 end
0883 else do
0884 if debug >= 2 then say LOGD(2, "ERROR: "myrc" while listing pairs")<br>0885 return myrc
           return myrc /* CSMCLI error
0886 end
0887 /* apply delay prior next call if necessary */
0888 if debug >= 2 then do
0889 say LOGD(2,"Elapsed:" time('E') - mytime "sec")
0890 say LOGD(2,"mydelay:" mydelay "sec")
0891 say LOGD(2,"Timeout:" to1 "sec")
0892 end
0893 if time('E') - mytime + mydelay >= to1 then do
0894 myrc = "Invalid States found.
0895 if to1 > 0 then myrc = "Wait timeout of" to1 "sec exceeded."
0896 return myrc \frac{1}{2} return myrc \frac{1}{2} return myrc \frac{1}{2} return myrc
0897 end
0898 else do
0899 say LOGI(tab "Need to wait for valid state:" state1)
0900 say LOGI(tab "Requerying in" mydelay "sec...")<br>0901 call WAIT(mydelay)
           call WAIT(mydelay)
0902 end
```

```
0903 end
        return 0
0905
0906 /*---------------------------------------------------------------------------*/
0907 /*- SUBROUTINE -*/
0908 /*- -*/
0909 /*- Check that session reached any of the provided states -*/<br>0910 /*- Optionally specify timeout in sec how long to wait for valid state. -*/0910 /*- Optionally specify timeout in sec how long to wait for valid state. -*/<br>0911 /*- (It uses CSMCLI lssess -l command)
0.911 /*- (It uses CSMCLI lssess -l command) -*/<br>
0.912 /*- Eg: call CHKSESSSTATE(session states( timeout)) -*/0912 /*- Eg: call CHKSESSSTATE(session,states(,timeout)) -*/<br>0913 /*- session: String with Session name, use '' if it includes spaces -*/0913 /*- session: String with Session name, use '' if it includes spaces<br>0914 /*- states : String with comma separated valid states (Use empty str
0914 /*- states : String with comma separated valid states (Use empty string -*/<br>0915 /*- without timeout to update global variable with state info) -*/
0915 /*- without timeout to update global variable with state info) -*/<br>0916 /*- timeout: 0-3600 sec (optional, use to wait for given state) -*/
              timeout: 0-3600 sec (optional, use to wait for given state) -*/<br>/*/
0.917 /*- Return codes: -*/<br>0.918 /*- 0 : All checks are OK
0.918 /*- 0 : All checks are OK -*/<br>
0919 /*- FrrMsg: Message describing the problem
0919 /*- ErrMsg: Message describing the problem -*/
0920 /*---------------------------------------------------------------------------*/
0921 CHKSESSSTATE:<br>0922 states2 = ""
0.922 states2 = ""<br>0.923 parse arg sess2, states2, to2 \frac{1}{2} preset to empty string \frac{1}{2}0923 parse arg sess2, states2, to2<br>0924 mytime = time('E')
0924 mytime = time('E')<br>0925 if debug >= 2 then
0925 if debug >= 2 then do<br>0926 sav LOGD(2."CHKSESS!
          say LOGD(2,"CHKSESSSTATE parameters:" sess2","states2","to2)
0927 end<br>0928 call RESETGLOBALS
/* reset Global variables   */<br>0929    mysess = strip(sess2,,"'")                             /* remove optional '          */
0.929 mysess = strip(sess2,,"'") \begin{array}{ccc} \hbox{N}^* & \hbox{N}^* \end{array} /* remove optional ' \begin{array}{ccc} \hbox{N} & \hbox{N} \end{array} +/<br>0.930 if to2 = "" then to2 = 0 \begin{array}{ccc} \hbox{N} & \hbox{N} \end{array} +/* Default to 0 \begin{array}{ccc} \hbox{N} & \hbox{N} \end{0930 if to 2 = "" then to 2 = 0
0931 /* calculate delay based on timout value */
0932 mydelay = GETDELAY(to2)<br>0933 if mydelay < 0 then do
0933 if mydelay < 0 then do
           myrc = "Invalid timeout specified:" to2 "(Valid 0-3600)"
0935 return myrc
0936 end<br>0937 if
0937 if debug >= 2 then say LOGD(2, "Special timeout:" to2 "=> Delay" , 0938 mydelay "sec")
mydelay "sec")<br>11919 mydelay "sec") nond = cliex "lssess -l -fmt delim
0939 cmd = cliex "lssess -l -fmt delim -delim '"||dlmch||"'" sess2
0940 do while 1<br>0941 myrc = CL
         myrc = CLI(cmd)0942 if myrc = 0 then do<br>0943 mystate = "???"
              mystate = "???"0944 do i=1 to out.0<br>0945 /* Parse outp
0945 /* Parse output fields */<br>0946 /* Name:Status:State:Conv
0946 /* Name;Status;State;Copy Type;Recoverable;Copying;Copy Sets; */<br>0947 /* Error:Group
                /* Error;Group
0948 parse var out.i p1 (dlmch),<br>0949 02 (dlmch),
0949 p2 (dlmch) ,
0950 p3 (dlmch),<br>0951 p4 (dlmch),
                       p4 (dlmch),
0952 p5 (dlmch) ,
0953 p6 (dlmch) ,
0954 p7 (dlmch) , .
0955 if debug >= 2 then say LOGD(2,p1", "p2", "p3", "p4", "p5", "p6", "p7)0956 if p1 = mysess then do
0957 mystate = p3
0958 /* Update Global Session variables */
0959 GSname = sess2 /* keep single quotes included in name */
0960 GSstate= translate(mystate)
0961 GSrecov= translate(p5)
                   GScpset= p7
0963 end
0964 end<br>0965 say
0965 say LOGI(tab sess2 "session state is:" mystate)<br>0966 /* check if valid state reached */
              /* check if valid state reached */0967 mystates = translate(states2)
```

```
0968 mystate = translate(mystate)
0969 if mystates = "" then return 0 /* quit immediately, no check required */<br>0970 do while mystates <> ""
0970 do while mystates <> ""<br>0971 operse var mystates ne
0971 parse var mystates nextstate ',' mystates<br>0972 if strin(nextstate) = mystate then do
0972 if strip(nextstate) = mystate then do<br>0973 return 0
                neturn 0 /* all conditions met */<br>end
0974
0975 end
0976 end<br>0977 else
0977 else do
0978 if debug >= 2 then say LOGD(2, "ERROR: "myrc" while listing session")<br>0979 return mvrc
             return myrc /* CSMCLI error */
0980 end<br>0981 /*
0981 \frac{1}{2} /* apply delay prior next call if necessary */<br>0982 if debug >= 2 then do
0982 if debug >= 2 then do<br>0983 say LOGD(2, "Valid s
             say LOGD(2, "Valid states:" states2)
0.984 say LOGD(2, "mydelay: "mydelay "sec")<br>
0.985 say 1.0GD(2, "Timeout: "to2 "sec")say LOGD(2, "Timeout:" to2 "sec")
0986<br>0987
0.987 if time('E') - mytime + mydelay >= to2 then do <br>0.988 myrc = "Invalid state found."
0.988 myrc = "Invalid state found."<br>0.989 if to2 > 0 then myrc = "Wait"
0989 if to2 > 0 then myrc = "Wait timeout of" to2 "sec exceeded."
                                                                /* Invalid states */0991 end
0992 else do
0993 say LOGI(tab "Need to wait for valid state:" states2)
0994 say LOGI(tab "Requerying in" mydelay "sec...")
0995 call WAIT(mydelay)
0996 end
0997 end<br>0998 retu
        return 0
0999
1000 /*---------------------------------------------------------------------------*/
1001 /*- SUBROUTINE -*/<br>1002 /*-
1002 /*-1003 /*- Check given role pair in session. Optionally check whether recoverable -*/<br>1001 /*- or whether progress exceeds a given percentage.
1004 /*- or whether progress exceeds a given percentage.
1005 /*- Optionally specify timeout in sec how long to wait for required condit. -\frac{*}{*}<br>1006 /*- (It uses CSMCLI lsrolepair -l command)
1006 /*- (It uses CSMCLI lsrolepair -1 command)
1007 /*- Eg: call CHKRP(session,rolepair,(recoverable,minprogress)(,timeout) -*/<br>1008 /*- session: String with Session name, use '' if it includes spaces -*/
1008 /*- session: String with Session name, use '' if it includes spaces -*/<br>1009 /*- rolepair: String with rolepair to use for pair state check -*/
1009 /*- rolepair: String with rolepair to use for pair state check -*/1010 /*- recoverable: (optional) Specify "YES" to validate recoverability -*/10101010 /*- recoverable: (optional) Specify "YES" to validate recoverability<br>1011 /*- minprogress: 0-100 % (optional, min. Progress in % to be validate
1011 /*- minprogress: 0-100 % (optional, min. Progress in % to be validated) -*/<br>1012 /*- timeout: 0-3600 sec (optional, use to wait for given state) -*/
              timeout: 0-3600 sec (optional, use to wait for given state) -*/<br>turn codes: -*/
1013 /*- Return codes: -*/<br>1014 /*- 0 : All checks are OK -*/1014 /*- 0 : All checks are OK -*/<br>1015 /*- FrrMsg: Message describing the problem -*/1015 /*- ErrMsg: Message describing the problem -*/
1016 /*---------------------------------------------------------------------------*/
1017 CHKRP:
1018 parse arg sess3, rp3, recov3, minprog3, to3
1019 rp3 = translate(rp3)
1020 recov3 = translate(recov3)
1021 mytime = time('E')
1022 if debug >= 2 then do
1023 say LOGD(2,"CHKRP parameters:" sess3","rp3","recov3","minprog3","to3)
1024 end
1025 call RESETGLOBALS /* reset Global variables */
1026 mysess = strip(sess3,,"'") \qquad \qquad /* remove optional ' \qquad \qquad */<br>1027 if to3 = "" then to3 = 0 \qquad \qquad /* Default to 0 \qquad \qquad */
1027 if to 3 = "" then to 3 = 01028 /* calculate delay based on timout value */
1029 mydelay = GETDELAY(to3)
1030 if mydelay < 0 then do
           myrc = "Invalid timeout specified:" to3 "(Valid 0-3600)"
1032 return myrc
```

```
1033 end
1034 if debug >= 2 then say LOGD(2, "Special timeout:" to3 "=> Delay" ,<br>1035 mydelay "sec")
1035 mydelay "sec")
1036 cmd = cliex "lsrolepairs -l -fmt delim -delim '"||dlmch||"'" sess3
1037 do while 1
1038 myrc = CLI(cmd)<br>1039 if myrc = 0 the
1039 if myrc = \theta then do<br>1040 /* Check specifie
           /* Check specified conditions */1041 bad = 0<br>1042 do i=1
1042 do i=1 to out.0<br>1043 /* Parse outp
             /* Parse output fields */1044 /* Name;Recoverable;Error;Copying;Copy Type;Progress;Error Volumes; */
1045 /* Recoverable Pairs;Copying Pairs;Total Pairs;Recovery Time;CG Name*/
1046 parse upper var out.i p1 (dlmch),<br>1047 p2 (dlmch),
1047 p2 (dlmch),<br>1048 p3 (dlmch),
                  p3 (dlmch) ,
1049 p4 (dlmch) ,
1050 p5 (dlmch),<br>1051 p6 (dlmch),
1051 p6 (dlmch),<br>1052 p7 (dlmch),
1052 p7 (dlmch),<br>1053 p8 (dlmch),
1053 p8 (dlmch),<br>1054 p9 (dlmch),
1054 p9 (dlmch),<br>1055 p10 (dlmch)
1055 p10 (dlmch), .<br>1056 if debug >= 2 then sa
             if debug >= 2 then say LOGD(2,p1", "p2", "p3", "p4", "p5", "p6)1057 if p1 = rp3 then do
1058 say LOGI(tab sess3 rp3 "Rolepair status:")
1059 say LOGI(tab "Recoverable:" p2)
1060 say LOGI(tab "Progress % :" p6)
1061 /* Update Global Session variables */
1062 GSname = sess3 /* keep single quotes included in name */
               GSrp = p11064 GSrecov= p2
1065 GSprog = p6
1066 GScpset= p10
1067 if recov3 <> "" & recov3 <> p2 then do
1068 bad = bad + 1<br>1069 if debug >= 2
                if debug >= 2 then say LOGD(2, "Recoverability not met.")
1070 end<br>1071 if o
              if datatype(p6) <> "NUM" then p6 = -1 /* Ensure Progress is NUM */1072 if datatype(minprog3) = "NUM" then do<br>1073 if p6 < minprog3 then do
                if p6 < minprog3 then do
1074 bad = bad + 1
                  if debug >= 2 then say LOGD(2, "Minimum Progress not met.")
1076 end
1077
1078 end
1079 end
           if bad = 0 then return 0 \frac{1}{8} /* All conditions met */
1081 end
1082 else do
1083 if debug >= 2 then say LOGD(2,"ERROR: '"myrc"' while listing rolepair")
1084 return myrc /* CSMCLI error */
1085 end
1086 /* apply delay prior next call if necessary */
1087 if debug >= 2 then do
1088 say LOGD(2,"Elapsed:" time('E') - mytime "sec")
1089 say LOGD(2,"mydelay:" mydelay "sec")
1090 say LOGD(2,"Timeout:" to3 "sec")
1091 end
1092 if time('E') - mytime + mydelay >= to3 then do
1093 myrc = "Invalid rolepair conditions."
1094 if to3 > 0 then myrc = "Wait timeout of" to3 "sec exceeded."
1095 return myrc
1096 end
1097 else do
```

```
1098 say LOGI(tab "Need to wait for valid rolepair conditions.")<br>1099 say LOGI(tab "Requerving in" mydelav "sec...")
1099 say LOGI(tab "Requerying in" mydelay "sec...")
          call WAIT(mydelay)<br>end
1101 e<br>1102 end
1102<br>1103
       return 0
1104
1105 /*---------------------------------------------------------------------------*/
1106 /*- SUBROUTINE -*/
1107 /* - */
1108 /*- Check if task name exists and what the status is. It will update global -*/
1109 /*- task variables with state and last error message. \frac{180}{1110} /*- Optionally specify if check fails if task is active. \frac{180}{110} -*/
1110 /*- Optionally specify if check fails if task is active.
1111 /*- Optionally specify timeout in sec how long to wait for task completion. -\frac{*}{!}<br>1112 /*- (It uses CSMCLI lstask command)
1112 /*- (It uses CSMCLI lstask command)<br>1113 /*- Eg: call CHKTASK(taskname(,vfyinactive)(,timeout)) - - */
1113 /*- Eg: call CHKTASK(taskname(,vfyinactive)(,timeout)) -*/<br>1114 /*- taskname: String with task name, use '' if it includes spaces -*/
1114 /*- taskname: String with task name, use '' if it includes spaces -*/<br>1115 /*- vfyinactive: (optional) Specify "YES" to fail check if active -*/
1115 /*- vfyinactive: (optional) Specify "YES" to fail check if active -*/<br>1116 /*- timeout : 0-3600 sec (optional, use to wait for task completion) -*/
             timeout : 0-3600 sec (optional, use to wait for task completion) -*/<br>turn codes:
1117 /*- Return codes:<br>1118 /*- 0 : Task found and completed successfully -*/1118 /*- 0 : Task found and completed successfully -*/
1119 /*- ErrMsg: Message describing the problem -*/
1120 /*---------------------------------------------------------------------------*/
1121 CHKTASK:
1122 parse arg task1, vfyinact, to1
1123 mytime = time('E')
1124 mytaskid = ""
1125 if debug >= 2 then do
1126 say LOGD(2,"RUNTASK parameters:" task1","vfyinact","to1)
1127 end<br>1128 call RESETGLOBALS
                                                           1<sup>*</sup> reset Global variables */<br>1<sup>*</sup> remove optional ' */
1129 mytask = strip(task1,,"'") \qquad \qquad/* remove optional ' */<br>1130 if to1 = "" then to1 = 0 \qquad \qquad/* Default to 0 */
1130 if to1 = "" then to1 = 0 /* Default to 0
1131 /* calculate delay based on timout value */<br>1132 mvdelav = GETDELAY(to1)
        mydelay = GETDELAY(to1)1133 if mydelay \langle 0 \rangle then do<br>1134 myrc = "Invalid time
1134 myrc = "Invalid timeout specified:" to1 "(Valid 0-3600)"
         return myrc
1136 end
1137 if debug >= 2 then say LOGD(2,"Specified timeout:" to1 "=> Delay" ,
1138 mydelay "sec")
1139<br>1140
1140 /* Check task status for specified taskname */<br>1141 cmd = cliex "lstasks -l -fmt delim -delim '"||
       1141 cmd = cliex "lstasks -l -fmt delim -delim '"||dlmch||"'"
1142 do while 1
1143 myrc = CLI(cmd)1144 if myrc = \theta then do<br>1145 do i=1 to out.0
            do i=1 to out.01146 /* Parse output fields */
1147 /* ID;Name;Status;Schedule;Next Run Time;Last Run Time;Last Result */
1148 parse var out.i p1 (dlmch),
1149 p2 (dlmch) ,
1150 p3 (dlmch),
1151 p4 (dlmch),
1152 p5 (dlmch) ,
1153 p6 (dlmch) ,
1154 p7 (dlmch), .
1155 if debug >= 2 then say LOGD(2,p1", "p2", "p3", "p4", "p5", "p6", "p7)1156 if p2 = mytask then do
1157 GTname = task1 /* keep single quotes included in name */
1158 GTid = p1
1159 GTstate = p3
1160 GTmsg = p7
                 parse var p6 GTlrt ".".
1162 GTlrt = strip(GTlrt)
```

```
1163 leave<br>1164 end
1164 end
1165<br>1166
            if GTid \leftrightarrow "" then do
1167 say LOGI(tab "Task:"GTid " Status:"GTstate " Message:"GTmsg ,
1168 " LastRun:"GTlrt)<br>1169 /* check if task still run
              /* check if task still running */1170 if translate(p3) <> "RUNNING" then do
1171 return 0 \frac{1171}{1172} return 0 \frac{1171}{1172}1172 end
1173
1174 else do
1175 myrc = "Task not found:" task1
            return myrc<br>end
1177 e<br>1178 end
1178
1179 else do
1180 if debug >= 2 then say LOGD(2,"ERROR: '"myrc"' while listing tasks")<br>1181 the myrc turn myrc the same that the section of the control of the control of the section of the control o
          1181 return myrc /* CSMCLI error */
1182<br>1183
1183 /* apply delay prior next call if necessary */ 1184 if debug >= 2 then do
1184 if debug >= 2 then do<br>1185 = say LOGD(2,"Elapsed:
1185 say LOGD(2,"Elapsed:" time('E') - mytime "sec")
            say LOGD(2,"mydelay:" mydelay "sec")
1187 say LOGD(2,"Timeout:" to1 "sec")
1188 end
1189 if time('E') - mytime + mydelay >= to1 then do
1190 if vfyinact = "YES" then do
1191 myrc = "Task is running."
1192 end
1193 if to1 > 0 then myrc = "Wait timeout of" to1 "sec exceeded."
1194 return myrc / /* Invalid states */
1195 end
1196 else do
           say LOGI(tab "Need to wait for task completion:" p3)
1198 say LOGI(tab "Requerying in" mydelay "sec...")
           call WAIT(mydelay)
1200 end<br>1201 end
1201
1202 return 0
1203
1204 /*---------------------------------------------------------------------------*/
1205 /*- SUBROUTINE -*/<br>1206 /*- -*/1206 /*-<br>1207 /*- Call CSMCLI with specified cmd and verify RC & output streams. **/1207 /*- Call CSMCLI with specified cmd and verify RC & output streams.
1208 /*- Any CSMCLI framework RC <> 0 will be passed back with more error details-*/<br>1209 /*- It means the command could not be sent to the server.
1209 /*- It means the command could not be sent to the server. -*/ 1210 /*- If the output streams contain a CSMCLI Error message, the full message -*/1210 /*- If the output streams contain a CSMCLI Error message, the full message -*/<br>1211 /*- line will be returned.
1211 /*- line will be returned.<br>1212 /*- 0 will be returned if the command was executed without Error message. -*/1212 /*- 0 will be returned if the command was executed without Error message. -*/<br>1213 /*- Eg: call CLI(command)
1213 /*- Eg: call CLI(command)<br>1214 /*- command: full single shot csmcli string including executable -*/
1214 /*- command: full single shot csmcli string including executable -*/<br>1215 /*- Return codes: -*/
1215 /*- Return codes: -*/<br>1216 /*- 0 : Command was executed without error -*/1216 /*- 0 : Command was executed without error
1217 /*- ErrMsg: Message describing the problem -*/
                                        1218 /*---------------------------------------------------------------------------*/
1219 CLI:
1220 parse arg mycommand
1221 if debug >= 9 then say LOGD(9,"CLICMD:" mycommand)
1222 if os = "TSO" then do
1223 clirc = bpxwunix(mycommand,,out.,err.,env.)
1224 end
1225 else if os = "WIN" then do
        address SYSTEM mycommand WITH OUTPUT STEM out. ERROR STEM err.
1227 clirc = RC
```

```
1228 end
        else return "ERROR: Unknown O/S to run CSMCLI executable"
1230<br>1231
1231 if clirc \langle \rangle 0 then do<br>1232 clirc = "CSMCLIRC"
1232 clirc = "CSMCLI RC" clirc ||":"
1233 /* Add error info line from error or output stream */<br>1234 if err.\theta > \theta then clirc = clirc strip(err.1)
1234 if err.\theta > \theta then clirc = clirc strip(err.1)<br>1235 else if out.\theta > \theta then clirc = clirc strip(o
           else if out.0 > 0 then clirc = clirc strip(out.1)
1236 end
1237 numlines = out.0<br>1238 if numlines > 01238 if numlines > 0 then do<br>1239 /* parse only last 5
          /* parse only last 5 lines for error codes */1240 if numlines > 4 then tail = numlines - 4<br>1241 else tail = 1
1241 else tail = 1<br>1242 do i=1 to tail
1242 do i=1 to tail<br>1243 if debug >= 9
            if debug >= 9 then say LOGD(9, "CLIOUT:" strip(out.i))1244 /* Catch Error message code in last 5 lines and return last code */
1245 if i >= tail then do<br>1246 if pos("IWN", out.i
1246 if pos("IWN", out.i) > 0 then do<br>1247 outline = out.i
1247 outline = out.i<br>1248 do while outline
                 do while outline <> ""
1249 parse var outline nextword outline<br>1250 if left(nextword,3) = "IWN" then d
1250 if left(nextword,3) = "IWN" then do
                      if right(nextword,1) = "E" then do
1252 if debug >=9 then say LOGD(9,"Found Error Msg:" nextword)
1253 clirc = strip(out.i) /* Return full line with msg */
1254 end
1255 end
1256 end
1257 end
1258 end
1259 end
1260 end
1261 numlines = err.0<br>1262 if numlines > 0
        if numlines > 0 then do
1263 do i=1 to numlines<br>1264 if debug >= 9 th
1264 if debug >= 9 then say LOGD(9,"CLIERR:" strip(err.i))<br>1265 /* Catch Error message code in any line and return la
1265 /* Catch Error message code in any line and return last code */<br>1266 if pos("IWN".err.i) > 0 | pos("CMM".err.i) > 0 then do
             if pos("IWN",err.i) > 0 | pos("CMM",err.i) > 0 then do
1267 errline = err.i
               do while errline <> ""
1269 parse var errline nextword errline
1270 prefix = left(nextword,3)<br>1271 if prefix = "IWN" | prefi
                 if prefix = "IWN" | prefix = "CMM" then do
1272 if right(nextword,1) = "E" then do
1273 if debug >=9 then say LOGD(9,"Found Error Msg:" nextword)
                   clirc = strip(err.i) /* Return full line with msg */<br>end
1275 end
1276
1277 end
1278 end
1279 end
1280 end
1281 if debug >=9 then say LOGD(9,"RC:" clirc)
1282 return clirc
1283
1284 /*---------------------------------------------------------------------------*/
1285 /*- SUBROUTINE -*/<br>1286 /*- -*//*-<br>1286 /*-<br>1287 /*- Reset Global Session variables (e.g. prior new CSMCLI queries) --*/
1287 /*- Reset Global Session variables (e.g. prior new CSMCLI queries)
1288 /*---------------------------------------------------------------------------*/
1289 RESETGLOBALS:
1290 /* Reset global Session variables to keep latest info from last query */<br>1291 GSname = "" /* Session Name
1291 GSname = "" /* Session Name */
1292 GSstate= "" /* Session State */
```
```
1293 GSrp = "" /* Specific Role Pair if applicable */
1294 GShost = "" /* Session active Host */
1295 GSrecov= "" /* Recoverability of Session/Rolepair */<br>1296 GSprog = "" /* Progress of Rolepair */* /*
1296 GSprog = "" /* Progress of Rolepair */
1297 GScpset= "" /* Qty of Copy Sets in Session */
1298 GTid = "" /* Task ID */
1299 GTname = "" /* Task name */
1300 GTstate= "" /* Task Stauts */
1301 GTlrt = "" /* Task last run time */
1302 GTmsg = "" /* Task Message */
1303 return 0
1304
1305 /*---------------------------------------------------------------------------*/
1306 /*- SUBROUTINE -*/<br>1307 /*-
1307 /* - */
1308 /*- Prepare system environment for script execution. -*/1309 /*- It verifies whether the platform is supported by the script and if so -*/<br>1310 /*- it prepares the environment for execution.
1310 /*- it prepares the environment for execution.<br>1311 /*- Return codes: -*/1311 /*- Return codes: -*/<br>1312 /*- 0 : Preparation completed successfully -*/1312 /*- \theta : Preparation completed successfully -*/<br>1313 /*- ErrMsg: Message describing the problem -*/1313 /*- ErrMsg: Message describing the problem -*/
1314 /*---------------------------------------------------------------------------*/
1315 PREPAREENV:<br>1316 /* Get Op
     1* Get Operating System *1317 parse upper source osfull .
1318 \circ s = \text{left}(\text{osfull}, 3)1319 if os = "TSO" then do
1320 /* Verify if USS syscalls are possible */
1321 address tso
1322 if syscalls('ON') > 3 then do<br>1323 myrc = "ERROR: Unable to e
           myrc = "ERROR: Unable to establish the USS SYSCALL environment"
1324 return myrc
1325 end
1326 end
      else if os = "WIN" then do
1328 \frac{1328}{1329} /* initialize environment variables for CSMCLI */
1329 if debug > = 9 then do<br>1330 sav line
1330 say line
           say LOGD(9,"Following environment variables have been defined for",
1332 "System Calls on" osfull)
1333 end
1334 do i=1 to env.0<br>1335 parse var env.
1335 parse var env.i envname "=" envvalue<br>1336 if envname = "PATH" then do
          if envname = "PATH" then do
1337 /* extend default system path for CSMCLI */
1338 envvalue = value(envname,,'ENVIRONMENT') || ";" || envvalue
1339 end<br>1340 /* !
          1<sup>*</sup> set environment variable for rexx execution*/
1341 call value envname, envvalue, 'ENVIRONMENT'
1342 if debug > = 9 then do
1343 say LOGD(9,envname"="||value(envname,,'ENVIRONMENT'))
1344 if i = env.0 then do
1345 say line
1346 say
1347 end
1348 end
1349 end
1350 end
1351 else do
1352 /* OS not supported */
1353 myrc = "ERROR: Unsupported Operating System found:" osfull
1354 return myrc
1355 end
       return 0
1357
```
1358 /\*---------------------------------------------------------------------------\*/ 1359 /\*- SUBROUTINE -\*/ 1360 /\*- -\*/ 1361 /\*- Create common prefix for messages  $-*/$ 1362 /\*- Eg: LOGI(message)<br>1363 /\*- message: String to be formatted with prefix  $-*/$ message: String to be formatted with prefix 1364 /\*---------------------------------------------------------------------------\*/ 1365 LOGI: 1366 parse arg mymsg<br>1367 /\* Add timestamm 1367 /\* Add timestamp as prefix to message \*/<br>1368 return time() || ":" mvmsg 1368 return time() || ":" mymsg 1369 1370 /\*---------------------------------------------------------------------------\*/ 1371 /\*- SUBROUTINE -\*/<br>1372 /\*-1372 /\*- -\*/ 1373 /\*- Create common prefix for Step messages  $-*/$ <br>1374 /\*- Fø: IOGS(stepnum.message) -\*/ 1374 /\*- Eg: LOGS(stepnum,message)<br>1375 /\*- stepnum: Step number to be used in prefix  $-*/$ 1375 /\*- stepnum: Step number to be used in prefix  $\rightarrow$   $/$ 1376  $/*$ - message: String to be formatted with prefix  $-*/$ 1377 /\*---------------------------------------------------------------------------\*/ 1378 LOGS: 1379 parse arg mystep, mymsg<br>1380 /\* Add timestamp and Ste 1380 /\* Add timestamp and Step number as prefix to message \*/ 1381 return time() || ": Step" mystep ||":" mymsg 1382 1383 /\*---------------------------------------------------------------------------\*/ 1384 /\*- SUBROUTINE  $-*/$ <br>1385 /\*-  $-*/$ 1385 /\*- -\*/ 1386 /\*- Create common prefix for debug messages -\*/ 1387 /\*- Eg: LOGD(dbglvl,message)<br>1388 /\*- dbgnum : Debug level to be used in prefix  $-*/$ 1388 /\*- dbgnum : Debug level to be used in prefix  $-*/$ <br>1389 /\*- message: String to be formatted with prefix  $-*/$ message: String to be formatted with prefix 1390 /\*---------------------------------------------------------------------------\*/ 1391 LOGD: 1392 parse arg lvl, mymsg 1393 /\* Add timestamp and debug prefix to message \*/ 1394 return time() || ": --debug("||lvl||"):" mymsg 1395 1396 /\*---------------------------------------------------------------------------\*/ 1397 /\*- SUBROUTINE  $-*/$ <br>1398 /\*-/\*-<br>1398 /\*- alculate runtime and format to mm:ss.s based on provided start time -\*/ 1399 /\*- Calculate runtime and format to mm:ss.s based on provided start time -\*/ 1400 /\*- Eg: call GETRUNTIME(starttime)<br>1401 /\*- starttime: Start time saved with time('E') to use for calculation -\*/ 1401  $/*-$  starttime: Start time saved with time('E') to use for calculation 1402 /\*---------------------------------------------------------------------------\*/ 1403 GETRUNTIME: 1404 parse arg mystarttime<br>1405 if datatype(mystarttim 1405 if datatype(mystarttime) = "NUM" then do 1406 myruntime = time('E') - mystarttime 1407 mymin = myruntime % 60 1408 mysec = right(format(myruntime // 60,,1),4,'0') 1409 return mymin || ":" || mysec "(min:sec)" 1410 end 1411 return "??:?? (min:sec)" 1412 1413 /\*---------------------------------------------------------------------------\*/ 1414 /\*- SUBROUTINE  $-*/$ <br>1415 /\*-  $-$ 1415 /\*- -\*/ 1416 /\*- Wait x seconds, utilizing USS system call  $^{14}$ <br>1417 /\*- Eg: call WAIT(time)  $^{-*/}$ 1417 /\*- Eg: call WAIT(time) 1418 /\*- time: Number of seconds to wait -\*/ 1419 /\*---------------------------------------------------------------------------\*/ 1420 WAIT: 1421 parse arg seconds 1422 if os = "TSO" then do

```
1423 address syscall
1424 'sleep (seconds)'
1425 address tso
1426 end
1427 else if os = "WIN" then do<br>1428 address SYSTEM "timeout"
       address SYSTEM "timeout" seconds<br>end
1429
1430<br>1431
       return 0
1432
1433 /*---------------------------------------------------------------------------*/
1434 /*- SUBROUTINE -*/<br>1435 /*-
1435 /*- -*/
1436 /*- Get delay depending on given timeout. Returns -1 for invalid timeouts. -*/
1437 /*- Eg: call GETDELAY(timeout) -*/
1438 /*- timeout: Overall timeout to calculate appropriate delay (0-3600 sec)-*/
1439 /*---------------------------------------------------------------------------*/
1440 GETDELAY:
1441 parse arg myto<br>1442 if datatype(myt
1442 if datatype(myto) \langle \rangle "NUM" then return -1<br>1443 if myto > 0 then do
1443 if myto > 0 then do<br>1444 if myto <= 30 then return 5
1444 if myto <= 30 then return 5 /* 5 s delay within 30 sec */
1445 else if myto <= 120 then return 10 /* 10 s delay within 2 min */
1446 else if myto <= 300 then return 20 /* 20 s delay within 5 min */
1447 else if myto <= 600 then return 30 /* 30 s delay within 10 min */
1448 else if myto <= 3600 then return 60 /* 60 s delay within 60 min */
1449 else return -1
1450
1451 return 0
```
## **7 Appendix: Output of REXX Script example**

Following is an example output of the script with a debug level of 0 (No Debug details):

```
-------------------------------------------------------------------------------
14:33:33: Creating Practice Copy on Site 4 (D volumes):
14:33:33: 4-site Session: 'DS-MMGMGC'
14:33:33: Session task : ''
14:33:33: Pre-Checks : ENABLED
14:33:33: CSM Server : 9.155.114.38
14:33:33: Local O/S : WIN64
14:33:33: Debug Level : 0<br>-----------------------------
                                     -------------------------------------------------------------------------------
14:33:33: Step 0: Check for Prepared state of H1-J3 pairs in session 'DS-
MMGMGC'...<br>14:33:40:
14:33:40: 'DS-MMGMGC' H1-J3 Pair state result:
14:33:40: 16 pairs total:
                      16 pairs PREPARED
14:33:40: Step 0: All pairs of H1-J3 in 'DS-MMGMGC' are Prepared
14:33:40: Step 0: Check for Preparing state of H3-H4 pairs in session 'DS-
MMGMGC'...
14:33:47: 'DS-MMGMGC' H3-H4 Pair state result:
14:33:47: 16 pairs total:<br>14:33:47: 16 pairs PREP
                      16 pairs PREPARING
14:33:47: Step 0: Check H3-H4 Progress >= 97 % in session 'DS-MMGMGC'...
14:33:57: 'DS-MMGMGC' H3-H4 Rolepair status:<br>14:33:57: Recoverable: NO
14:33:57:<br>14:33:57:
                 Progress % : 100
14:33:57: Step 0: Progress of H3-H4 in 'DS-MMGMGC' is >= 97 %
14:33:57: Step 0: Pre-Check completed successfully
14:33:57: Step 0: Runtime 0:23.3 (min:sec)
-------------------------------------------------------------------------------
14:33:57: Step 1: SuspendH1H3 of 4-site session 'DS-MMGMGC'...
14:34:08: Step 1: Successfully issued SuspendH1H3 to 4-site session 'DS-MMGMGC'
14:34:08: Step 1: Waiting for suspend completion of 4-site session 'DS-MMGMGC' 
(max. 300 s)...14:34:18: 'DS-MMGMGC' session state is: Suspended (Partial)
14:34:18: Step 1: Successfully suspended H1-H3 of 4-site session 'DS-MMGMGC'
14:34:18: Step 1: Runtime 0:21.5 (min:sec)
-------------------------------------------------------------------------------
14:34:18: Step 2: Determine state of 4-site session 'DS-MMGMGC' from previous 
query
14:34:18: Step 2: 'DS-MMGMGC' session state is: SUSPENDED (PARTIAL)
14:34:18: Step 2: FailoverH3 of 4-site session 'DS-MMGMGC'...
14:34:29: Step 2: Successfully issued FailoverH3 to 4-site session 'DS-MMGMGC'
14:34:29: Step 2: Waiting for failover completion of 4-site session 'DS-MMGMGC' 
(max. 120 s)...14:34:39: 'DS-MMGMGC' session state is: Suspended (Partial)
14:34:39: Step 2: Check Target Available state of H1-H3 pairs in 'DS-MMGMGC'...
                 'DS-MMGMGC' H1-H3 Pair state result:
14:34:49: 16 pairs total:
14:34:49: 16 pairs TARGET AVAILABLE
14:34:49: Step 2: All pairs of H1-H3 in 'DS-MMGMGC' are Target Available
14:34:49: Step 2: Check H1-H3 is recoverable in session 'DS-MMGMGC'...
14:34:59: 'DS-MMGMGC' H1-H3 Rolepair status:
14:34:59: Recoverable: YES
```
14:34:59: Progress % : - 14:34:59: Step 2: H1-H3 in 'DS-MMGMGC' is recoverable 14:34:59: Step 2: H3 volumes are consistent in 4-site session 'DS-MMGMGC' 14:34:59: Step 2: Runtime 0:41.0 (min:sec) ------------------------------------------------------------------------------- 14:34:59: Step 3: SuspendH3H4 of 4-site session 'DS-MMGMGC'... 14:35:09: Step 3: Successfully issued SuspendH3H4 to 4-site session 'DS-MMGMGC' 14:35:09: Step 3: Waiting for suspend completion of 4-site session 'DS-MMGMGC'  $(max. 120 s)...$ <br>14:35:19: 'DS-MMGMGC' session state is: Suspended (Partial) 14:35:19: Step 3: Successfully suspended GC of 4-site session 'DS-MMGMGC' 14:35:19: Step 3: Runtime 0:20.1 (min:sec) ------------------------------------------------------------------------------- ------------------------------------------------------------------------------- 14:35:19: Successfully created practice Copy on Site 4 (D volumes) 14:35:19: Restarting Global Mirror to restore site protection... ------------------------------------------------------------------------------- 14:35:19: Step 4: StartGM\_H1:H3 of 4-site session 'DS-MMGMGC'... 14:35:30: Step 4: Successfully issued StartGM\_H1:H3 to 4-site session 'DS-MMGMGC' 14:35:30: Step 4: Waiting for Prepared state of H1-J3 pairs in session 'DS-MMGMGC' (max. 300 s)... 14:35:40: 'DS-MMGMGC' H1-J3 Pair state result:<br>14:35:40: 16 pairs total: 14:35:40: 16 pairs total:<br>14:35:40: 16 pairs PREP 14:35:40: 16 pairs PREPARING<br>14:35:40: 0 pairs PREPARED 0 pairs PREPARED 14:35:40: Need to wait for valid state: PREPARED 14:35:40: Requerying in 20 sec... Waiting for 0 seconds, press a key to continue ... 14:36:09: 'DS-MMGMGC' H1-J3 Pair state result:<br>14:36:09: 16 pairs total: 14:36:09: 16 pairs total:<br>14:36:09: 16 pairs PREP 16 pairs PREPARED 14:36:09: Step 4: All pairs of H1-J3 in 'DS-MMGMGC' are Prepared 14:36:09: Step 4: Successfully restarted H1-H3 of 4-site session 'DS-MMGMGC' 14:36:09: Step 4: Runtime 0:49.7 (min:sec) ------------------------------------------------------------------------------- ------------------------------------------------------------------------------- 14:36:09: Global Mirror returned to Prepared State. 14:36:09: Enabling practice Copy on Site 4 (D volumes)... ------------------------------------------------------------------------------- 14:36:09: Step 5: FailoverH4 of 4-site session 'DS-MMGMGC' 14:36:19: Step 5: Successfully issued FailoverH4 to 4-site session 'DS-MMGMGC' 14:36:19: Step 5: Check Target Available state of H3-H4 pairs in 'DS-MMGMGC'... 14:36:29: 'DS-MMGMGC' H3-H4 Pair state result:<br>14:36:29: 16 pairs total: 16 pairs total: 14:36:29: 16 pairs TARGET AVAILABLE 14:36:29: Step 5: All pairs of H3-H4 in 'DS-MMGMGC' are Target Available 14:36:29: Step 5: Check H3-H4 is recoverable in session 'DS-MMGMGC'...<br>14:36:39: 'DS-MMGMGC' H3-H4 Rolepair status: 'DS-MMGMGC' H3-H4 Rolepair status: 14:36:39: Recoverable: YES<br>14:36:39: Progress % : -Progress % : -14:36:39: Step 5: H3-H4 in 'DS-MMGMGC' is recoverable 14:36:39: Step 5: Successfully recovered H4 volumes in 4-site session 'DS-MMGMGC' 14:36:39: Step 5: Runtime 0:30.6 (min:sec)

```
14:36:39: Successfully enabled practice Copy on Site 4.
14:36:39: Systems can be IPLed on Site 4 for testing.
14:36:39: Total Runtime: 3:06.1 (min:sec)
14:36:39: Total RC
      = 0
```